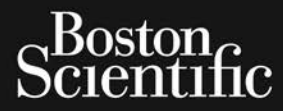

# MANUEL DE L'UTILISATEUR **LATITUDE™ PROGRAMMING SYSTEM**

**REF** 3300

## Table des matières

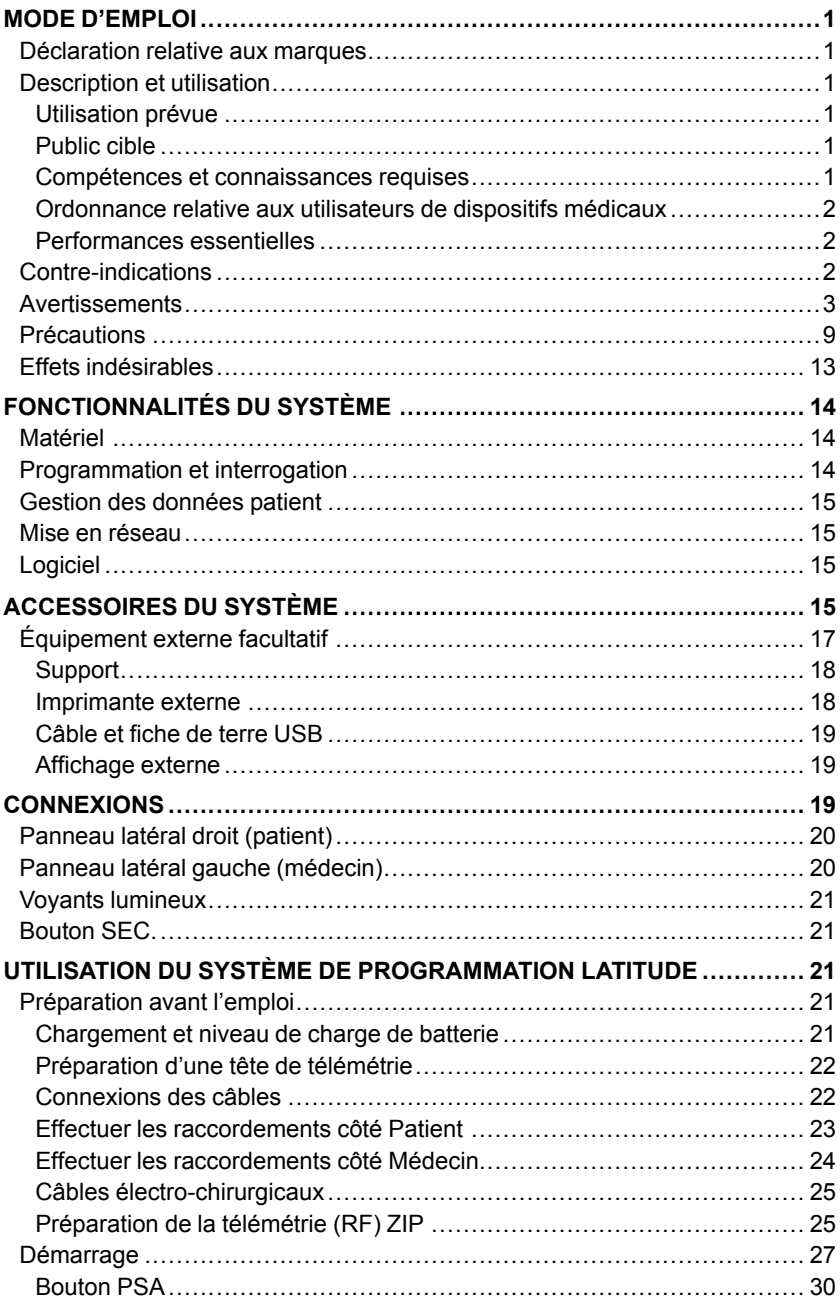

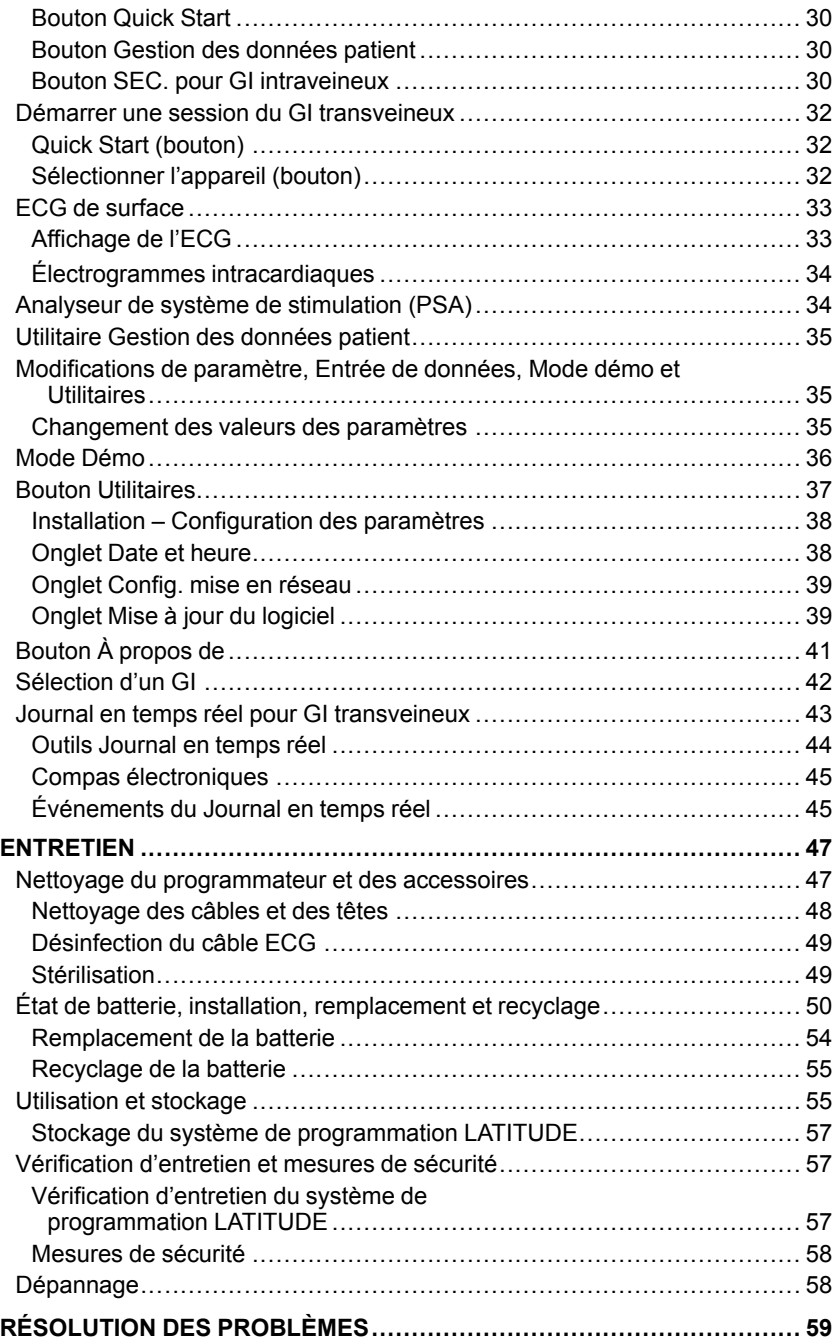

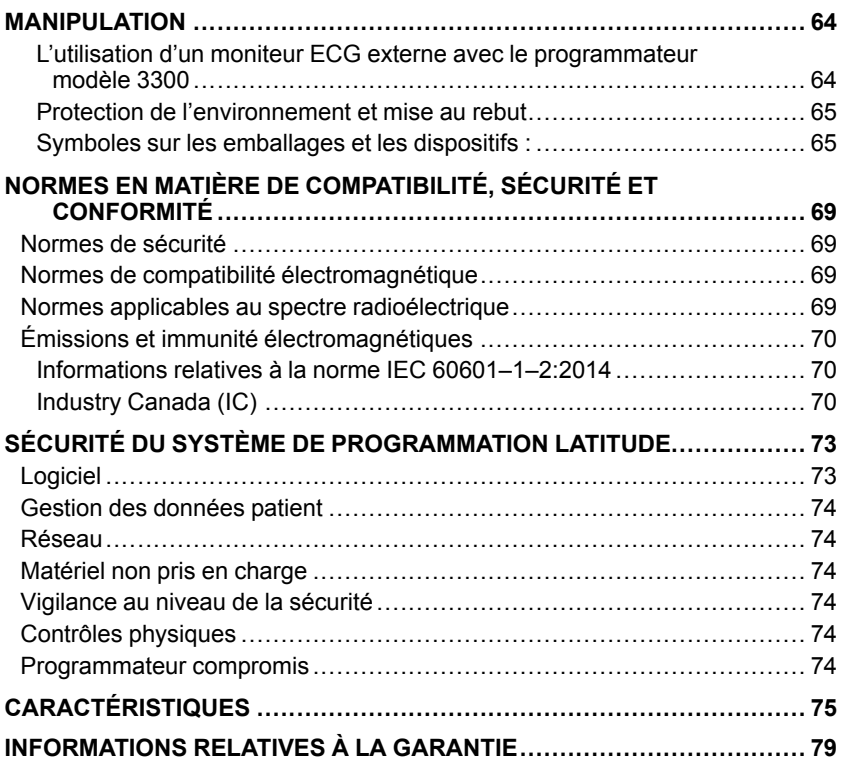

## <span id="page-6-0"></span>**MODE D'EMPLOI**

## <span id="page-6-1"></span>**Déclaration relative aux marques**

Les marques suivantes sont des marques de commerce de Boston Scientific Corporation ou de ses filiales : LATITUDE, Quick Start et ZIP.

Bluetooth® est une marque déposée de Bluetooth SIG.

DisplayPort est une marque déposée de Video Electronics Standards Association (VESA).

## <span id="page-6-2"></span>**Description et utilisation**

Quatre manuels d'utilisation distincts décrivent le système de programmation LATITUDE :

- 1. Manuel de l'utilisateur du système de programmation *LATITUDE*™ *(modèle 3300)*
- 2. *Manuel de l'utilisateur de l'analyseur du système de stimulation (PSA) (modèle 3922)*
- 3. *Manuel de l'utilisateur de la gestion des données patient (modèle 3931)*
- 4. *Manuel de l'utilisateur sur la connectivité et le réseau (modèle 3924)*

Ces manuels sont aussi disponibles en ligne à l'adresse suivante : www.bostonscientific-elabeling.com.

Le programmateur modèle 3300 désigne le dispositif de programmation du système de programmation LATITUDE, qui est un système portable de gestion du rythme cardiaque destiné à être utilisé avec les systèmes Boston Scientific spécifiques, c.-à-d. des générateurs d'impulsions (GI) et des sondes implantables.

## <span id="page-6-3"></span>**Utilisation prévue**

Le système de programmation LATITUDE est destiné à être utilisé dans des environnements hospitaliers ou cliniques pour communiquer avec des systèmes implantables de Boston Scientific. Le logiciel en cours d'utilisation contrôle toutes les fonctions de communication du GI. Pour obtenir des instructions détaillées sur le logiciel d'application, se reporter à la documentation du produit fournie avec le GI interrogé.

## <span id="page-6-4"></span>**Public cible**

Le système de programmation LATITUDE est destiné à être utilisé par des professionnels de santé formés à, ou ayant de l'expérience dans l'implantation de dispositifs et/ou les procédures de suivi.

### <span id="page-6-5"></span>**Compétences et connaissances requises**

Les utilisateurs doivent être parfaitement familiarisés avec l'électrothérapie du cœur. Seulement les médecins spécialistes disposant des connaissances particulières nécessaires à la bonne utilisation du dispositif sont autorisés à l'utiliser.

### **Supervision d'un médecin**

Le système de programmation LATITUDE peut seulement être utilisé sous la surveillance constante d'un médecin. Au cours d'une procédure, le personnel médical doit utiliser un moniteur d'ECG de surface pour surveiller en permanence le patient.

### <span id="page-7-0"></span>**Ordonnance relative aux utilisateurs de dispositifs médicaux**

Les réglementations nationales peuvent obliger l'utilisateur, le fabricant ou le représentant du fabricant à procéder à des contrôles de sécurité sur le dispositif pendant l'installation et à les consigner. Elles peuvent aussi exiger que le fabricant ou son représentant assure la formation des utilisateurs sur l'utilisation appropriée du dispositif et de ses accessoires.

En cas de doute concernant les réglementations nationales en vigueur, contacter le représentant local de Boston Scientific.

### <span id="page-7-1"></span>**Performances essentielles**

Pour que le système de programmation LATITUDE fonctionne comme prévu, il doit être en mesure de communiquer avec les générateurs d'impulsions implantables de Boston Scientific. Par conséquent, toutes les fonctions en rapport avec la communication avec les générateurs d'impulsions implantés à l'aide de têtes de télémétrie sont considérées comme faisant partie des performances essentielles.

Les performances du Système de programmation LATITUDE jugées essentielles par Boston Scientific pour les essais de compatibilité électromagnétique, conformément à la norme IEC 60601-1-2, sont les suivantes :

- Interroger et programmer un GI pris en charge en utilisant la tête de télémétrie
- Déclencher une commande STIM. SEC. GI, STIM. SEC. PSA, CHOC SEC. ou ABANDON DU TRAITEMENT sur un GI, lorsque pris en charge
- Afficher des électrogrammes endocavitaires en temps réel
- Prend en charge les interactions de toucher tactile et de pression des boutons
- Administrer une stimulation et mesurer l'impédance à l'aide de la fonctionnalité de l'analyseur du système de stimulation (PSA)

*REMARQUE : aucun étalonnage périodique du système de programmation LATITUDE ou de ses applications n'est requise ou nécessaire.*

## <span id="page-7-2"></span>**Contre-indications**

L'emploi du système de programmation LATITUDE est contre-indiqué en présence d'un générateur d'impulsions autre que Boston Scientific. Se reporter à la documentation du produit fournie avec le GI interrogé pour connaître les contre-indications d'utilisation relatives au générateur GI.

L'emploi du logiciel PSA est contre-indiqué avec tout système de programmation autre que le système de programmation LATITUDE modèle 3300 de Boston Scientific.

L'utilisation du PSA est contre-indiquée dans les cas suivants :

- En présence de trouble associé de la conduction AV ; stimulation atriale simple chambre
- En présence de compétition des rythmes intrinsèques ; modes de stimulation asynchrone
- En présence de tachycardie atriale chronique et de fibrillation ou flutter atrial ; modes avec contrôle atrial (DDD, VDD)
- En présence d'une faible tolérance aux fréquences ventriculaires élevées (c.-à-d., une angine de poitrine) ; modes de suivi (c.-à-d., les modes de contrôle atrial) et d'une propension à la tachycardie atriale
- Usage comme stimulateur cardiaque externe1

## <span id="page-8-0"></span>**ATTENTION**

• **Utilisation des câbles et accessoires non spécifiés.**

L'utilisation avec le système de programmation LATITUDE de câbles ou Л d'accessoires autres que ceux fournis ou spécifiés par Boston Scientific risque d'augmenter les émissions électromagnétiques, de diminuer l'immunité électromagnétique et la protection contre les chocs électriques du système de programmation LATITUDE. Toute personne branchant de tels câbles ou accessoires au système de programmation LATITUDE, y compris l'utilisation de blocs multiprises (prises multiples), peut avoir à configurer un système médical et doit s'assurer que le système est conforme aux exigences de la norme IEC/EN 60601-1, Clause 16 pour les systèmes électriques médicaux.

### • **Équipement de communication (RF) à radiofréquence..**

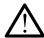

Afin d'éviter toute dégradation de la performance de cet équipement, maintenir une distance séparation minimale de 30 centimètres (12 po) entre les équipements de communication RF (y compris les périphériques, comme les câbles, antennes et antennes magnétiques), y compris les câbles spécifiés par Boston Scientific, et le système de programmation LATITUDE modèle 3300.

#### • **Contacts des connecteurs.**

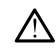

Ne pas toucher simultanément le patient et les contacts des connecteurs accessibles ou exposés sur le système de programmation LATITUDE.

### • **Choc électrique.**

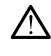

Afin d'éviter les risques de choc électrique, brancher l'adaptateur d'alimentation modèle 6689 du programmateur à une prise d'alimentation mise à la terre uniquement.

1. Pendant toute la durée de l'implantation, le logiciel PSA du programmateur convient à la stimulation externe temporaire alors que le personnel médical surveille en permanence le patient.

### • **Accès à la batterie.**

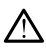

S'assurer que le programmateur est hors tension avant d'accéder à la batterie. Ne pas toucher les bornes du connecteur dans le compartiment de la batterie pendant le retrait ou le remplacement de la batterie, car une charge électrique est présente.

#### • **Charges électrostatiques.**

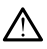

Le système de sonde du PSA est en contact électrique avec le cœur et le sang du patient.

- Ne pas toucher les pinces métalliques du câble patient ou la sonde de stimulation. Les courants électriques peuvent être dangereux pour le patient et l'utilisateur.
- L'utilisateur doit décharger l'électricité statique de son corps en touchant une surface métallique conductrice reliée à la terre avant de toucher le patient, le câble patient ou le dispositif.

#### • **Courants électriques.**

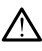

Des connexions de câbles PSA inutilisés entrant en contact avec des surfaces conductrices peuvent induire des courants électriques dans le cœur du patient.

- Fixer les connexions de câbles inutilisées au champ opératoire à proximité du patient ou les débrancher du système.
- **Électrocautérisation.**

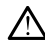

Le système de programmation LATITUDE a été conçu, testé et jugé sûr pour l'électrocautérisation.

- Même si l'appareil a été conçu, testé et jugé sûr pour l'électrocautérisation ; celle-ci peut induire des courants électriques susceptibles d'être acheminés vers le cœur du patient à travers les câbles du PSA. Par conséquent, Boston Scientific recommande de placer le programmateur le plus loin possible du système d'électrocautérisation et des composants connexes afin de réduire l'introduction de bruit dans le système de programmationLATITUDE et les câbles patient.
- Ne jamais empiler le programmateur sur un système d'électrocautérisation ou sur des composants associés au système.
- Ne pas placer de champ chirurgical sur les câbles ou sur les composants du bistouri électrique, sur ou près du programmateur ou des câbles et des composants connexes.
- Lorsque cela est possible, débrancher les câbles du PSA des sondes de stimulation pendant la procédure d'électrocautérisation.
- Si le programmateur reste relié au patient pendant une procédure d'électrocautérisation, vérifier son bon fonctionnement par la suite.
- Si le programmateur rencontre un problème qui entraîne une condition d'erreur, ce dernier doit être redémarré. Au cours de la réinitialisation et du redémarrage, ce qui prend environ une minute, la stimulation de soutien est interrompue. Pour cette raison, un PSA ou une ressource de stimulation de secours doit être disponible en cas d'électrocautérisation.

#### • **Emplacement du système de programmation LATITUDE.**

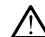

Ne pas utiliser le programmateur modèle 3300 juste à côté d'un autre équipement ou empilé sur celui-ci, car cela pourrait entraîner un fonctionnement incorrect. Si cela est nécessaire, cet équipement et les autres équipements doivent être contrôlés pour vérifier que leur fonctionnement est normal.

#### • **Le système de programmation LATITUDE doit rester hors du champ stérile.**

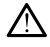

Le programmateur n'est pas stérile et ne peut pas être stérilisé. Ne pas laisser l'appareil pénétrer une zone stérile dans un environnement d'implantation.

#### • **Signaux physiologiques.**

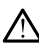

Faire fonctionner le système de programmation LATITUDE avec des signaux physiologiques inférieurs à l'amplitude minimum détectable peut fausser les résultats.

• **Le système de programmation LATITUDE est incompatible IRM.**

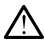

Le système de programmation LATITUDE est incompatible IRM et doit rester en dehors de la zone III (ou zone supérieure) du centre IRM comme le stipule l'American College of Radiology dans le Guidance Document for Safe MR Practices<sup>2</sup> Le système de programmation LATITUDE ne doit en aucun cas être placé dans la salle d'IRM, la salle de contrôle ou les zones III ou IV du site IRM.

#### • **Induction.**

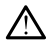

La stimulation en salves à l'aide d'un PSA est susceptible de provoquer des arythmies imprévisibles, s'assurer de disposer à tout moment d'un équipement cardiaque d'urgence (par ex., un stimulateur cardiaque externe, un défibrillateur externe), entièrement fonctionnel et prêt à l'emploi, pour intervenir en cas d'urgence.

• Envisager des mesures préventives supplémentaires chez les patients présentant une accélération ou une perte du rythme qui pourrait mettre leur vie en danger.

#### • **Défibrillation externe.**

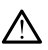

Le système de programmation LATITUDE a été conçu, testé et jugé sûr pour la défibrillation.

- Même si le programmateur a été conçu, testé et jugé sûr pour la défibrillation, le patient est susceptible d'être en danger et le programmateur d'être endommagé.
- Le câble du PSA **doit** être déconnecté des sondes avant toute utilisation d'un équipement de défibrillation externe.
- Lorsque cela est possible, déconnecter tous les câbles du patient si un équipement de défibrillation externe est utilisé.
- Si le système de programmation LATITUDE est resté connecté au patient pendant la défibrillation, vérifier le bon fonctionnement du programmateur une fois la défibrillation terminée.

#### • **Équipement de stimulation externe.**

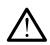

Si le patient est dépendant d'un stimulateur et que le programmateur détecte une anomalie, la stimulation se poursuit à moins que l'anomalie provienne d'un composant du PSA lui-même. Pour cette raison, il est nécessaire de disposer d'un équipement de stimulation externe disponible et prêt à l'emploi pour intervenir en cas d'urgence.

#### • **Perte d'alimentation.**

2. Kanal E, et al., American Journal of Roentgenology 188:1447-74, 2007.

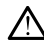

Un programmateur fonctionnant avec une batterie interne déchargée ou sans batterie est susceptible de s'éteindre si l'alimentation secteur est interrompue temporairement.

- Si une batterie disponible en option est utilisée, ne pas utiliser une batterie déchargée ou non approuvée. Pour plus de sécurité, lorsque le voyant de niveau de batterie affiche 25 % ou moins, brancher le programmateur à l'alimentation secteur.
- Lors du fonctionnement sur batterie, ne pas tenter pas de remplacer la batterie.
- Un message de mise en garde s'affiche en jaune sur l'écran du programmateur lorsque le niveau de charge de la batterie atteint 25 %. Lorsque le niveau de charge de la batterie atteint 10 % ou moins, un message d'avertissement s'affiche en rouge. Lorsque le niveau de charge de la batterie atteint 5 %, un autre message d'avertissement s'affiche en rouge suivi par un arrêt automatique de 60 secondes.

#### • **Perte de stimulation de soutien.**

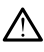

S'assurer de disposer à tout moment d'un équipement cardiaque d'urgence, entièrement fonctionnel et prêt à l'emploi, pour intervenir en cas d'urgence.

- Initialement, lorsque le programmateur est mis sous tension, les fonctionnalités de stimulation sont désactivées pendant que le dispositif procède à un autodiagnostic. Aucune stimulation n'est possible pendant l'autodiagnostic, qui peut prendre jusqu'à une minute.
- La connexion des câbles du PSA à une sonde inappropriée est susceptible d'entraîner une stimulation et une défibrillation inefficaces ainsi qu'une perte de stimulation.
- Si l'utilisateur redémarre manuellement le programmateur, la stimulation de soutien est perdue, jusqu'à ce que le système termine l'autodiagnostic, ce qui peut prendre jusqu'à une minute et l'utilisateur doit redémarrer le PSA manuellement, le cas échéant.
- Si aucune batterie n'est installée, la stimulation de soutien sera perdue si l'alimentation secteur est interrompue.

#### • **Conduction AV déficiente.**

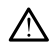

Les modes simple chambre atrial sont contre-indiqués chez les patients souffrant de conduction AV déficiente.

• La programmation en AAI et les tests de conduction antérograde ne doivent pas être effectués chez un patient souffrant d'une conduction AV déficiente.

#### • **Interruption brusque de la stimulation.**

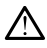

L'interruption brusque de la stimulation peut entraîner des périodes prolongées d'asystolie chez certains patients.

• Diminuer progressivement la fréquence de stimulation jusqu'à ce que la fréquence intrinsèque du patient soit détecté pour une transition contrôlée de la stimulation au rythme intrinsèque.

#### • **Perte de capture.**

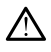

Le test de seuil de stimulation implique une perte de capture. La perte de capture peut entraîner une asystolie et une stimulation pendant les périodes vulnérables.

• Tenir compte de l'état de santé du patient avant de réaliser un test de seuil de stimulation.

#### • **Utilisation des manchons protecteurs..**

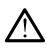

Le positionnement incorrect des manchons protecteurs en caoutchouc de silicone sur les pinces des câbles du PSA peut entraîner des connexions électriques inattendues susceptibles d'altérer la fonction du câble et de mettre le patient en danger.

• S'assurer que les manchons protecteurs sont positionnés correctement avant de raccorder les câbles.

#### • **Ne pas utiliser des câbles humides.**

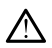

L'humidité est susceptible d'altérer la fonction du câble et de mettre le patient en danger.

#### • **Exposition aux liquides.**

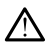

Éteindre l'appareil et débrancher l'alimentation externe avant de procéder au nettoyage et à la désinfection des surfaces du programmateur. Laisser s'évaporer les agents de nettoyage et de désinfection utilisés sur le programmateur avant de faire fonctionner le système de programmation LATITUDE.

### • **Émissions et interférence.**

Les caractéristiques d'émission de cet équipement le rendent adéquat pour utilisation dans des hôpitaux et sur des sites industriels (CISPR 11 classe A). S'il est utilisé dans un environnement résidentiel (pour lequel la classe B CISPR 11 est normalement exigée), cet équipement pourrait ne pas offrir la protection adéquate aux services de communication par radiofréquence. L'utilisateur pourrait avoir besoin de prendre des mesures d'atténuation, telles que le déplacement ou la réorientation de l'équipement. D'autres équipements peuvent interférer avec le système de programmation LATITUDE, même si cet équipement est conforme aux exigences CISPR en matière d'émission.

#### • **Batterie au lithium-ion.**

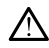

La batterie modèle 6753 est une batterie au lithium-ion et est donc considérée comme un produit dangereux lors de l'expédition. Ne pas retourner pas la batterie modèle 6753 à Boston Scientific. Mettre au rebut la batterie conformément aux réglementations locales. Si la batterie doit être expédiée, contacter votre expéditeur local pour obtenir les instructions et les conditions d'expédition.

## <span id="page-14-0"></span>**PRECAUTIONS**

### **Généralités**

- **Déficience fonctionnelle en raison de dommage externe.** Un impact mécanique, comme une chute accidentelle du programmateur sans son emballage, peut entraîner le dysfonctionnement permanent du système. Ne pas utiliser le programmateur en présence de dommage apparent. En cas de dommage, contacter Boston Scientific en utilisant les coordonnées figurant au dos de ce manuel pour retourner le programmateur.
- **Système de programmation.** Utiliser uniquement le système de programmation LATITUDE approprié de Boston Scientific équipé du logiciel approprié pour programmer les générateurs d'impulsions Boston Scientific spécifiques.
- **Utilisation de la tête de télémétrie.** Pour une télémétrie par GI transveineux, utiliser la tête de télémétrie modèle 6395 avec le système de programmation LATITUDE
- **Utilisation du stylet.** Si vous voulez utiliser un stylet, veiller à utiliser un stylet à technologie capacitive projetée. L'utilisation de tout autre objet est susceptible d'endommager l'écran tactile.
- **Câbles électrocautères.** Afin d'éviter de faux signaux en raison de l'énergie électrocautère, maintenir tous les câbles électrocautères à une distance minimale de 30 centimètres (12 pouces) du système de programmation LATITUDE.
- **Courant de fuite.** Bien qu'un équipement externe facultatif relié au programmateur modèle 3300 doive répondre aux exigences concernant les courants de fuite pour les produits commerciaux, il pourrait ne pas répondre aux exigences les plus strictes concernant les produits médicaux. Par conséquent, tous les équipements externes doivent être maintenus en dehors de l'environnement du patient.
	- Ne jamais toucher simultanément les contacts électriques situés sur les panneaux latéraux du programmateur modèle 3300 et le patient, une tête de télémétrie incorrecte ou un câble.
- **Température de la tête de télémétrie (modèle 6395 uniquement).** Des procédures de télémétrie dépassant 8 heures peuvent requérir un isolant thermique entre la tête de l'antenne de télémétrie modèle 6395 et la peau du patient, car la température de la tête de télémétrie peut varier de 33 à 41 ºC (88 à 106 ºF).
- **Connexions du PSA.** S'assurer que la sonde est connectée pour l'usage prévu ; une configuration incorrecte peut entraîner des évènements de stimulation ou de détection, qui s'affichent à l'écran sous une chambre différente. L'interface utilisateur du logiciel PSA associe les connexions propres à la sonde avec les chambres OD, VD et VG sur l'écran afin de prendre en charge les tests des trois chambres avec un changement minimal des connexions physiques. Les mesures enregistrées par le PSA sont également étiquetées automatiquement en fonction de la chambre en cours d'utilisation sur l'écran. Ces étiquettes peuvent ensuite être ajustées si l'utilisateur décide d'utiliser une connexion physique pour tester d'autres chambres (par exemple, en utilisant uniquement une connexion VD pour tester des sondes OD, VD et VG).
- **Pinces du connecteur PSA.** Ne pas clipser un connecteur PSA directement sur la peau, la loge ou tout autre tissu du patient.
- **Détection ventriculaire.** Durant une session PSA, le comportement de la détection ventriculaire est entraîné par la dernière configuration de stimulation ventriculaire sélectionnée : Exclusivement VD, Exclusivement VG ou Bi-V.
	- Au démarrage du système, le mode du PSA est défini sur ODO (sans stimulation) et la configuration de la stimulation ventriculaire est Bi-V.
	- Lorsque le mode (ODO (sans stimulation) ou le mode OVO) est sélectionné à partir du volet à choix multiples Mode, la détection est définie sur Bi-V afin d'assurer que la détection est activée sur les deux sondes, indépendamment de la configuration préalable.
- **Court-circuit ou circuit ouvert d'un câble ECG.** Toute perte de signal ECG, en cas de court-circuit ou de circuit ouvert d'un câble ECG, est susceptible d'affecter le diagnostic et de prolonger ou d'interrompre la procédure de screening.
	- Vérifier les câbles et les remplacer en présence de fissure ou d'usure.
	- Si le câble ne fonctionne pas correctement, le remplacer.
- **Adaptateur d'alimentation modèle 6689.** En général, l'adaptateur d'alimentation devient chaud lorsqu'il est utilisé ou sous charge. Ne pas placer l'adaptateur d'alimentation dans la pochette de rangement du support pendant son utilisation ou son chargement, car l'espace clos ne permet pas la dispersion adéquate de la chaleur.
- **Ethernet.** Brancher le câble Ethernet au connecteur de port Ethernet RJ45 (uniquement) du programmateur modèle 3300, le cas échéant. L'insertion ou le retrait du câble Ethernet durant le fonctionnement peut avoir une incidence sur les fonctionnalités de mise en réseau. La connexion Ethernet RJ45 sur le programmateur modèle 3300 est destinée aux réseaux locaux (LAN) uniquement. Elle ne doit pas être utilisée pour une connexion téléphonique.
- **Télémétrie inductive.** L'utilisation du programmateur sur batterie uniquement peut réduire la distance de télémétrie (de la tête de télémétrie au dispositif implanté). Si nécessaire, utiliser l'alimentation secteur pour améliorer la télémétrie inductive.
- **Fonctionnement de la batterie pendant le stockage à long terme .** Retirer la batterie pour éviter de la décharger avant de ranger le programmateur pour de longues périodes (par exemple, des mois)
- **Précision de la date et de l'heure.** L'impossibilité d'accéder à un serveur horaire distant peut donner lieu à des différences par rapport à l'heure dans le programmateur. Par mesure de sécurité complémentaire, le représentant de Boston Scientific peut régler l'heure et la date manuellement.
- **Données patient.** Des données patient peuvent être conservées jusqu'à 14 jours sur le programmateur et des précautions appropriées doivent être prises pour protéger le programmateur contre tout accès non autorisé.
	- Supprimer toutes les données patient du programmateur (se reporter au *Manuel de l'utilisateur de la gestion des données patient (modèle 3931)* pour obtenir des instructions concernant la suppression)avant de l'expédier ou à tout moment lorsque le centre n'a plus le contrôle direct du programmateur.
	- Ne se connecter qu'à des appareils Bluetooth<sup>®</sup> connus afin de réduire le risque de transmission de données patient vers des imprimantes ou des périphériques inappropriés.
- **Périphériques USB.** Les périphériques USB connectés au programmateur doivent être contrôlés afin de limiter l'introduction potentielle de logiciel malveillant.
- **Utilisation de la batterie avec un périphérique externe.** L'utilisation de périphériques externes (USB, moniteur d'affichage) décharge la batterie. Pour prolonger la performance du programmateur, s'abstenir d'utiliser des périphériques externes lorsque seule l'énergie de la batterie est utilisée, et lorsque le voyant de niveau de charge de la batterie affiche 25 % ou moins.
- **Logiciel.** S'assurer d'avoir les dernières versions du logiciel installées (voir ["Onglet Mise à jour du logiciel" en page 39](#page-44-1)). Par mesure de sécurité complémentaire, votre représentant local Boston Scientific peut fournir des mises à jour logicielles à l'aide d'une clé USB.
- **La tête de télémétrie modèle 6395 est fournie non stérile..** La tête de télémétrie modèle 6395 est fournie non stérile. Débarrasser la tête de télémétrie de tout emballage avant de procéder à sa stérilisation. Si la tête de télémétrie doit être utilisée dans un champ stérile, elle doit être stérilisée activement avant utilisation ou placée dans une gaine chirurgicale stérile jetable (modèle 3320) au cours de l'utilisation. Pour des informations sur le nettoyage et la stérilisation, se reporter à la section ["Nettoyage du programmateur et des accessoires" en page 47](#page-52-1).
- **La tête de télémétrie S-ICD modèle 3203 est fournie non stérile. .** La tête de télémétrie S-ICD modèle 3203 est fournie non stérile. Débarrasser la tête de télémétrie de tout emballage avant de l'utiliser. Si la tête de télémétrie doit être utilisée dans un champ stérile, elle doit être placée dans une gaine chirurgicale stérile jetable (modèle 3320) au cours de l'utilisation. Voir ["Nettoyage du programmateur et des accessoires" en](#page-52-1) [page 47](#page-52-1) pour obtenir des informations relatives au nettoyage.
- **Interférences électriques et magnétiques.** Éviter d'établir une liaison télémétrique entre le programmateur et le générateur d'impulsions lorsque le programmateur est à proximité immédiate de moniteurs, d'équipements électrocautères à haute fréquence ou de champs magnétiques intenses. Cela peut perturber la liaison télémétrique.
- **Utilisation d'une antenne externe pour la télémétrie RF.** La tête de télémétrie S-ICD (modèle 3203) peut être utilisée comme antenne additionnelle afin d'améliorer les performances de télémétrie RF du programmateur. Si la tête de télémétrie doit être utilisée dans un champ stérile, elle doit être placée dans une gaine chirurgicale stérile jetable (modèle 3320) au cours de l'utilisation. Lorsque la tête de télémétrie S-ICD modèle 3203 n'est pas utilisée pour la télémétrie RF, s'assurer de débrancher la tête de télémétrie S-ICD modèle 3203 du programmateur afin d'éviter les pertes de télémétrie.
- **Modifications de l'équipement.** Aucune modification ne doit être apportée à cet équipement à moins qu'elle ne soit approuvée par Boston Scientific. Tout changement ou toute modification non expressément approuvé par Boston Scientific peut annuler l'autorité de l'utilisateur à utiliser l'équipement.
- **Wi-Fi.** La connectivité Wi-Fi n'est pas permise en Indonésie en raison d'exigences de configuration spécifiques.

### **Entretien et manipulation**

- **Nettoyage du programmateur.** Ne nettoyer aucune partie du dispositif à l'aide de chiffons abrasifs ou de solvants volatils. Voir ["Nettoyage du](#page-52-1) [programmateur et des accessoires" en page 47](#page-52-1) pour connaître les mesures de nettoyage recommandées.
- **Manipulation de l'aimant.** Ne pas poser d'aimant sur le programmateur.
- **Présence d'inflammables.** Le système de programmation LATITUDE n'est ni étanche ni antidéflagrant et ne peut pas être stérilisé. Il ne doit pas être utilisé en présence de mélanges gazeux inflammables, y compris les anesthésiques, l'oxygène ou le protoxyde d'azote.
- **Déconnexion du programmateur.** Pour déconnecter complètement le programmateur de la source d'alimentation, il suffit d'appuyer puis de relâcher le bouton d'alimentation  $\mathbf 0$  afin d'éteindre le système. Puis débrancher le cordon d'alimentation situé sur le côté du programmateur.
- **Accessibilité au programmateur.** S'assurer que les parties latérales du programmateur sont accessibles à tout moment pour pouvoir débrancher le cordon de l'adaptateur secteur.
- **Batterie au lithium-ion.** La batterie au lithium-ion modèle 6753 contient des produits chimiques extrêmement inflammables et doit être manipulée avec prudence. Toute utilisation incorrecte de la batterie est susceptible de provoquer une explosion ou un incendie. Lire ce qui suit avant d'utiliser cette batterie :
	- Ne pas exposer la batterie à des températures supérieures à 60 ºC  $(140 °F)$ .
- Ne pas perforer la batterie car cela pourrait provoquer un incendie ou une explosion. Si le boîtier de la batterie est perforé, et visiblement endommagé, ne pas tenter de l'utiliser.
- Ne jamais soumettre la batterie à des chocs en la jetant ou en la laissant tomber.
- Ne pas immerger la batterie dans du liquide.
- Ne pas brancher les bornes + et avec un fil ou des objets conducteurs.
- Ne pas démonter, modifier ou réparer la batterie.
- Utiliser uniquement le programmateur modèle 3300 pour charger la batterie. L'utilisation d'un autre chargeur de batterie peut endommager de façon permanente la batterie, voire provoquer un incendie ou une explosion.
- **Mise sous tension du système.** Boston Scientific recommande de connecter tous les câbles et appareils nécessaires avant d'allumer le programmateur modèle 3300.

### **Performances de la radiofréquence (RF)**

Pour réduire les émissions et améliorer les performances RF, respecter les lignes directrices suivantes :

- Éviter d'établir une liaison télémétrique entre le programmateur et le générateur d'impulsions lorsque le dispositif est à proximité immédiate de moniteurs, d'équipements électro chirurgicaux à haute fréquence ou de champs magnétiques intenses. La liaison télémétrique (RF ou inductive) peut être perturbé.
- Ne pas enrouler les câbles autour ou au-dessus du programmateur.
- Afin de réduire le couplage, les câbles reliés au panneau latéral côté médecin et au panneau latéral côté patient doivent être conservés sur leurs côtés respectifs.
- Lorsque cela est possible, acheminer les câbles directement à l'écart du programmateur.
- Lors de l'utilisation d'une sortie DisplayPort vers un moniteur vidéo ou numérique externe :
	- Afin d'éviter toute interférence électrique, maintenir le moniteur vidéo ou numérique externe et les câbles acheminés loin du programmateur.
	- Lorsque cela est possible, utiliser des câbles blindés de haute qualité blindés avec conversions intégrées (p. ex., DisplayPort à HDMI).
	- Minimiser l'utilisation d'adaptateurs actifs autres que ceux identifiés par Boston Scientific, car ils peuvent provoquer des émissions susceptibles d'interférer avec la télémétrie du GI.

## <span id="page-18-0"></span>**Effets indésirables**

Aucun connu.

## <span id="page-19-0"></span>**FONCTIONNALITÉS DU SYSTÈME**

Le système de programmation LATITUDE communique avec les GI et fournit les capacités suivantes dans le matériel, l'interrogation/programmation, la gestion des données patient, la mise en réseau et le logiciel :

## <span id="page-19-1"></span>**Matériel**

- Écran couleur tactile avec toucher capacitif
- Disque dur interne
- Les connexions tiennent compte du branchement et de l'affichage d'un câble ECG patient et d'un câble PSA sur le programmateur (certaines applications seulement)
- Un DisplayPort pour un moniteur externe en option
- Des ports USB (4) pour permettre le transfert des données patient vers une clé USB 2.0 ou 3.0 standard, la connexion à une imprimante externe, ou pour être utilisés dans le cadre de l'installation du logiciel par le personnel de Boston Scientific.

*REMARQUE : Les ports USB ont une compatibilité ascendante et descendante. Les périphériques USB 2.0 fonctionnent avec les ports USB 3.0 et les périphériques USB 3.0 avec les ports USB 2.0. La vitesse est déterminée par la version USB la plus faible. Par exemple, un périphérique USB 3.0 branché à un port USB 2.0 fonctionne à la vitesse 2.0 et un périphérique USB 2.0 branché à un port USB 3.0 fonctionne à la vitesse 2.0.*

## <span id="page-19-2"></span>**Programmation et interrogation**

- Interroge et programme le générateur d'impulsions implantable
- Affiche, enregistre et mémorise les données patient et permet au médecin d'évaluer d'autres modes de traitement, de générer des rapports et d'enregistrer des épisodes
- Effectue des tests en laboratoire d'électrophysiologie, au bloc opératoire, dans une salle d'urgence, dans des environnements hospitaliers ou au chevet d'un patient
- Assister les activités de diagnostic relatives à l'implantation, à la programmation et à la surveillance des générateurs d'impulsion implantable <sup>3</sup>
- Fournit un logiciel PSA (Analyseur du système de stimulation) pour évaluer la performance électrique et la mise en place des systèmes de dérivation cardiaque pendant l'implantation d'un dispositif de gestion du rythme cardiaque <sup>4</sup>

<sup>3.</sup> Le système de programmation LATITUDE n'a pas été conçu pour être utilisé comme moniteur ECG ou appareil de diagnostic général

<sup>4. .</sup> Pour obtenir des informations sur la configuration et l'utilisation se reporter au *Manuel de l'utilisateur de l'analyseur du système de stimulation (PSA).*

- Fournit une capture électronique en temps réel des divers événements à partir du logiciel du GI et du PSA
- Produit des ECG de surface et des signaux télémétrés (électrogrammes intracardiaques et marqueurs d'événements) au format PDF
- Permet l'accès d'urgence aux fonctionnalités CHOC SEC., STIM. SEC. GI, STIM. SEC PSA et ABANDON DU TRAITEMENT applicables au logiciel du GI et du PSA.
- Permet la télémétrie ZIP, une solution de communication sans fil par radiofréquence (RF) qui permet au programmateur de communiquer avec le GI

## <span id="page-20-0"></span>**Gestion des données patient**

Le logiciel de gestion des données patient du système de programmation LATITUDE permet d'imprimer, d'enregistrer ou de transférer les données associées (via Bluetooth® ou d'une clé USB), pendant la procédure d'implantation ou de suivi, sur/vers l'ordinateur du centre pour le traitement, ou le transfert de données vers des systèmes externes (c.-à-d. vers les systèmes DMI).

Se reporter au *Manuel de l'utilisateur de la gestion des données patient (modèle 3931)* pour obtenir des informations additionnelles.

## <span id="page-20-1"></span>**Mise en réseau**

Le système de programmation LATITUDE fournit Ethernet et la connectivité sans fil (Wi-Fi) pour la transmission des données.<sup>5</sup> La connectivité Bluetooth<sup>®</sup> est disponible pour le transfert de données (par ex. vers un ordinateur portable) et l'impression.

Pour plus d'informations sur la configuration et la mise en réseau, se reporter au *Manuel de l'utilisateur Réseau et connectivité (modèle 3924)*.

## <span id="page-20-2"></span>**Logiciel**

Les mises à jour du logiciel et les téléchargements sont fournis via Internet ou une clé USB. Si une mise à jour logicielle ou un téléchargement ne s'exécute pas correctement, relancer la mise à jour ou le téléchargement.

L'onglet Utilitaires qui est situé sur l'écran du programmateur comprend une sélection de Mise à jour du logiciel. L'utilisateur peut choisir de télécharger et d'installer toutes les mises à jour ou d'examiner et de sélectionner celles qui sont disponibles. Voir ["Onglet Mise à jour du logiciel" en page 39](#page-44-1).

## <span id="page-20-3"></span>**ACCESSOIRES DU SYSTÈME**

Les accessoires suivants ont été testés et peuvent être utilisés avec le programmateur modèle 3300 :

5. La connectivité Wi-Fi n'est pas permise en Indonésie en raison d'exigences de configuration spécifiques.

- Tête de télémétrie modèle 63956 (restérilisable)
- Tête de télémétrie S-ICD modèle 32037
- Protège sonde peropératoire (modèle 3320) à utiliser avec la tête de télémétrie modèle 6395 ou avec la tête de télémétrie S-ICD modèle 3203 lorsque la tête de télémétrie S-ICD se trouve dans un champ stérile.
- Câble de PSA jetable modèle 6697 (modèle Remington S-101-97), à usage unique exclusivement, et un adaptateur de sécurité modèle 6133 est requis
- Câble de PSA modèle 6763, restérilisable et réutilisable ; l'enveloppe protectrice de l'attache de câble contient de l'Elastosil R401 (caoutchouc de silicone)
- Adaptateur de sécurité modèle 6133 (modèle Remington ADAP-2R)
- Câble patient pour ECG à dérivations fixes (modèle 3154)8
- Câble esclave ECG-BNC (modèle 6629)
- Adaptateur d'alimentation modèle 6689 (alimentation)
- Batterie au lithium-ion modèle 6753, rechargeable et remplaçable

Les cordons d'alimentation secteur suivants sont également disponibles pour le PEM :

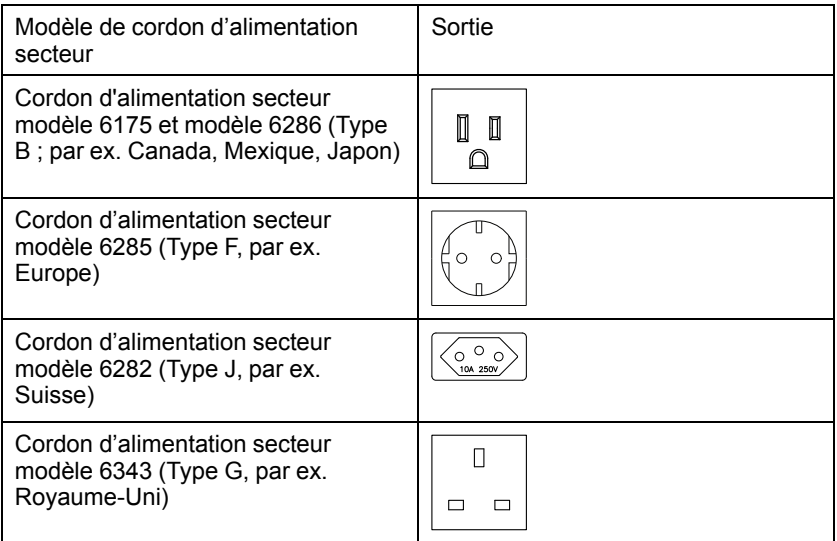

<sup>6.</sup> La tête de télémétrie modèle 6395 ne comprend pas d'aimant.

<sup>7.</sup> La tête de télémétrie S-ICD modèle 3203 peut être utilisée comme antenne supplémentaire pour améliorer les performances de la télémétrie MICS.

<sup>8.</sup> Le câble patient pour ECG à dérivations fixes (modèle 3154) dispose de capacité de limitation de courants contre la défibrillation et doit être le câble ECG utilisé avec le système de programmation LATITUDE.

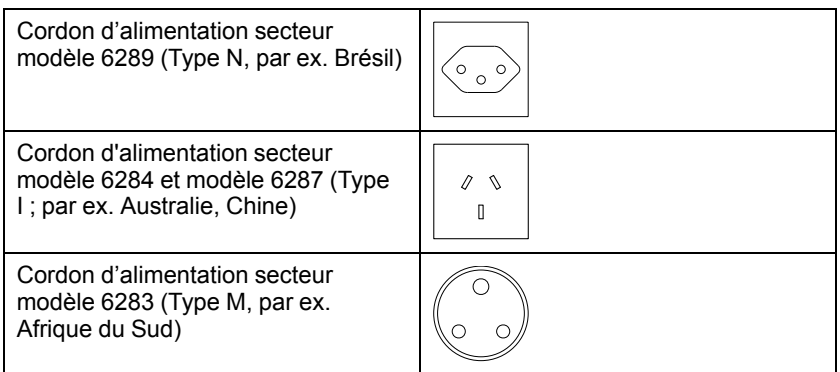

Pour commander des accessoires, contacter Boston Scientific en utilisant les coordonnées figurant au dos de ce manuel.

### **ATTENTION :**

L'utilisation avec le système de programmation LATITUDE de câbles ou d'accessoires autres que ceux fournis ou spécifiés par Boston Scientific risque d'augmenter les émissions électromagnétiques, de diminuer l'immunité électromagnétique et la protection contre les chocs électriques du système de programmation LATITUDE. Toute personne branchant de tels câbles ou accessoires au système de programmation LATITUDE, y compris l'utilisation de blocs multiprises (prises multiples), peut avoir à configurer un système médical et doit s'assurer que le système est conforme aux exigences de la norme IEC/EN 60601-1, Clause 16 pour les systèmes électriques médicaux.

## <span id="page-22-0"></span>**Équipement externe facultatif**

Un équipement externe facultatif peut être utilisé avec le système de programmation LATITUDE. Pour savoir quel équipement externe peut être utilisé, contacter un représentant de Boston Scientific.

*REMARQUE : la personne ajoutant l'équipement externe peut avoir à configurer un système médical et doit s'assurer que le système est conforme aux exigences de la norme IEC/EN 60601-1, Clause 16 pour les systèmes électriques médicaux.*

### **ATTENTION :**

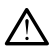

Ne pas toucher simultanément le patient et les contacts des connecteurs accessibles ou exposés sur le système de programmation LATITUDE.

**PRECAUTION :** Bien qu'un équipement externe facultatif relié au programmateur modèle 3300 doive répondre aux exigences concernant les courants de fuite pour les produits commerciaux, il pourrait ne pas répondre aux exigences les plus strictes concernant les produits médicaux. Par conséquent, tous les équipements externes doivent être maintenus en dehors de l'environnement du patient.

Ne jamais toucher simultanément les contacts électriques situés sur les panneaux latéraux du programmateur modèle 3300 et le patient, une tête de télémétrie incorrecte ou un câble.

### <span id="page-23-0"></span>**Support**

Un support (modèle 6755) est disponible pour le système de programmation LATITUDE. Il se fixe facilement à la partie inférieure du programmateur à l'aide d'un clip. Il fournit deux angles de vue pratique et dispose d'une poche de rangement à l'arrière pour ranger les câbles et les têtes de télémétrie.

Lorsque le support est utilisé à plat, ne pas exercer de pression excessive sur la poignée vers le bas, car cela pourrait faire basculer l'unité.

Pour fixer le support, faire glisser le support sous le programmateur et soulever le support pour engager le clip, comme illustré dans la [Figure 1 Support en](#page-23-2) [option pour le système de programmation LATITUDE en page 18.](#page-23-2)

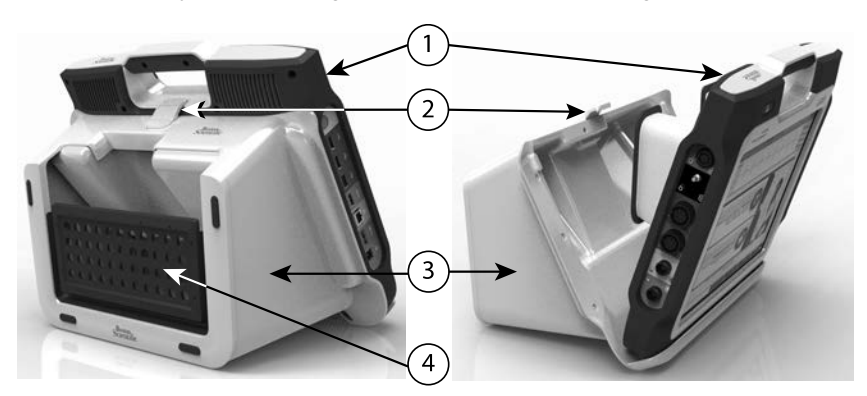

[1] Programmateur modèle 3300 [2] Fixation de support [3] Support modèle 6755 [4] Pochette de rangement

#### <span id="page-23-2"></span>**Figure 1. Support en option pour le système de programmation LATITUDE**

**PRECAUTION :** En général, l'adaptateur d'alimentation devient chaud lorsqu'il est utilisé ou sous charge. Ne pas placer l'adaptateur d'alimentation dans la pochette de rangement du support pendant son utilisation ou son chargement, car l'espace clos ne permet pas la dispersion adéquate de la chaleur.

### <span id="page-23-1"></span>**Imprimante externe**

Le système de programmation LATITUDE prend en charge une large gamme d'imprimantes USB 2.0 et USB 3.0 externes. Se reporter au chapitre ["Connexions" en page 19](#page-24-3) pour brancher le câble USB de l'imprimante.

Certaines imprimantes Bluetooth® sont également prises en charge. Pour plus d'informations sur la configuration et l'utilisation, se reporter au *Manuel de l'utilisateur sur la connectivité et la mise en réseau (modèle 3924).*

## <span id="page-24-0"></span>**Câble et fiche de terre USB**

Un câble et une fiche de terre USB peuvent être utilisés avec le programmateur modèle 3300 pour fournir une prise de terre afin de réduire les interférences dues aux bruits du système de programmation de LATITUDE. Contacter le service de génie biomédical du centre ou de l'hôpital pour obtenir cet équipement standard.

### **ATTENTION :**

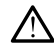

L'utilisation avec le système de programmation LATITUDE de câbles ou d'accessoires autres que ceux fournis ou spécifiés par Boston Scientific risque d'augmenter les émissions électromagnétiques, de diminuer l'immunité électromagnétique et la protection contre les chocs électriques du système de programmation LATITUDE. Toute personne branchant de tels câbles ou accessoires au système de programmation LATITUDE, y compris l'utilisation de blocs multiprises (prises multiples), peut avoir à configurer un système médical et doit s'assurer que le système est conforme aux exigences de la norme IEC/EN 60601-1, Clause 16 pour les systèmes électriques médicaux.

## <span id="page-24-1"></span>**Affichage externe**

Il est possible d'utiliser un moniteur externe (ou équivalent) qui permet de se synchroniser sur n'importe quelle fréquence de balayage horizontal.

*REMARQUE : Les moniteurs externes peuvent avoir besoin d'un adaptateur ou câble pour se brancher au DisplayPort du programmateur.*

*REMARQUE : L'équipement branché aux connexions externes doit être conforme aux normes en vigueur pour l'équipement de traitement des données et pour l'équipement médical.*

### **ATTENTION :**

L'utilisation avec le système de programmation LATITUDE de câbles ou d'accessoires autres que ceux fournis ou spécifiés par Boston Scientific risque d'augmenter les émissions électromagnétiques, de diminuer l'immunité électromagnétique et la protection contre les chocs électriques du système de programmation LATITUDE. Toute personne branchant de tels câbles ou accessoires au système de programmation LATITUDE, y compris l'utilisation de blocs multiprises (prises multiples), peut avoir à configurer un système médical et doit s'assurer que le système est conforme aux exigences de la norme IEC/EN 60601-1, Clause 16 pour les systèmes électriques médicaux.

## <span id="page-24-2"></span>**CONNEXIONS**

<span id="page-24-3"></span>Pour identifier les ports de connexion du programmateur, se reporter à la [Figure 2 Panneau latéral droit du programmateur en page 20](#page-25-2) et à la [Figure 3](#page-25-3) [Panneau latéral du programmateur en page 20.](#page-25-3)

## <span id="page-25-0"></span>**Panneau latéral droit (patient)**

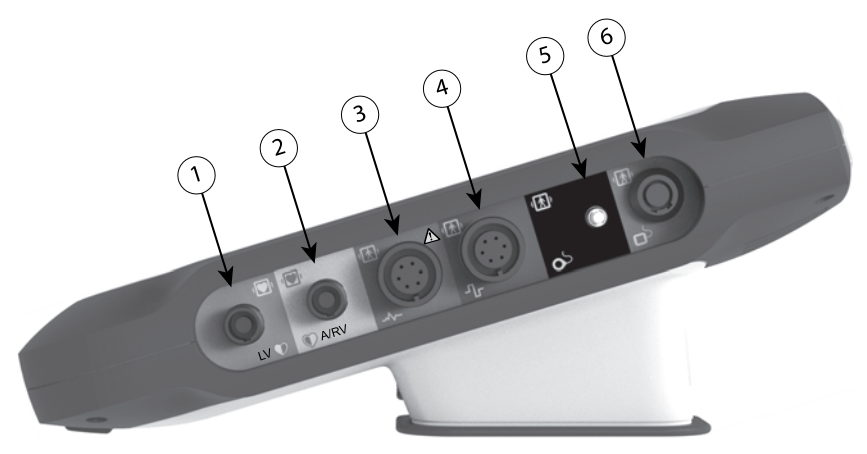

[1] Câble PSA modèle 6763 pour VG (vert) [2] Câble PSA modèle 6763 pour A/VD (gris pâle) [3] Câble ECG modèle 3154 (gris foncé) [4] Port de connexion pour usage futur (marron) [5] Tête de télémétrie S-ICD modèle 3203 (noir) [6] Tête de télémétrie modèle 6395 (bleu)

#### <span id="page-25-2"></span>**Figure 2. Panneau latéral droit du programmateur**

## <span id="page-25-1"></span>**Panneau latéral gauche (médecin)**

*REMARQUE : L'équipement branché aux connexions externes doit être conforme aux normes en vigueur pour l'équipement de traitement des données et pour l'équipement médical.*

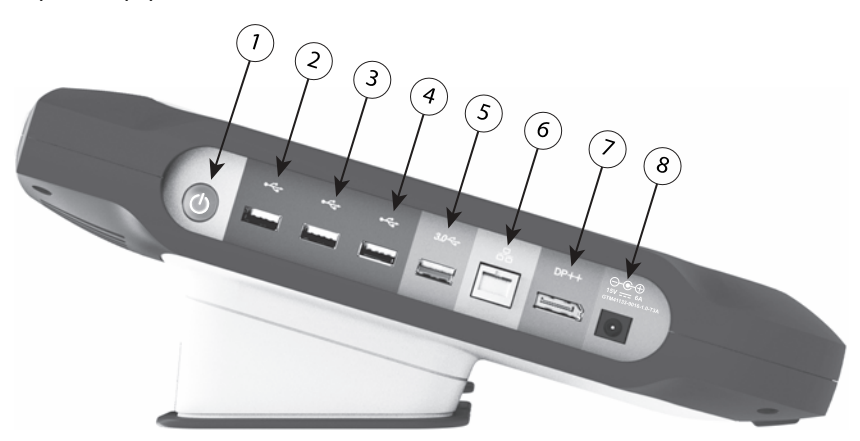

[1] Bouton d'alimentation (Marche/Arrêt) (gris pâle) [2-4] Ports USB 2.0 (gris foncé) [5] Port USB 3.0 (bleu) [6] Port Ethernet (orange) [7] Sortie DisplayPort (rouge-orange) [8] Connexion alimentation secteur pour adaptateur d'alimentation modèle 6689 (vert)

#### <span id="page-25-3"></span>**Figure 3. Panneau latéral du programmateur**

## <span id="page-26-0"></span>**Voyants lumineux**

Le programmateur est muni d'un voyant lumineux dans le bouton (Marche/

Arrêt) situé sur le côté gauche du dispositif.  $\mathbf 0$ . La tête de télémétrie, modèle 6395, dispose d'un voyant lumineux sur la face avant. Leurs fonctions sont décrites ci-dessous.

- Le bouton d'alimentation (Marche/Arrêt) s'allume lorsque le programmateur est sous tension.
- Le voyant de la tête de télémétrie (modèle 6395) s'allume pour indiquer que la télémétrie inductive est établie et communique activement avec un GI.

## <span id="page-26-1"></span>**Bouton SEC.**

Le programmateur est doté d'un bouton SEC. rouge  $\Box$  sur la partie frontale supérieure droite de l'appareil. En fonction de la situation, la fonctionnalité SEC. offre une STIM. SEC., un CHOC SEC. ou l'ABANDON DU TRAITEMENT.

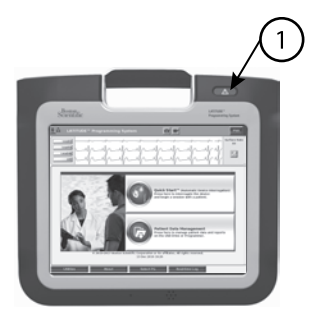

[1] Bouton SEC. rouge

**Figure 4. Vue frontale du système de programmation LATITUDE indiquant l'emplacement du bouton SEC. rouge**

## <span id="page-26-2"></span>**UTILISATION DU SYSTÈME DE PROGRAMMATION LATITUDE**

## <span id="page-26-3"></span>**Préparation avant l'emploi**

## <span id="page-26-4"></span>**Chargement et niveau de charge de batterie**

La batterie au lithium-ion du programmateur n'est pas chargée lors de son expédition. Pour charger la batterie, procéder comme suit.

*REMARQUE : Avant d'utiliser la batterie avec le système de programmation LATITUDE, s'assurer que la batterie est complètement chargée.*

- 1. Brancher l'alimentation secteur et allumer le programmateur. Se reporter à la [Figure 3 Panneau latéral du programmateur en page 20.](#page-25-3)
- 2. Vérifier la charge de la batterie en prenant note du voyant d'état de batterie, situé dans le coin supérieur gauche de l'écran, qui affiche le pourcentage de charge de la batterie. Se reporter à la [Figure 9 Écran](#page-33-0) [principal en page 28.](#page-33-0)
- 3. Lorsque le niveau de charge de la batterie est inférieur à 30 %, la recharge de la batterie peut prendre entre 1 et 2 heures.

*REMARQUE : La batterie se charge aussi longtemps que le programmateur est branché (relié à une prise électrique). Il n'est pas nécessaire d'allumer le programmateur pour recharger la batterie.*

## <span id="page-27-0"></span>**Préparation d'une tête de télémétrie**

Préparer la tête de télémétrie appropriée en fonction du GI utilisé.

### **Tête de télémétrie modèle 6395**

**PRECAUTION :** La tête de télémétrie modèle 6395 est fournie non stérile. Débarrasser la tête de télémétrie de tout emballage avant de procéder à sa stérilisation. Si la tête de télémétrie doit être utilisée dans un champ stérile, elle doit être stérilisée activement avant utilisation ou placée dans une gaine chirurgicale stérile jetable (modèle 3320) au cours de l'utilisation. Pour des informations sur le nettoyage et la stérilisation, se reporter à la section ["Nettoyage du programmateur et des accessoires" en page 47](#page-52-1).

Le cas échéant, préparer la tête de télémétrie modèle 6395 pour le champ stérile en suivant les procédures de stérilisation décrites au chapitre ["Nettoyage du programmateur et des accessoires" en page 47](#page-52-1) ou en plaçant la tête de télémétrie dans une gaine chirurgicale stérile modèle 3320.

### **Tête de télémétrie S-ICD modèle 3203**

**PRECAUTION :** La tête de télémétrie S-ICD modèle 3203 est fournie non stérile. Débarrasser la tête de télémétrie de tout emballage avant de l'utiliser. Si la tête de télémétrie doit être utilisée dans un champ stérile, elle doit être placée dans une gaine chirurgicale stérile jetable (modèle 3320) au cours de l'utilisation. Voir ["Nettoyage du programmateur et des accessoires" en page 47](#page-52-1) pour obtenir des informations relatives au nettoyage.

Pour utiliser la tête de télémétrie S-ICD modèle 3203 comme antenne supplémentaire pour la télémétrie RF, se reporter au chapitre ["Préparation de](#page-30-1) [la télémétrie \(RF\) ZIP" en page 25.](#page-30-1)

Le cas échéant, préparer la tête de télémétrie modèle S-ICD 3203 pour le champ stérile en plaçant la tête de télémétrie dans une gaine chirurgicale stérile modèle 3320.

### <span id="page-27-1"></span>**Connexions des câbles**

Pour connaître l'emplacement des connecteurs, se reporter aux panneaux latéraux gauche et droit du programmateur modèle 3300 ([Figure 2 Panneau](#page-25-2) [latéral droit du programmateur en page 20](#page-25-2) et [Figure 3 Panneau latéral du](#page-25-3) [programmateur en page 20\)](#page-25-3).

### <span id="page-28-0"></span>**Effectuer les raccordements côté Patient**

Au besoin, procéder aux connexions suivantes sur le côté latéral droit du programmateur.

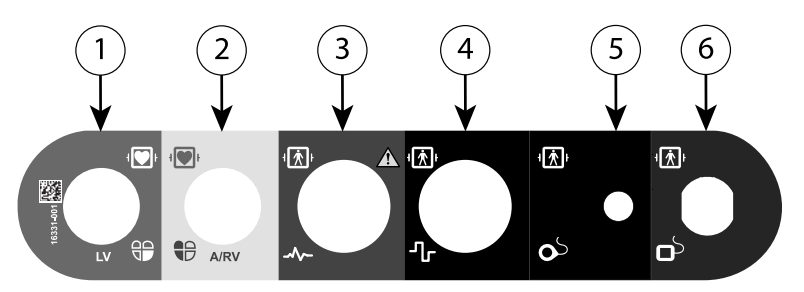

[1] Câble PSA modèle 6763 pour VG (vert) [2] Câble PSA modèle 6763 pour A/VD (gris pâle) [3] Câble ECG modèle 3154 (gris foncé) [4] Port de connexion pour usage futur (marron) [5] Tête de télémétrie S-ICD modèle 3203 (noir) [6] Tête de télémétrie modèle 6395 (bleu)

#### **Figure 5. Panneau latéral droit (patient)**

- 1. Pour des mesures de PSA, brancher le câble PSA approprié au connecteur approprié (VG ou A/VD).
- 2. Raccorder la tête de télémétrie appropriée à son connecteur :
	- Tête de télémétrie modèle 6395
	- Tête de télémétrie S-ICD modèle 3203

*REMARQUE : Sous une alimentation par batterie avec la tête de télémétrie, le système de programmation LATITUDE est en mesure de communiquer avec le GI sous la peau du patient. Pour la plupart des implants pectoraux, la télémétrie est suffisante pour communiquer avec le GI. Pour les implants abdominaux, la distance peut être plus grande et l'alimentation par batterie seulement pourrait ne pas suffire à maintenir une communication fiable. Pour obtenir une communication de télémétrie inductive maximale avec le GI, veiller à toujours utiliser une alimentation externe.*

3. Connecter le câble patient de l'ECG de surface au connecteur ECG. Fixer les électrodes de surface au patient dans une configuration à trois ou à cinq câbles standard.

*REMARQUE : La fonction de l'ECG peut être sensible aux bruits ambiants haute fréquence lorsque les entrées de l'ECG ne sont pas fixées. Si les électrodes ne sont pas fixées au patient, elles peuvent être sensibles au bruit environnemental haute fréquence et par conséquent produire un signal médiocre. Il est possible de désactiver les tracés d'ECG de surface en présence de bruit excessif.*

*REMARQUE : La fonction ECG n'est pas destinée à être utilisée dans le cadre des examens menés sur le patient pour des tests tels que le test de seuil de stimulation.*

*REMARQUE : La fonction ECG peut présenter des interférences dues aux bruits si le système de programmation LATITUDE se trouve à proximité d'un appareil électro chirurgical haute fréquence. Se reporter à la section ["Résolution des problèmes" en page 59](#page-64-1) pour les mesures correctives.*

4. Si la télémétrie RF ou MICS est insuffisante, raccorder la tête de télémétrie S-ICD modèle 3203 à son connecteur. La tête de télémétrie S-ICD modèle 3203 agit comme une antenne RF supplémentaire. Orienter cette tête de télémétrie au besoin pour améliorer les performances de la télémétrie RF. Pour de plus amples informations, se reporter à la section ["Étapes à suivre pour améliorer les performances de la télémétrie \(RF\)](#page-31-0) [ZIP" en page 26.](#page-31-0)

### <span id="page-29-0"></span>**Effectuer les raccordements côté Médecin**

Au besoin, procéder aux connexions suivantes sur le côté latéral gauche du système de programmation LATITUDE.

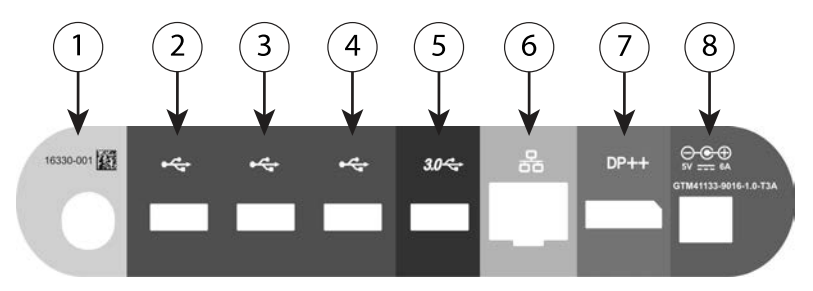

[1] Bouton d'alimentation (Marche/Arrêt) (gris pâle) [2-4] Ports USB 2.0 (gris foncé) [5] Port USB 3.0 (bleu) [6] Port Ethernet (orange) [7] Sortie DisplayPort (rouge-orange) [8] Connexion alimentation secteur pour adaptateur d'alimentation modèle 6689 (vert)

#### **Figure 6. Panneau latéral gauche (médecin)**

- 1. Brancher le cordon d'alimentation au connecteur de courant alternatif situé sur le panneau latéral gauche du programmateur.
- 2. pour connecter une imprimante USB externe, relier le câble USB (2.0 ou 3.0) au port approprié du programmateur. Ensuite, vérifier que l'imprimante est connectée à l'alimentation externe.

*REMARQUE : Connecter l'imprimante au port USB, puis attendre 30 secondes pour que le système reconnaisse l'imprimante avant d'envoyer des fichiers vers l'imprimante.*

*REMARQUE : le système de programmation LATITUDE dispose de la fonction Bluetooth®, qui peut être utilisée pour communiquer avec des imprimantes compatibles Bluetooth®. Pour plus d'informations sur la configuration et l'utilisation, se reporter au Manuel de l'utilisateur sur la connectivité et la mise en réseau (modèle 3924).*

3. Utiliser le connecteur DisplayPort Out pour raccorder un moniteur externe. Puis, s'assurer que le moniteur est connecté à l'alimentation externe.

4. Pour se connecter à un réseau LAN, relier un câble Ethernet au port Ethernet.

*REMARQUE : Brancher le câble Ethernet au connecteur de port Ethernet RJ45 (uniquement) sur le programmateur modèle 3300.*

*REMARQUE : Des étapes supplémentaires doivent être réalisées pour l'utilisation des communications Bluetooth® ou LAN. Pour plus d'informations sur la configuration et la mise en réseau, se reporter au Manuel de l'utilisateur Réseau et connectivité (modèle 3924).*

5. S'assurer que le câble de l'adaptateur d'alimentation est branché sur le port CC qui se trouve sur le côté gauche du programmateur et que le cordon d'alimentation est branché à l'adaptateur secteur.

*REMARQUE : S'assurer que côté gauche de l'appareil est accessible à tout moment pour pouvoir brancher et débrancher le cordon d'alimentation.*

### <span id="page-30-0"></span>**Câbles électro-chirurgicaux**

Afin d'éviter de faux tracés en raison de l'énergie électro chirurgicale, maintenir tous les câbles électro chirurgicaux à une distance minimale de 30 centimètres (12 pouces) du système de programmation LATITUDE.

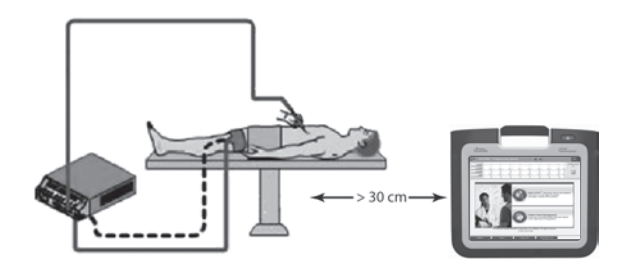

**Figure 7. Distance de séparation des câbles électro-chirurgicaux du système de programmation LATITUDE**

### <span id="page-30-1"></span>**Préparation de la télémétrie (RF) ZIP**

*REMARQUE : La fonctionnalité de télémétrie ZIP n'est pas disponible pour tous les GI de Boston Scientific. Se reporter à la documentation du produit fournie avec le GI interrogé pour obtenir de plus amples informations.*

Pour les GI qui communiquent à l'aide de la télémétrie ZIP :

- 1. Pour une communication optimale par télémétrie ZIP, positionner l'antenne (RF) du système de programmation LATITUDE à moins de 3 m (10 ft) du générateur d'impulsions.
- 2. Vérifier l'absence de tout obstacle entre le système de programmation LATITUDE et le GI.

*REMARQUE : Réorienter ou repositionner le système de programmation LATITUDE peut améliorer les performances de la télémétrie ZIP.*

*REMARQUE : La tête de télémétrie S-ICD (modèle 3203) peut être utilisée comme une troisième antenne de RF afin d'améliorer les performances de télémétrie RF.*

*REMARQUE : Si les performances de la télémétrie ZIP ne sont pas satisfaisantes, utiliser la tête de télémétrie modèle 6395 pour interroger le GI.*

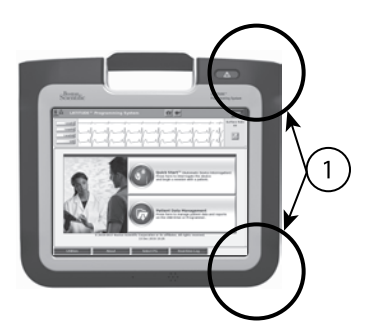

[1] Emplacements approximatifs de l'antenne interne

#### **Figure 8. Vue frontale du système de programmation LATITUDE indiquant les emplacements approximatifs de l'antenne à l'intérieur de la gaine.**

### <span id="page-31-0"></span>**Étapes à suivre pour améliorer les performances de la télémétrie (RF) ZIP**

Procéder comme suit pour améliorer les performances de la télémétrie RF :

- 1. Débrancher tous les câbles et têtes de télémétrie inutilisés et les ranger.
- 2. Tous les câbles patient connectés restants (PSA, ECG) doivent être perpendiculaires au programmateur et (autant que possible) orientés directement vers le patient.
- 3. Tous les câbles connectés restants, du côté médecin, (alimentation, DisplayPort, USB, Ethernet) doivent être éloignés du patient.
- 4. Tout équipement électrique (ordinateur portable, écran, etc.) ou objet métallique doit être éloigné le plus possible du programmateur.
- 5. Rapprocher le programmateur du patient, idéalement loin d'un espace occupé ou bondé de la pièce.
- 6. Modifier l'orientation du programmateur en le faisant pivoter jusqu'à 45 degrés dans le sens horaire ou antihoraire ou en le plaçant sur le support facultatif modèle 6755.
- 7. S'assurer qu'aucun membre du personnel du centre ne se trouve dans la ligne de visée entre le programmateur et le GI implanté.
- 8. Si la télémétrie n'est toujours pas conforme, fixer et positionner la tête de télémétrie S-ICD modèle 3203 à une distance de 0,6 m (2 ft) du GI implanté. Dans le champ stérile, utiliser un protège sonde peropératoire

(modèle 3320) et placer la tête de télémétrie au-dessus de l'estomac du patient.

- Lorsque la télémétrie RF n'est pas utilisée, s'assurer de débrancher la tête de télémétrie S-ICD (modèle 3203) du programmateur afin d'éviter les pertes de télémétrie.
- 9. Si la télémétrie ZIP est défaillante pour un GI capable de télémétrie RF, utiliser la tête de télémétrie (modèle 6395) pour interroger le GI.

## <span id="page-32-0"></span>**Démarrage**

Pour allumer le système de programmation LATITUDE :

- 1. Brancher le cordon de l'adaptateur secteur au connecteur de courant alternatif situé sur le panneau latéral gauche du système de programmation LATITUDE [\(Figure 3 Panneau latéral du programmateur](#page-25-3) [en page 20](#page-25-3)).
- 2. Brancher le cordon d'alimentation secteur à l'adaptateur d'alimentation et à une prise à courant alternatif appropriée.
- 3. Appuyer sur le bouton d'alimentation  $\mathbf{\Theta}$ .

*REMARQUE : Cela peut prendre jusqu'à une minute pour que le programmateur modèle 3300 termine l'autodiagnostic et affiche l'écran de démarrage. Pendant ce temps, l'écran clignote ou reste blanc.*

4. Patienter jusqu'à ce que l'écran de démarrage s'affiche.

*REMARQUE : Pendant le démarrage du système, vérifier si l'écran affiche des messages. Si un message d'erreur apparaît, ne pas utiliser l'appareil, prendre note de tous les détails de l'erreur et contacter Boston Scientific en utilisant les coordonnées figurant au dos de ce manuel.*

5. Une fois le processus de démarrage terminé, l'écran principal s'affiche ([Figure 9 Écran principal en page 28](#page-33-0)) et le système est prêt à l'usage.

L'écran tactile du programmateur permet de sélectionner des éléments tels que des boutons, des cases à cocher et des onglets affichés à l'écran. On ne peut sélectionner qu'un élément à la fois.

*REMARQUE : Les images d'écran qui figurent dans ce manuel sont représentatives et peuvent ne pas correspondre exactement à celles de vos écrans.*

**PRECAUTION :** Si vous voulez utiliser un stylet, veiller à utiliser un stylet à technologie capacitive projetée. L'utilisation de tout autre objet est susceptible d'endommager l'écran tactile.

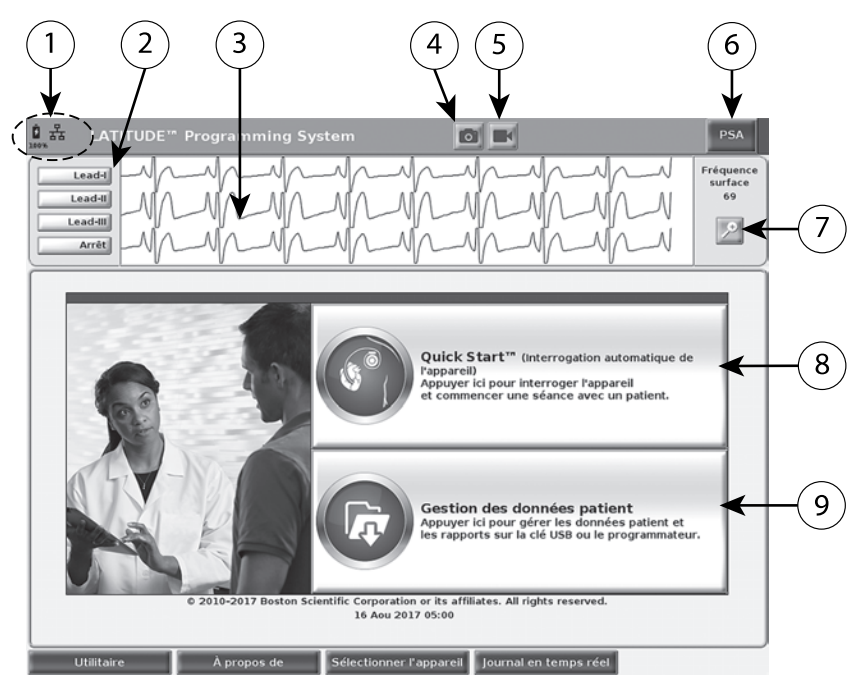

[1] Voyants État de la batterie, Ethernet etBluetooth® [2] Sélections des tracés des sondes ECG et EGM, jusqu'à quatre [3] Région du tracé de la sonde [4] Bouton Capture ECG [5] Bouton Enregistreur en temps réel [6] Bouton Logiciel PSA [7] Bouton Agrandir les tracés [8] Bouton Quick Start [9] Bouton Gestion des données patient

### <span id="page-33-0"></span>**Figure 9. Écran principal**

Lorsque le système de programmation LATITUDE est mis sous tension, la fenêtre Démarrage du logiciel affiche une barre de progression pendant le chargement du logiciel. Cela peut prendre jusqu'à une minute. Une fois le chargement terminé, l'écran principal affiche ce qui suit comme illustré dans la [Figure 9 Écran principal en page 28](#page-33-0) :

- La zone d'état affiche l'état de charge de la batterie et les voyants de connectivité Wi-Fi, Ethernet et Bluetooth®
- L'affichage du tracé de la sonde peut montrer jusqu'à quatre tracés de la sonde pour l'évaluation du patient, comme dans le cas d'un ECG de surface ou d'un PSA.
- Deux boutons sont disponibles (Capture ECG et Enregistreur en temps réel) **en** laut de l'écran pour capturer des enregistrements en temps réel des tracés de la sonde au cours de l'activité réalisée par l'ECG, le GI et le PSA.
- Le bouton PSA active le logiciel PSA (voir ["Analyseur de système de](#page-39-1) [stimulation \(PSA\)" en page 34\)](#page-39-1)
- Le bouton Quick Start lance la communication du GI pour la lecture d'une application propre au GI
- Le bouton Gestion des données patient **permet d'accéder aux** données patient pour l'exportation, l'impression, le transfert et la suppression
- Le bouton Agrandir les tracés **permet d'agrandir la région du tracé de** la sonde afin de remplir la fenêtre de visualisation, et fournit des renseignements supplémentaires, comme illustré dans la [Figure 10 Écran](#page-34-0) [Agrandir les tracés \(durant une session du GI\) en page 29](#page-34-0).

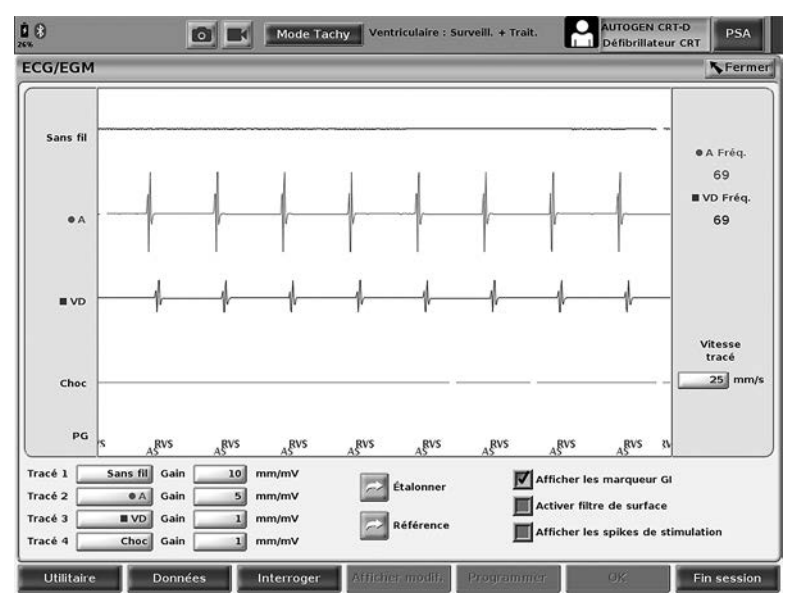

<span id="page-34-0"></span>**Figure 10. Écran Agrandir les tracés (durant une session du GI)**

Au bas de l'écran figurent les boutons suivants :

- Le bouton Utilitaires permet d'accéder aux informations et aux réglages du système de programmation LATITUDE avant d'accéder au logiciel
- Le bouton À propos de permet à l'utilisateur de visualiser, d'imprimer et d'enregistrer les informations de configuration du système de programmation LATITUDE (les logiciels installés sur le système et les numéros de version associés)
- Le bouton Sélectionner l'appareil permet de sélectionner et de démarrer le logiciel du GI souhaité et comprend l'option MODE DÉMO pour les logiciels du GI (voir ["Mode Démo" en page 36](#page-41-0))
- Le bouton Journal en temps réel permet l'accès à l'enregistrement de divers événements à partir de l'ECG de surface et du PSA.

• La date et l'heure se trouvent dans la partie inférieure centrale de l'écran, comme indiqué dans la [Figure 9 Écran principal en page 28](#page-33-0) (pour le paramétrage du fuseau horaire, voir ["Onglet Date et heure" en page 38](#page-43-1))

## <span id="page-35-0"></span>**Bouton PSA**

Le bouton PSA situé dans la partie supérieure droite de l'écran de démarrage commute l'affichage de l'écran et active le logiciel PSA. Pour obtenir des détails et des instructions sur l'utilisation de ce logiciel, se reporter au *Manuel de l'utilisateur de l'analyseur du système de stimulation (PSA) (modèle 3222)*.

### <span id="page-35-1"></span>**Bouton Quick Start**

Le bouton Quick Start, situé sur l'écran principal, sert à identifier et à interroger automatiquement le générateur d'impulsions implanté. Pour obtenir des informations supplémentaires, se reporter à la section ["Démarrer une session](#page-37-0) [du GI transveineux" en page 32](#page-37-0).

### <span id="page-35-2"></span>**Bouton Gestion des données patient**

Le logiciel de gestion des données patient permet d'exporter, de transférer, d'imprimer, de lire et de supprimer les données patient, qui ont été enregistrées sur le disque dur du programmateur ou une clé USB. Pour obtenir des détails et des instructions sur l'utilisation de ce logiciel, se reporter au *Manuel de l'utilisateur de la gestion des données patient (modèle 3931)*.

### <span id="page-35-3"></span>**Bouton SEC. pour GI intraveineux**

Le bouton SEC.  $\Box$  se trouve dans le coin supérieur droit du programmateur modèle 3300.

Les actions suivantes se produisent lorsque le bouton SEC. est enfoncé :

- Lorsque le GI est en mode Stockage, Arrêt, ou Surveillance seule, un CHOC SEC. ou une STIM. SEC. GI est administré(e). Si un CHOC SEC. ou une STIM. SEC. GI est administré(e) lorsque le GI est en mode Stockage, le mode Tachy passe à Arrêt.
- Pendant une communication par télémétrie avec un GI haute tension (DAI ou CRT-D), une fenêtre contextuelle s'affiche permettant à l'utilisateur de lancer une commande STIM. SEC. GI, CHOC SEC. ou ABANDON DU TRAITEMENT. Durant une session du PSA, l'option STIM. SEC. PSA s'affiche également.
- Pendant une communication par télémétrie avec un GI basse tension, une fenêtre contextuelle s'affiche permettant à l'utilisateur de lancer une commande STIM. SEC. GI ou ABANDON DU TRAITEMENT. Durant une session du PSA, l'option STIM. SEC. PSA s'affiche également, comme illustré dans la [Figure 11 Le bouton SEC. rouge surgit pendant une](#page-36-0) [session de GI haute tension avec le logiciel PSA s'exécutant en page 31](#page-36-0).
- En l'absence de communication avec un GI, un bouton d'interrogation s'affiche avec un texte incitant l'utilisateur à effectuer un Quick Start pour tenter d'identifier le dispositif (se reporter à la [Figure 12 Le bouton STIM.](#page-36-1) [SEC. PSA rouge surgit en dehors de toute session du GI avec le logiciel](#page-36-1) [PSA s'exécutant en page 31\)](#page-36-1) Une fois dans une session avec un dispositif
transveineux implanté, appuyer de nouveau sur le bouton SEC. rouge pour afficher les options disponibles.

- STIM. SEC. GI lance la fonctionnalité STIM. SEC. pour tout GI transveineux pris en charge (DAI, CRT-D, Stimulateur/CRT-P).
- CHOC SEC. lance la fonctionnalité CHOC SEC. pour les générateurs d'impulsions CRT-D et DAI CRT transveineux haute tension pris en charge.
- ABANDON DU TRAITEMENT lance l'ABANDON DU TRAITEMENT par GI des dispositifs transveineux pris en charge (DAI, CRT-D, Stimulateur/ CRT-P) et arrête le traitement en attente durant une session du GI.
- STIM. SEC. PSA quand une session PSA est active, le PSA est configuré selon la fonctionnalité et les paramètres STIM. SEC.

*REMARQUE : Toutes les commandes de fonction d'urgence invitent l'utilisateur à sortir et à démarrer une nouvelle session.*

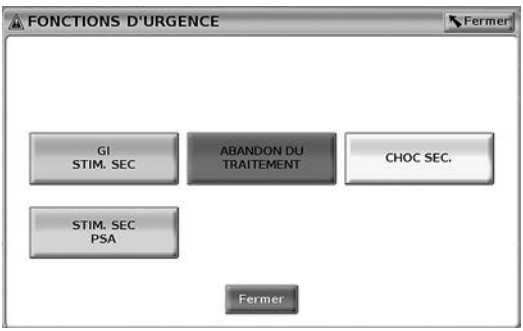

**Figure 11. Le bouton SEC. rouge surgit pendant une session de GI haute tension avec le logiciel PSA s'exécutant**

Les boutons de la rangée du haut (STIM. SEC. GI, ABANDON DU TRAITEMENT et CHOC SEC.) s'affichent durant une session du GI.

<span id="page-36-0"></span>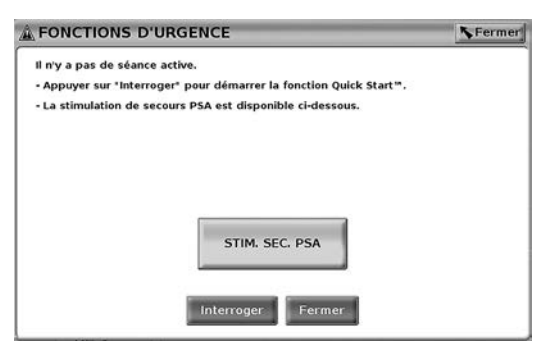

**Figure 12. Le bouton STIM. SEC. PSA rouge surgit en dehors de toute session du GI avec le logiciel PSA s'exécutant**

S'il ne s'agit pas d'une session du GI, le bouton SEC. fait apparaître la boîte de dialogue suivante sans aucun bouton : « Il n'y a pas de séance active. Appuyer sur « Interroger » pour lancer la fonctionnalité Quick Start™ ».

Pendant une session PSA seulement (sans GI interrogé), la même boîte de dialogue s'affiche alors avec le bouton STIM. SEC. PSA (se reporter à la [Figure 12 Le bouton STIM. SEC. PSA rouge surgit en dehors de toute session](#page-36-0) [du GI avec le logiciel PSA s'exécutant en page 31\)](#page-36-0).

# **Démarrer une session du GI transveineux**

Une session du GI transveineux peut être démarrée de deux façons :

- 1. Utiliser le bouton Quick Start pour identifier automatiquement le GI qui est connecté au système.
- 2. Utiliser le bouton Sélectionner l'appareil pour choisir manuellement le logiciel souhaité afin de démarrer une session avec le GI.

## **Quick Start (bouton)**

- 1. Placer la tête de télémétrie modèle 6395 au-dessus du GI et sélectionner le bouton Quick Start.
- 2. Une fenêtre de message apparaît, et indique l'une des conditions suivantes, en fonction du GI implanté :
	- Démarrage du logiciel en cours : si le logiciel du GI implanté est installé sur le système de programmation LATITUDE, ce dernier identifie le GI, ouvre le logiciel approprié et interroge automatiquement le GI.
	- GI non identifié : si le générateur d'impulsion implanté est un ancien modèle de GI Boston Scientific ou est d'une autre marque que Boston Scientific, une fenêtre de message apparaît pour informer l'utilisateur que la tête de télémétrie est hors de la plage, qu'un bruit de télémétrie est présent ou encore que le GI n'est pas identifié.
	- Les messages Interférences et Hors portée s'affichent pour notifier l'utilisateur que la tête de télémétrie est hors limites ou qu'il existe des interférences.
- 3. Se reporter à la documentation du produit fournie avec le GI interrogé pour poursuivre la session d'interrogation.

# **Sélectionner l'appareil (bouton)**

Utiliser le bouton Sélectionner l'appareil situé au bas de l'écran pour interroger manuellement un GI transveineux.

*REMARQUE : Le bouton Sélectionner l'appareil permet également d'accéder au MODE DÉMO. Voir ["Mode Démo" en page 36](#page-41-0).*

- 1. Placer la tête de télémétrie modèle 6395 au-dessus du GI et cliquer sur le bouton Sélectionner l'appareil sur l'écran de démarrage.
- 2. Sélectionner l'icône qui représente la gamme de GI souhaitée.
- 3. Cliquez sur le bouton Interroger sur la fenêtre contextuelle.

4. Se reporter à la documentation du produit fournie avec le GI interrogé pour poursuivre la session d'interrogation.

Pour obtenir de plus amples informations concernant les options Quick Start et Sélectionner l'appareil, se reporter à la documentation du produit fournie avec le GI interrogé.

# **ECG de surface**

Pour exécuter un ECG de surface :

- 1. Brancher le câble ECG au programmateur modèle 3300.
- 2. Brancher le câble aux électrodes reliées au patient.
- 3. Au besoin, utiliser les boutons Capture ECG et Enregistrement en temps réel pour enregistrer les informations relatives aux tracés ECG.

Les tracés de l'ECG ou du PSA s'afficheront sur l'écran principal. Pour plus d'informations sur l'écran principal, se reporter à la [Figure 9 Écran principal en](#page-33-0) [page 28.](#page-33-0)

# **Affichage de l'ECG**

Lorsque le câble patient de l'ECG est connecté au patient et au programmateur, l'affichage de l'ECG montre des signaux d'ECG de surface sans interrogation du GI.

Lorsque les informations de l'ECG doivent être examinées ou enregistrées, utiliser les boutons Enregistreur en temps réel ou Capture ECG pour créer un journal en temps réel.

*REMARQUE : Le système de programmation LATITUDE peut afficher quatre tracés de surface portant sur six sondes périphériques maximum ou une sonde thoracique. Sur le tracé de sonde du haut apparaît le marqueur de spikes de stimulation si cette fonction est sélectionnée. Pour un affichage correct des marqueurs de spikes de stimulation, les électrodes connectées pour afficher le tracé de la sonde II doivent être raccordées au patient, quelle que soit la sonde affichée. La Fréquence de surface affichera la fréquence ventriculaire.*

*REMARQUE : La fonctionnalité ECG du système de programmation LATITUDE a pour but d'assister les activités de diagnostic relatives à l'implantation, la programmation et la surveillance des générateurs d'impulsion implantables Boston Scientific. Le système de programmation LATITUDE n'a pas été conçu pour être utilisé comme moniteur ECG ou appareil de diagnostic général.*

## **ATTENTION :**

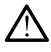

Faire fonctionner le système de programmation LATITUDE avec des signaux physiologiques inférieurs à l'amplitude minimum détectable peut fausser les résultats.

## **Affichage ECG plein écran**

Pour agrandir l'affichage ECG en plein écran, sélectionner le bouton Agrandir

les tracés <sup>5</sup> qui se trouve sur la droite de l'affichage du tracé, puis utiliser les

boutons suivants affichés à l'écran pour modifier les valeurs et l'apparence des tracés (se reporter à la [Figure 10 Écran Agrandir les tracés \(durant une session](#page-34-0) [du GI\) en page 29](#page-34-0)) :

- Vitesse de tracé Sélectionner la vitesse désirée sur l'affichage ECG : 0 (arrêt), 25 ou 50 mm/s
- Tracé 1, Tracé 2, Tracé 3 et Tracé 4 Sélectionner les tracés de la sonde à afficher
- Gain Sélectionner la valeur appropriée pour ajuster le gain de surface des tracés capturés
- Le bouton Étalonner transmet une impulsion d'étalonnage de 1 mV pour permettre à l'utilisateur de disposer d'un point de référence afin d'évaluer les amplitudes
- Le bouton Référence force le tracé à retourner à la ligne de base et est généralement utilisé après un choc de défibrillation
- Activer filtre de surface Sélectionner la case à cocher pour réduire les bruits sur l'ECG de surface
- Afficher les spikes de stimulation Sélectionner la case à cocher pour afficher les spikes de stimulation détectés, annotés au moyen d'un marqueur sur la forme d'onde supérieure
- Afficher les marqueurs GI Durant une session du logiciel PSA, sélectionner la case à cocher pour activer les marqueurs GI.

*REMARQUE : Les valeurs configurées sur l'écran de démarrage sont les valeurs par défaut utilisées pour les tracés du logiciel. Les valeurs correspondantes peuvent être modifiées à partir de l'écran Sélections des tracés dans l'application. Se reporter à la documentation du produit fournie avec le GI interrogé pour obtenir des instructions détaillées concernant la programmation du logiciel.*

# **Électrogrammes intracardiaques**

Il est possible d'afficher des électrogrammes intracardiaques sur l'écran du programmateur. Des électrogrammes intracardiaques et des marqueurs d'événement peut être capturés et imprimés à l'aide de la fonctionnalité Journal en temps réel. Se reporter à la documentation du produit fournie avec le GI interrogé pour obtenir des instructions détaillées.

# **Analyseur de système de stimulation (PSA)**

Le logiciel PSA est utilisé pour évaluer la performance électrique et la mise en place des systèmes de dérivation cardiaque pendant l'implantation d'un dispositif de gestion du rythme cardiaque. Le logiciel PSA affiche des tracés d'EGM et des marqueurs d'événements pour chaque canal activé. Les EGM en temps réel s'affichent sur le même écran que l'ECG de surface, qui comprend un indicateur de la fréquence cardiaque.

Se reporter au *Manuel de l'utilisateur de l'analyseur du système de stimulation (PSA) (modèle 3222)* pour obtenir des renseignements supplémentaires sur la façon d'utiliser le logiciel PSA du système de programmation LATITUDE (modèle 3300).

# **Utilitaire Gestion des données patient**

Le logiciel Gestion des données patient permet de générer des rapports et d'imprimer, d'enregistrer ou de transférer les données connexes. Les rapports imprimables fournissent des détails sur les fonctions du GI, les données de patient enregistrées et les résultats des tests. Les données patient mémorisées peuvent être récupérées et analysées ultérieurement au cours de la session patient (pour certaines applications seulement), et peuvent être sauvegardées sur le disque dur du programmateur modèle 3300 et/ou enregistrées sur une clé USB amovible et éventuellement cryptées.

Se reporter au *Manuel de l'utilisateur de la gestion des données patient (modèle 3931)* pour obtenir des informations additionnelles sur l'utilisation de ce logiciel.

# **Modifications de paramètre, Entrée de données, Mode démo et Utilitaires**

### **Changement des valeurs des paramètres**

Les écrans de nombreuses caractéristiques affichent les informations sur les paramètres qui peuvent être modifiés par une fenêtre à choix multiples ou une fenêtre à clavier.

| Amplitude                       |      |      |     |     |      |      |      |
|---------------------------------|------|------|-----|-----|------|------|------|
| 0,1                             | 0, 9 | 1,7  | 2,5 | 3,3 | 4.1  | 4, 9 | 8,5  |
| $\overline{\phantom{a}}$<br>0,2 | 1,0  | 1,8  | 2,6 | 3,4 | 4,2  | 5,0  | 9,0  |
| 0, 3                            | 1, 1 | 1, 9 | 2,7 | 3,5 | 4, 3 | 5,5  | 9,5  |
| 0,4                             | 1,2  | 2,0  | 2,8 | 3,6 | 4,4  | 6,0  | 10,0 |
| 0, 5                            | 1, 3 | 2,1  | 2,9 | 3,7 | 4,5  | 6, 5 |      |
| 0,6                             | 1, 4 | 2,2  | 3,0 | 3,8 | 4,6  | 7,0  |      |
| 0,7                             | 1,5  | 2,3  | 3,1 | 3,9 | 4,7  | 7,5  |      |
| 0,8                             | 1,6  | 2,4  | 3,2 | 4,0 | 4,8  | 8,0  |      |

**Figure 13. Fenêtre à choix multiple – Exemple d'une sélection de paramètre**

### **Fenêtre à choix multiple**

Pour changer la valeur d'un paramètre, sélectionner d'abord la case de la valeur du paramètre appropriée. Une fenêtre à choix multiples apparaît alors. Sélectionner une valeur dans la fenêtre à choix multiples en la touchant ; la fenêtre se fermera automatiquement après la sélection. Pour fermer une fenêtre sans faire de sélection, toucher l'écran à l'extérieur de la fenêtre.

|                |                |               | Saisie de caractère - Centre |                         |                                   |                         |                     |           |           |                |    |                            |   |          |
|----------------|----------------|---------------|------------------------------|-------------------------|-----------------------------------|-------------------------|---------------------|-----------|-----------|----------------|----|----------------------------|---|----------|
|                |                |               |                              |                         | <b>BostonScientific</b>           |                         |                     |           |           |                |    |                            |   |          |
|                | п              | $\frac{6}{2}$ | k                            | ħ                       | $\frac{1}{5}$                     | ô<br>$\epsilon$         | er<br>7             | $\bf{a}$  | $\bullet$ |                | 'n |                            | 閂 |          |
|                | Ä              | Ä             | Ä                            | À                       | Ŵ                                 | $\sqrt{1}$              | ç                   | Ĥ         |           | Ħ              | Ē  | Ė                          | ñ |          |
|                | $\overline{u}$ |               | $\overline{N}$               |                         | ö<br>$\overline{G}$               |                         | $\overline{\omega}$ | <b>Ta</b> | m         | $\overline{0}$ | m  | m                          |   | kv.      |
|                | O.             | w             | E                            | $\overline{\mathbf{R}}$ | п                                 | $\overline{\mathbf{v}}$ | m                   |           |           | $\Omega$<br>E  |    |                            |   | Suppr    |
| Verr maj       |                | A             | G                            | õ                       | г                                 | G                       | m                   |           | ĸ         | m              |    |                            |   | Entrée   |
| Maj            |                |               | ×<br>z                       |                         | $\overline{\mathbf{v}}$<br>c      |                         | a                   | Ñ         | m         | ь              | в  |                            |   | Maj      |
| <b>Effacer</b> |                | <b>Début</b>  |                              |                         |                                   |                         |                     |           |           |                |    |                            |   | Ein<br>æ |
|                |                |               |                              |                         | <b>Accepter les modifications</b> |                         |                     |           |           |                |    | <b>Annuler changements</b> |   |          |

<span id="page-41-1"></span>**Figure 14. Exemple de Fenêtre clavier**

## **Fenêtre à clavier**

Certains écrans affichent des cases de valeur exigeant la saisie de données particulières, généralement à l'aide d'une fenêtre à clavier. Pour saisir des données à l'aide d'une fenêtre à clavier, sélectionner tout d'abord la case de valeur appropriée. Une fenêtre à clavier apparaîtra. Toucher le premier caractère de la nouvelle valeur : elle apparaît dans le champ de saisie de données du clavier graphique. Continuer jusqu'à ce que la nouvelle valeur apparaisse dans le champ. Pour effacer un caractère à la fois en commençant par le dernier caractère saisi, utiliser la touche flèche gauche du clavier graphique. Chaque fois que la flèche gauche est sélectionnée, un caractère est supprimé dans le champ. Pour annuler toute suppression ou saisie venant d'être effectuée, utiliser le bouton Annuler changements du clavier graphique. Une fois tous les caractères sélectionnés, sélectionner le bouton Accepter les modifications du clavier graphique.

*REMARQUE : Si, lorsque la fenêtre clavier apparaît initialement, celle-ci affiche des données dans le champ de saisie des données, sélectionner le bouton Effacer du clavier graphique pour supprimer tous les caractères figurant dans le champ de saisie des données.*

# <span id="page-41-0"></span>**Mode Démo**

Pour accéder au mode démonstration (DÉMO), cliquer sur le bouton Sélectionner l'appareil situé au bas de l'écran, déterminer le périphérique ou la famille en cliquant sur l'icône appropriée, puis cliquer sur le bouton Démo dans la fenêtre contextuelle CHOISIR MODE APPAREIL.

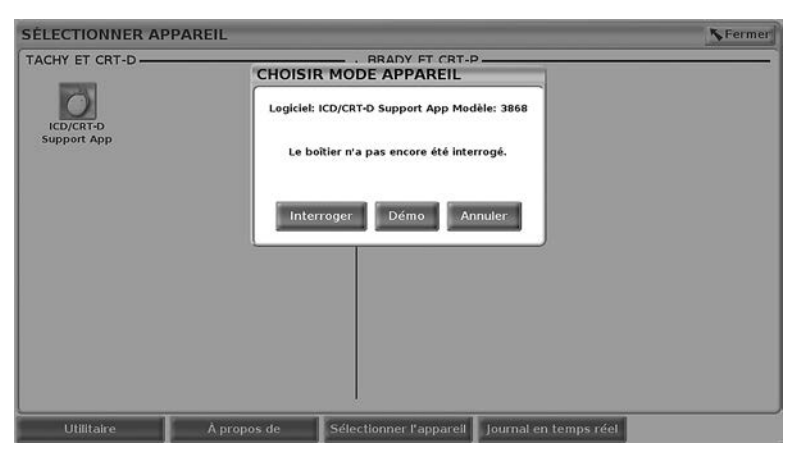

**Figure 15. Fenêtre contextuelle SÉLECTIONNER APPAREIL (Démo) (ICD/CRT-D sélectionné)**

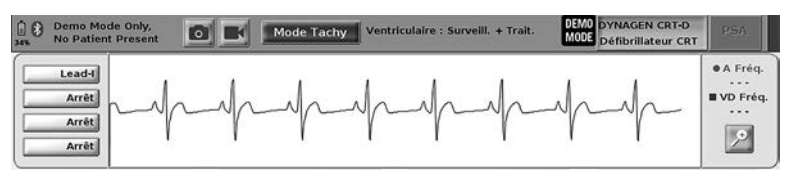

<span id="page-42-0"></span>**Figure 16. Mode Démo du GI (Générateur d'Impulsions)**

L'écran principal du logiciel apparaît et affiche le message Mode démo et le logo MODE DÉMO s'affiche en haut de l'écran, comme illustré dans la [Figure](#page-42-0) [16 Mode Démo du GI \(Générateur d'Impulsions\) en page 37.](#page-42-0) Les écrans du logiciel d'application affichés durant le mode DÉMO indiquent les fonctions et les valeurs programmables de la gamme de GI sélectionnée.

Pour quitter le mode DÉMO, sélectionner le bouton Terminer la session situé dans l'angle inférieur droit de l'écran.

# **Bouton Utilitaires**

Avant d'accéder au logiciel d'application du générateur d'impulsions, sélectionner le bouton Utilitaires pour effectuer les actions décrites dans cette section :

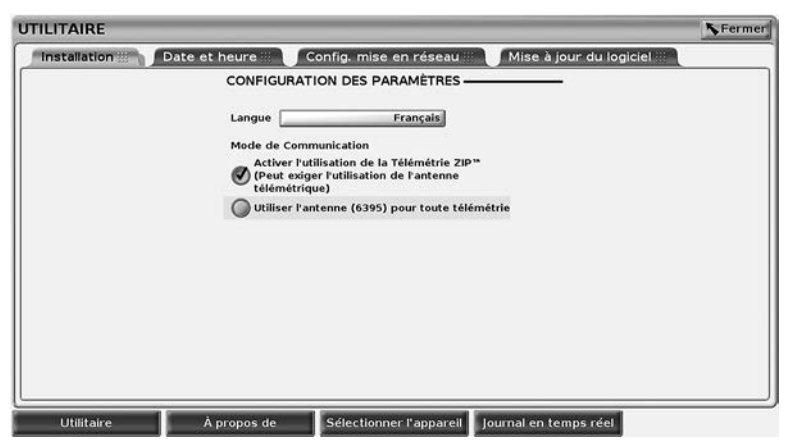

**Figure 17. Utilitaires**

<span id="page-43-0"></span>L'écran Utilitaires affiche quatre onglets : Configuration, Date et heure, Config. mise en réseau et Mise à jour du logiciel.

### **Installation – Configuration des paramètres**

L'onglet Configuration (se reporter à la [Figure 17 Utilitaires en page 38\)](#page-43-0) permet d'effectuer ce qui suit :

- Modifier la langue affichée.
- Activer la télémétrie à tête ou la télémétrie ZIP (si son utilisation est autorisée dans votre région).
- Comme indiqué dans la [Figure 17 Utilitaires en page 38,](#page-43-0) la télémétrie ZIP peut ne pas être activée (le bouton est grisé). Le cas échéant, contacter Boston Scientific en utilisant les coordonnées figurant au dos de ce manuel pour demander à un représentant d'activer la télémétrie ZIP.

## **Onglet Date et heure**

L'onglet Date et heure est utilisé pour sélectionner le FUSEAU HORAIRE du programmateur. La date et l'heure s'affiche au bas de l'écran principal.

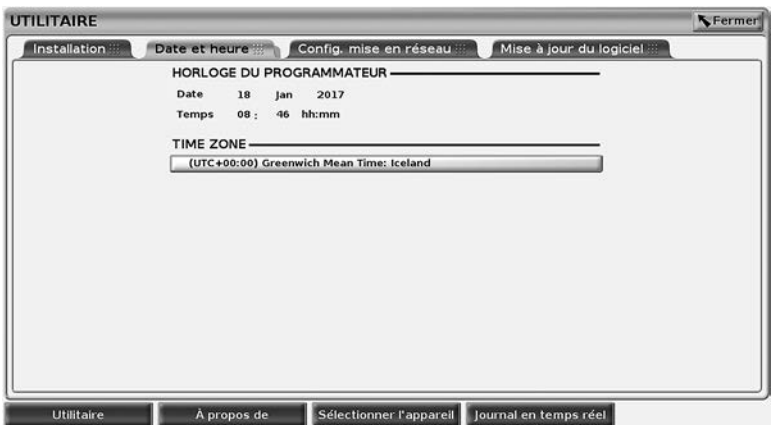

**Figure 18. Utilitaires – Date et heure**

*REMARQUE : L'horloge du système de programmation LATITUDE se synchronise automatiquement lorsque le programmateur est connecté à un réseau. S'il n'y a pas de connexion réseau, le représentant de Boston Scientific peut régler l'horloge interne du programmateur à l'aide d'une clé USB spéciale.*

*REMARQUE : Si une fenêtre contextuelle s'affiche demandant de synchroniser les horloges, suivre les invitations à les synchroniser.*

## **Onglet Config. mise en réseau**

L'onglet Config. mise en réseau permet la connectivité aux réseaux et aux périphériques via Wi-Fi, Bluetooth® et Ethernet. Pour plus d'informations sur la configuration et la mise en réseau, se reporter au *Manuel de l'utilisateur Réseau et connectivité (modèle 3924).*

# **Onglet Mise à jour du logiciel**

L'onglet Mise à jour du logiciel permet d'installer les mises à jour du logiciel. L'utilisateur peut choisir de télécharger et d'installer toutes les mises à jour ou d'examiner et de sélectionner celles qui sont disponibles.

Les mises à jour sont livrées en ligne via Internet. En outre, les mises à jour peuvent être fournies sur des clés USB. Pour obtenir plus de détails concernant les mises à jour logicielles sur une clé USB, contacter un représentant local de Boston Scientific en utilisant les coordonnées figurant au dos de ce manuel.

### **Mises à jour en ligne**

À partir de l'écran Utilitaires, sélectionner l'onglet Mise à jour du logiciel, qui affiche deux boutons :

• Installation facile – commence à télécharger directement tous les packages de mise à jour disponibles et qualifiés. Une fois le téléchargement terminé, le programmateur redémarre automatiquement en mode installation, achève la mise à jour et reprend son fonctionnement normal.

• Installation personnalisée – affiche les packages de mise à jour disponibles et qualifiés pour la révision/sélection par l'utilisateur. Une fois que l'utilisateur termine la/les sélections, il peut poursuivre le processus de mise à jour et d'installation.

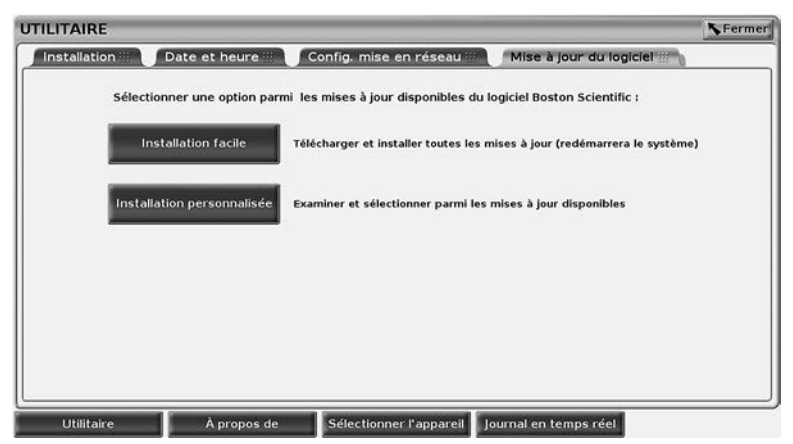

**Figure 19. Utilitaires – Mise à jour du logiciel**

*REMARQUE : Les mises à jour obligatoires doivent être installées et ne peuvent pas être désélectionnées.*

Boston Scientific est informé automatiquement lorsque la mise à jour du logiciel a été téléchargée avec succès.

Si le téléchargement n'est pas réussi, recommencer le téléchargement avant de contacter Boston Scientific pour assistance.

Une fois le téléchargement terminé avec succès, le programmateur redémarre en mode installation et affiche la liste les packages de mise à jour qualifiés. Cliquez sur le bouton Installer pour commencer l'installation.

Lorsque l'installation est terminée, le programmateur redémarre (réinitialisation).

*REMARQUE : Permettre au programmateur de redémarrer complètement parce qu'une confirmation de mise à jour sera envoyée via le réseau à Boston Scientific indiquant une installation de logiciel réussie.*

### **Mises à jour hors ligne**

Le programmateur peut être mis à jour via une installation de logiciel spécial<sup>9</sup> Clé USB. Lorsque l'installation du logiciel exécute une mise à jour hors ligne, le programmateur doit être éteint puis rallumé pour compléter le processus.

*REMARQUE : Permettre au programmateur de redémarrer complètement parce qu'une confirmation de mise à jour sera envoyée via le réseau à Boston Scientific indiquant une installation de logiciel réussie.*

<sup>9.</sup> L'installation de logiciel via clé USB n'est disponible qu'à travers de votre représentant de Boston Scientific.

# **Bouton À propos de**

Sélectionner le bouton À propos de pour faire apparaître l'écran À propos de correspondant.

| Centre                                                                              | <b>BostonScientific</b> |                         |                                                                                                 |
|-------------------------------------------------------------------------------------|-------------------------|-------------------------|-------------------------------------------------------------------------------------------------|
| Modèle du Programmateur<br>Numéro de série du programmateur<br>Informations système | <b>Remerciements</b>    |                         | 3300<br>0000085                                                                                 |
| Produit                                                                             | Modèle                  | Version                 |                                                                                                 |
| <b>Data Management App</b>                                                          | 3931                    | 1.02                    |                                                                                                 |
| <b>ICD/CRT-D Support App</b>                                                        | 3868                    | 1.02                    | <b>Imprimante USB</b><br>Imprimante                                                             |
| <b>Installation Operating System</b>                                                | 3919                    | 1.01                    | Nombre de copies                                                                                |
| <b>MAU App</b>                                                                      | 3909                    | 1.02                    |                                                                                                 |
| <b>Network Setup App</b>                                                            | 3924                    | 1.01                    |                                                                                                 |
| Pacemaker/CRT-P Support App                                                         | 3869                    | 1.02                    |                                                                                                 |
| Platform Operating System (DVT)                                                     | 3920                    | 1.01                    |                                                                                                 |
| <b>PSA App</b>                                                                      | 3922                    | 1.02                    | <b>Imprimer</b>                                                                                 |
| <b>Ouick Start</b>                                                                  | 3923                    | 1.01                    |                                                                                                 |
| Software Update App                                                                 | 3921                    | 1.01                    | Pour sauvegarder le rapport 'A propos de',<br>il insérer une clé USB puis appuyer sur Imprimer. |
| <b>Utilitaire</b>                                                                   | À propos de             | Sélectionner l'appareil | Journal en temps réel                                                                           |

<span id="page-46-0"></span>**Figure 20. Écran À propos de**

Utiliser l'écran À propos de pour procéder aux actions suivantes :

- Modifier le nom du centre. Sélectionner la case à cocher en regard du champ Centre. Pour saisir de nouvelles données à l'aide de la fenêtre clavier, se référer aux instructions détaillées ([Figure 14 Exemple de](#page-41-1) [Fenêtre clavier en page 36](#page-41-1)).
- Afficher le modèle de système de programmation LATITUDE et les informations relatives au numéro de série.
- Sélectionner l'onglet Informations système et consulter les informations relatives au système de programmation LATITUDE y compris les numéros de version du logiciel du système et les logiciels d'application installés.
- Imprimer les informations relatives système de programmation LATITUDE (connues sous le nom de rapport À propos de).
	- Dans l'écran À propos de (se reporter à la [Figure 20 Écran À propos](#page-46-0) [de en page 41](#page-46-0)), sélectionner une imprimante (USB ou Bluetooth®) et le nombre d'exemplaires puis sélectionner le bouton Imprimer.

*REMARQUE : L'imprimante (USB ou Bluetooth®) sélectionnée dans l'application Logiciel de Gestion des données patient (modèle 3931) est l'imprimante qui s'affiche dans l'écran À propos de.*

*REMARQUE : Si aucune imprimante n'est disponible, le rapport À propos de peut toujours être enregistré sur une clé USB en appuyant sur le bouton Imprimer.*

*REMARQUE : Si une clé USB est insérée dans le programmateur modèle 3300 au moment de l'impression du rapport À propos de, le rapport est créé, converti au format PDF et enregistré sur la clé USB.*

# **Sélection d'un GI**

Pour sélectionner un GI, commencer par sélectionner le bouton Sélectionner l'appareil qui figure en bas de la [Figure 20 Écran À propos de en page 41](#page-46-0), pour afficher l'écran SÉLECTIONNER APPAREIL.

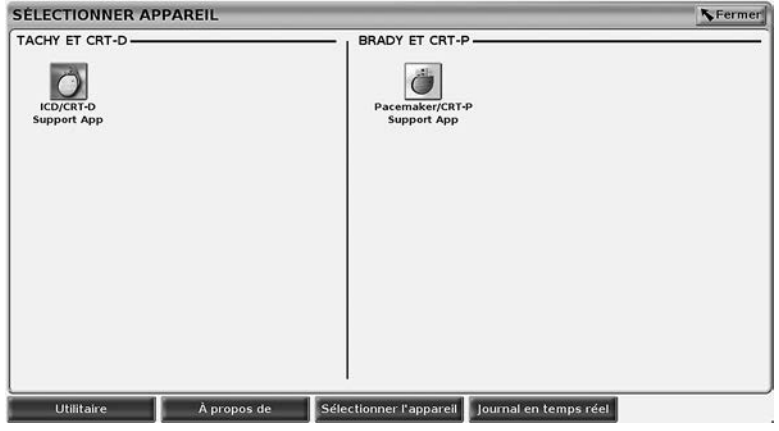

**Figure 21. Écran SÉLECTIONNER APPAREIL**

<span id="page-47-0"></span>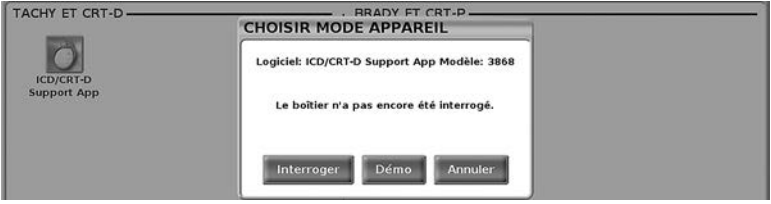

<span id="page-47-1"></span>**Figure 22. CHOISIR MODE APPAREIL**

Sélectionner le bouton d'icône du dispositif ([Figure 21 Écran SÉLECTIONNER](#page-47-0) [APPAREIL en page 42\)](#page-47-0), puis sélectionner le bouton Interroger dans le message contextuel, comme illustré dans la [Figure 22 CHOISIR MODE](#page-47-1) [APPAREIL en page 42.](#page-47-1)

Une fois que le dispositif a été interrogé, l'application se charge, vérifie l'état du système et affiche ensuite l'écran Résumé [\(Figure 23 Écran Résumé en page](#page-48-0) [43\)](#page-48-0) pour le traitement choisi.

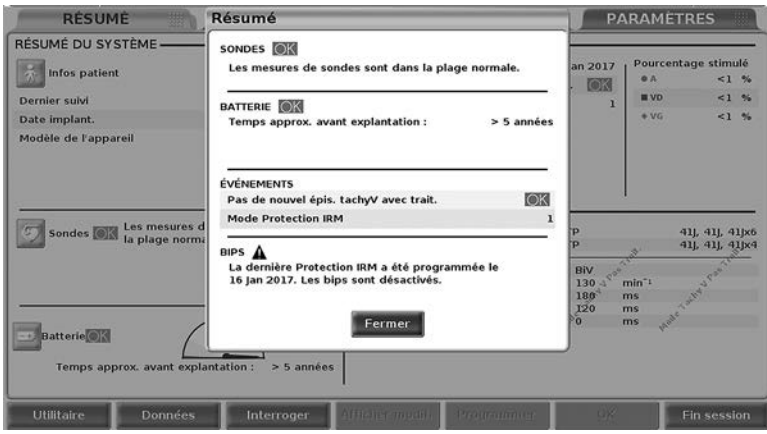

<span id="page-48-0"></span>**Figure 23. Écran Résumé**

Si le dispositif GI est introuvable, un message indiquant « Appareil non pris en charge » s'affiche et permet de mettre fin à la session.

# **Journal en temps réel pour GI transveineux**

Le système de programmation LATITUDE permet l'enregistrement de différents événements ECG et EGM en temps réel à partir d'un GI et d'un PSA.

Les deux boutons qui se trouvent sur la barre d'en-tête de l'écran sont utilisés pour l'enregistrement en temps réel des tracés de la sonde et de l'activité du PSA.

- Le bouton Capture ECG enregistre jusqu'à 12 secondes par pression du bouton (10 secondes après et 2 secondes avant). Appuyer dessus une fois pour commencer et encore une fois pour arrêter.
- Journal en temps réel une pression du bouton Enregistreur en temps

réel **lance l'enregistrement en continu**, et les données sont stockées par segments de 3 minutes, jusqu'à ce qu'une seconde pression du bouton arrête l'enregistrement. Pendant que l'enregistrement est en cours, l'icône clignote pour indiquer que le stockage se poursuit.

• Jusqu'à 100 enregistrements individuels peuvent être maintenus pendant une session. Lorsque plus de 100 enregistrements sont capturés, les plus anciens seront supprimés pour tenir compte des nouveaux. Un Journal en temps réel n'est pas conservé d'une session à une autre ; à moins d'être sauvegardé au format PDF ou imprimé, il est supprimé dès la fin de la session en cours sur l'appareil ou au démarrage d'une nouvelle session.

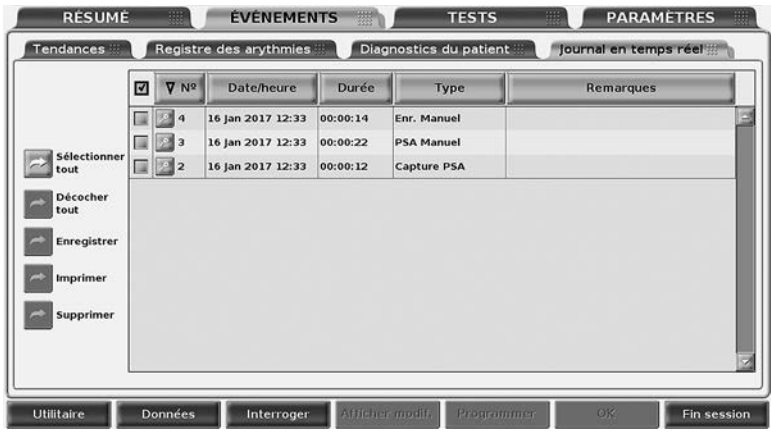

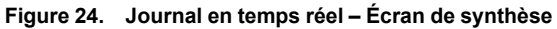

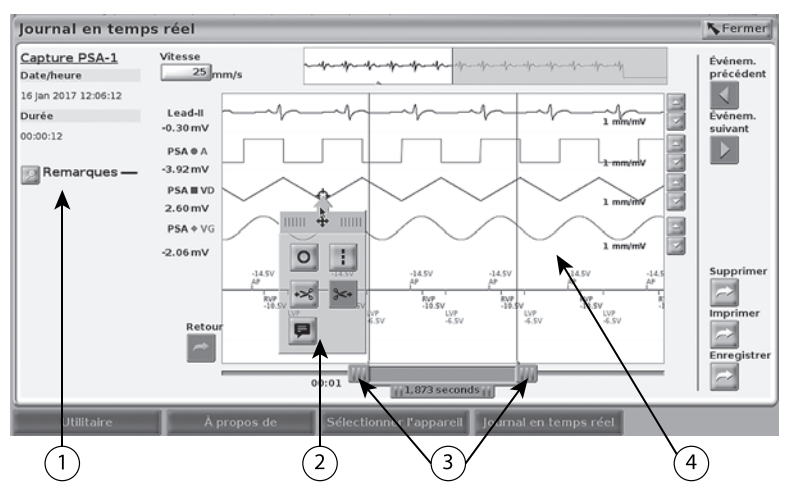

[1] Zone de notes [2] Fenêtre contextuelle Outils Journal en temps réel [3] Compas électroniques (curseur) pour régler l'intervalle de temps au sein de l'événement [4] Affichage de l'événement du journal en temps réel

#### <span id="page-49-0"></span>**Figure 25. Journal en temps réel – Exemple de Tracé d'événement**

Le bouton Notes qui se trouve dans la zone de Notes peut être utilisé pour ajouter des commentaires. Il est possible de personnaliser un Journal en temps réel à l'aide des outils qui s'affichent dans la fenêtre contextuelle des Outils du Journal en temps réel. Les compas électroniques au bas de l'écran peuvent être réglés pour mesurer l'intervalle de temps souhaité.

### **Outils Journal en temps réel**

Sélectionner n'importe quelle partie de l'affichage de l'événement du Journal en temps réel et la fenêtre contextuelle Outils apparaît, comme illustré à la

[Figure 25 Journal en temps réel – Exemple de Tracé d'événement en page 44.](#page-49-0) En haut au centre de la fenêtre contextuelle il y a une flèche et une icône de cible. Lorsqu'un outil est sélectionné, l'action de l'outil se produit à l'emplacement du point cible sur l'écran. Une nouvelle fenêtre contextuelle Outils apparaît chaque fois qu'une partie différente de l'affichage des événements du Journal en temps réel est sélectionnée, permettant l'utilisation de plusieurs outils n'importe où sur l'écran.

Les cinq outils sont :

- L'outil Cercle <sup>o</sup> place un cercle sur l'écran au point cible.
- L'outil Ligne  $\blacksquare$  place une ligne verticale en pointillés sur l'affichage au point cible.
- L'outil Ciseaux vers la gauche  $\frac{1}{2}$  supprime la partie gauche de l'affichage, à partir du point cible.
- $\cdot$  L'outil Ciseaux vers la droite  $\ast$  supprime la partie droite de l'affichage, à partir du point cible.

*REMARQUE : Lors de l'utilisation des outils ciseaux, le tracé original reste disponible dans le Journal en temps réel, ainsi que la portion réelle découpée.*

L'outil Prise de notes  $\blacksquare$  – affiche un clavier permettant de saisir des notes, qui ensuite apparaitront sur le tracé.

## **Compas électroniques**

Utiliser les compas électroniques (curseur) pour régler l'intervalle de temps du tracé de la Capture ECG. L'intervalle de temps mesuré entre les compas est calculé en secondes. Un compas peut être repositionné en le sélectionnant, puis en le faisant glisser pour développer ou réduire le laps de temps. Se reporter à la documentation de produit fournie avec le GI interrogé, pour connaître les instructions détaillées sur l'utilisation des compas électroniques.

## **Événements du Journal en temps réel**

Les événements GI qui se qualifient pour un enregistrement automatique en temps réel sont répertoriés dans le [Tableau 1 Événements GI en page 45.](#page-50-0) L'action du dispositif qui initie le stockage est enregistrée dans le Journal en temps réel.

| Type d'événement         | Événement déclencheur              | Durée d'enregistrement<br>(secondes) |
|--------------------------|------------------------------------|--------------------------------------|
| Rapport                  | Première interrogation<br>terminée | 12                                   |
| Mode Bistouri électrique | Mode Bistouri électrique<br>saisi  | 12                                   |
| STIM, SEC, GI            | STIM, SEC, GI<br>commandée         | 12                                   |

<span id="page-50-0"></span>**Tableau 1. Événements GI**

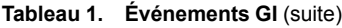

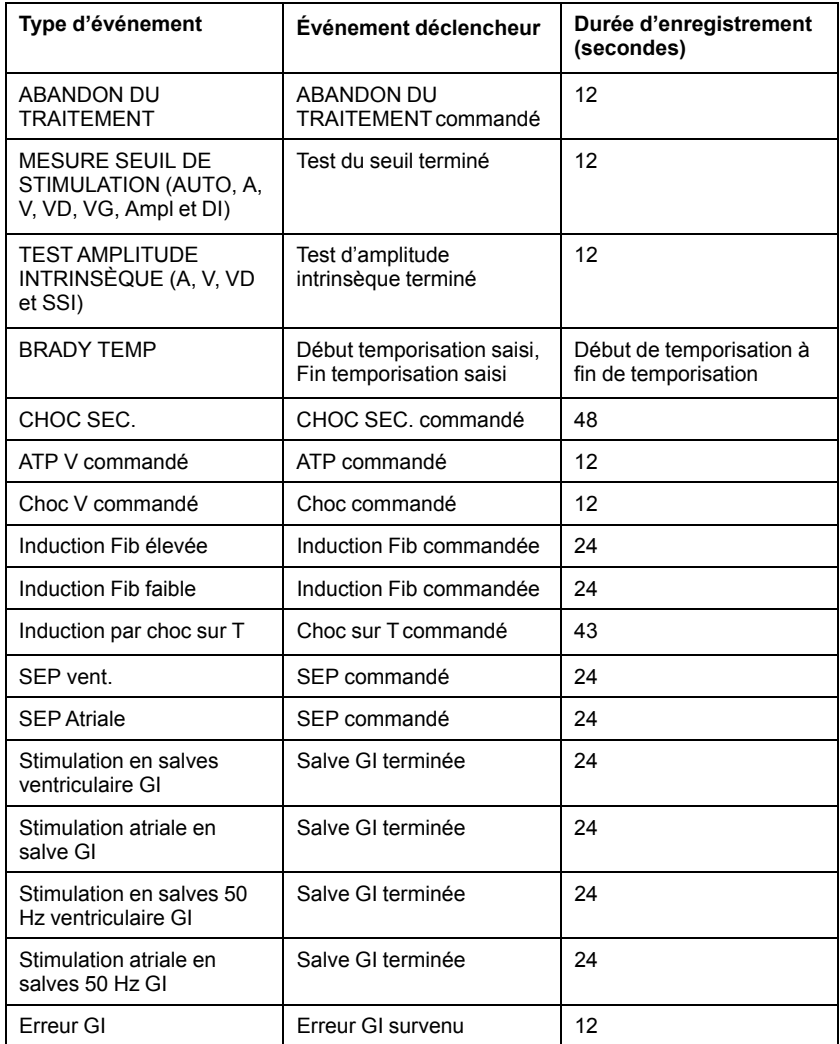

Les événements PSA sont étiquetés et stockés automatiquement. Ces types d'événement sont énumérés dans le [Tableau 2 Événements PSA en page 47](#page-52-0).

<span id="page-52-0"></span>**Tableau 2. Événements PSA**

| Type d'événement                                    | Événement déclencheur                                     | Durée d'enregistrement<br>(secondes) |
|-----------------------------------------------------|-----------------------------------------------------------|--------------------------------------|
| MESURE SEUIL DE<br>STIMULATION PSA (A,<br>VD et VG) | <b>Bouton Seuil</b><br>d'enregistrement du PSA<br>enfoncé | 12                                   |
| <b>STIMULATION EN</b><br><b>SALVES PSA</b>          | Bouton Salve PSA relâché                                  | 24                                   |
| STIM, SEC, PSA                                      | STIM, SEC, PSA<br>commandée                               | 12                                   |

# **ENTRETIEN**

# <span id="page-52-1"></span>**Nettoyage du programmateur et des accessoires**

En plus d'éteindre le programmateur modèle 3300 et de débrancher le cordon d'alimentation, Boston Scientific recommande d'enlever la batterie du programmateur avant le nettoyage. Pour obtenir des instructions sur le retrait de la batterie, voir ["État de batterie, installation, remplacement et recyclage" en](#page-55-0) [page 50.](#page-55-0)

Nettoyer le boîtier et l'écran tactile du programmateur à l'aide d'un chiffon doux légèrement imbibé d'eau, d'alcool isopropylique, ou d'un détergent doux.

- NE PAS utiliser une solution désinfectante pour main sur le programmateur ou l'écran d'affichage.
- NE PAS laisser de solution nettoyante ou d'humidité entrer en contact avec un des ports latéraux du programmateur.
- NE PAS laisser de solution nettoyante ou d'humidité entrer en contact avec les ouvertures des haut-parleurs ou du microphone situées sur la partie inférieure avant du programmateur.

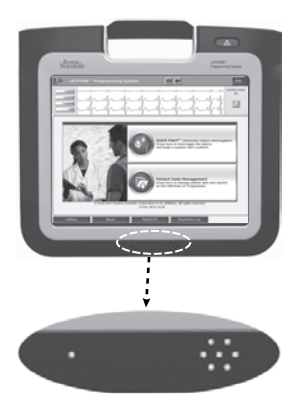

**Figure 26. Ouvertures pour microphone et haut-parleur**

Les câbles et les têtes utilisés avec le système de programmation LATITUDE ne sont pas fournis stériles. Le câble PSA modèle 6763 et la tête de télémétrie modèle 6395 peuvent être stérilisés. Les autres câbles et la tête de télémétrie S-ICD modèle 3203 ne peuvent pas être stérilisés.

### **ATTENTION :**

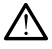

Éteindre l'appareil et débrancher l'alimentation externe avant de procéder au nettoyage et à la désinfection des surfaces du programmateur. Laisser s'évaporer les agents de nettoyage et de désinfection utilisés sur le programmateur avant de faire fonctionner le système de programmation LATITUDE.

**PRECAUTION :** Ne nettoyer aucune partie du dispositif à l'aide de chiffons abrasifs ou de solvants volatils. Voir ["Nettoyage du programmateur et des](#page-52-1) [accessoires" en page 47](#page-52-1) pour connaître les mesures de nettoyage recommandées.

### <span id="page-53-0"></span>**Nettoyage des câbles et des têtes**

Au point de prestation des soins :

Si nécessaire, pour éviter le séchage de tout contaminant, nettoyer le câble ou la tête de télémétrie à l'aide d'un chiffon doux imbibé d'eau stérile immédiatement après l'utilisation.

Nettoyage en profondeur :

Nettoyer minutieusement le câble ou la tête de télémétrie à l'aide d'un tissu doux imbibé d'une solution de nettoyage douce, par ex. savon noir, teinture de savon noir (pharmacopée américaine), Borax ou un savon pour les mains sans alcool. Utiliser un chiffon doux propre imbibé d'eau stérile pour éliminer toute trace de résidu. Éponger le câble ou le laisser sécher à l'air. Inspecter visuellement pour s'assurer que tous les contaminants sont enlevés. Répéter l'opération jusqu'à ce que tous les contaminants visibles sont enlevés.

- NE PAS utiliser d'appareil de nettoyage par ultrasons.
- NE nettoyer aucune partie du câble PSA modèle 6763 à l'aide de chiffons abrasifs ou de solvants volatils.
- NE PAS immerger les câbles.
- NE PAS immerger la tête de télémétrie modèle 6395 ou la tête de télémétrie S-ICD modèle 3203.
- NE PAS laisser de liquide pénétrer dans la cavité de la tête de télémétrie modèle 6395 ou dans la tête de télémétrie S-ICD modèle 3203.

*REMARQUE : Mettre au rebut les têtes de télémétrie et les câbles de l'ECG et du PSA à chaque fois qu'une fissure apparaît sur les câbles et/ou qu'un câble se décolore ou s'use, ou encore si l'étiquette devient illisible. Pour plus d'informations concernant la mise au rebut, voir ["Protection de l'environnement](#page-70-0) [et mise au rebut" en page 65](#page-70-0).*

# **Désinfection du câble ECG**

Si nécessaire, désinfecter le câble ECG à l'aide d'une solution de glutaraldéhyde 2 % (par ex. Cidex), une solution d'eau de Javel (hypochlorite de sodium à 10 %) ou un désinfectant courant approuvé pour la désinfection de dispositifs médicaux externes, de la concentration appropriée en fonction des instructions d'utilisation du produit.

# **Stérilisation**

*REMARQUE : La tête de télémétrie S-ICD modèle 3203 n'est pas stérilisable.*

## **Instructions de stérilisation à l'oxyde d'éthylène (OE)**

- Avant la stérilisation, nettoyer minutieusement le câble PSA modèle 6763 ou la tête de télémétrie modèle 6395 comme indiqué au paragraphe ["Nettoyage des câbles et des têtes" en page 48.](#page-53-0)
- Suivre les recommandations fournies par le fabricant de l'équipement de stérilisation à l'OE et laisser la durée d'aération spécifiée s'écouler entièrement avant toute utilisation.

La tête de télémétrie modèle 6395 et le câble PSA modèle 6763 peuvent être stérilisés à l'OE.

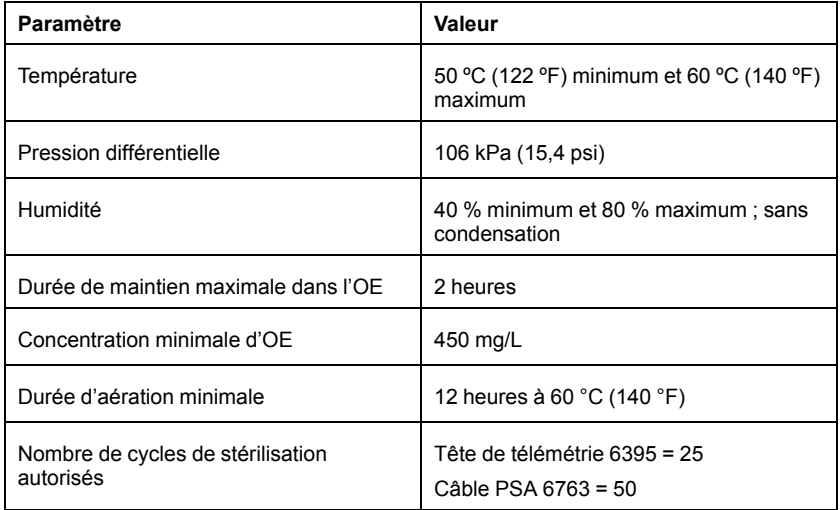

### **Instructions pour la stérilisation à la vapeur**

- Avant la stérilisation, nettoyer minutieusement le câble PSA modèle 6763 comme indiqué au paragraphe ["Nettoyage des câbles et des têtes" en](#page-53-0) [page 48.](#page-53-0)
- Suivre les recommandations fournies par le fabricant de l'équipement de stérilisation à la vapeur et laisser la durée de séchage spécifiée s'écouler entièrement avant toute utilisation.

Seul le câble PSA modèle 6763 peut être stérilisé à la vapeur.

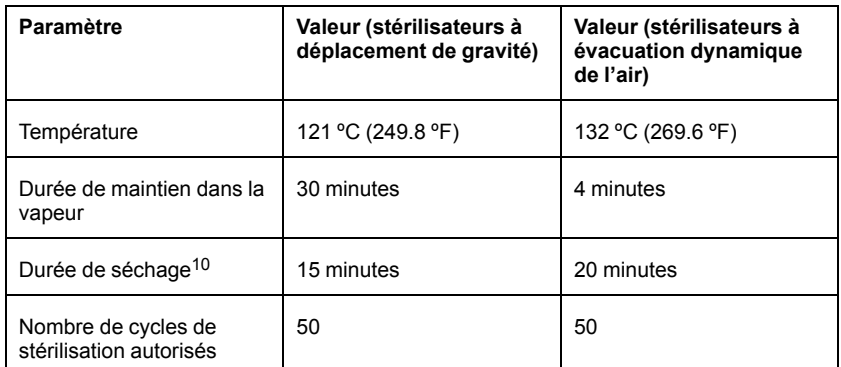

# <span id="page-55-0"></span>**État de batterie, installation, remplacement et recyclage**

La batterie de programmateur a été testée et approuvée pour une utilisation dans des environnements hospitaliers ou cliniques. L'état de la batterie désigne un pourcentage de charge restant (se reporter à la [Figure 28 Icônes](#page-56-0) [d'état de la batterie indiquant le pourcentage de charge en page 51\)](#page-56-0) et s'affiche dans le coin supérieur gauche de tous les écrans de programmateur, comme illustré dans la [Figure 27 Indicateurs d'état de la batterie sur l'écran principal](#page-56-1) [avec l'alimentation secteur branchée en page 51](#page-56-1).

*REMARQUE : La batterie doit être remplacée lorsqu'elle ne maintient n'est plus une charge supérieure à 25 %.*

*REMARQUE : Selon l'âge de la batterie, une pleine charge dure environ deux heures de fonctionnement normal.*

<sup>10.</sup> Cela représente une durée de séchage standard. Une fois stérilisé, vérifier que l'appareil est sec avant de le retirer de la chambre.

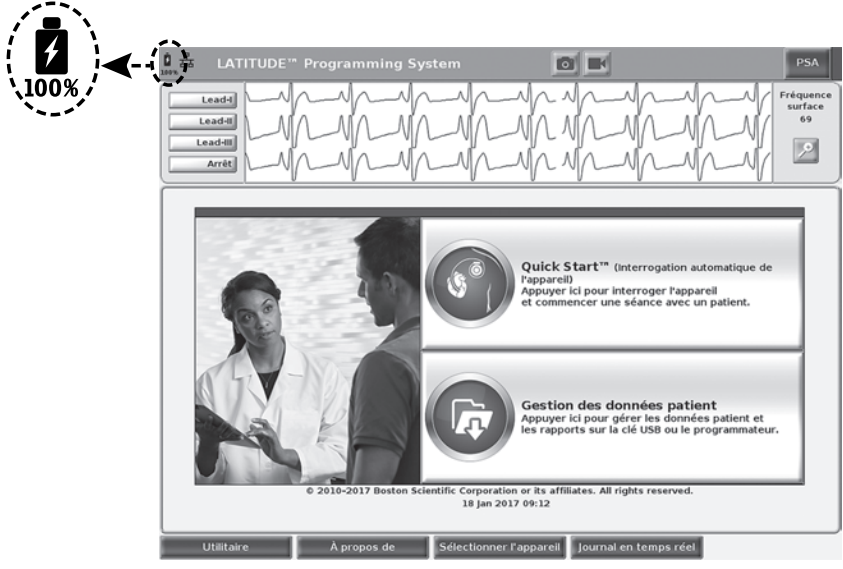

**Figure 27. Indicateurs d'état de la batterie sur l'écran principal avec l'alimentation secteur branchée**

<span id="page-56-1"></span>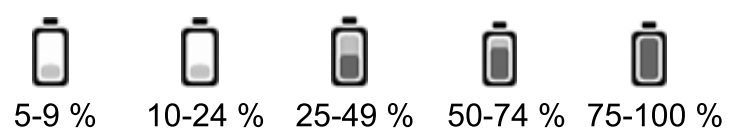

Couleur de la batterie : rouge <10 % de charge, jaune 10 à 24 % de charge, vert 25 à 100 % de charge

#### <span id="page-56-0"></span>**Figure 28. Icônes d'état de la batterie indiquant le pourcentage de charge**

Un message de mise en garde s'affiche sur l'écran du programmateur lorsque le niveau de charge de la batterie atteint 25 %. Lorsque le niveau de charge de la batterie atteint 10 % ou moins, un message d'avertissement s'affiche en rouge. Lorsque le niveau de charge de la batterie atteint 5 %, un autre message d'avertissement s'affiche en rouge suivi par un arrêt automatique de 60 secondes.

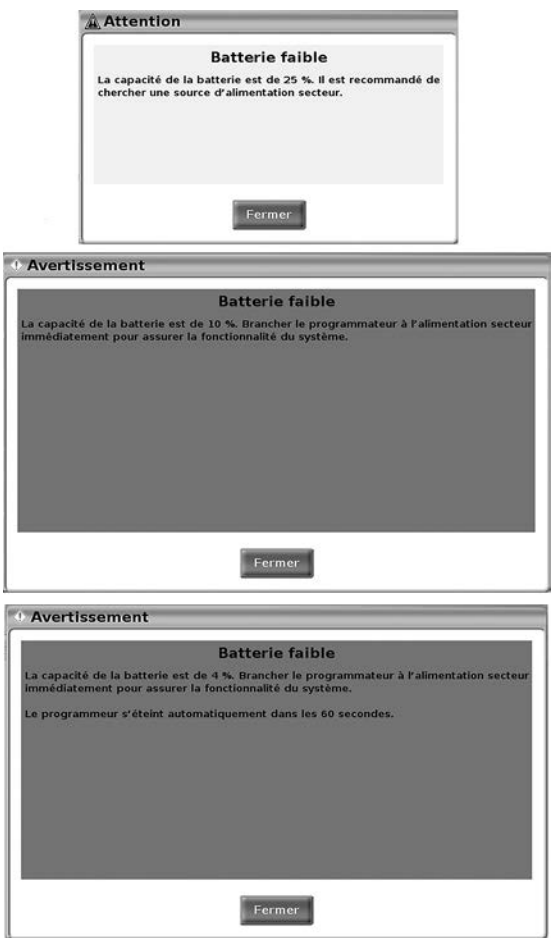

**Figure 29. État de batterie – Messages de mises en garde et d'avertissements**

En outre, des voyants d'état de batterie situés sur la partie supérieure droite de la batterie indiquent la charge restante par incréments de 25 %, de 100 %, 75 %, 50 % et 25 %. Voir [Figure 31 Batterie de rechange du programmateur](#page-58-0) [\(image d'illustration\) en page 53](#page-58-0).

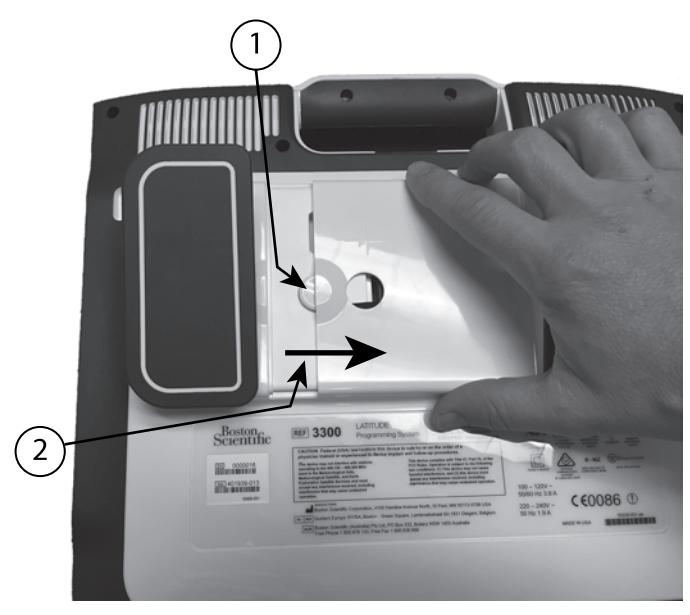

[1] Bouton de dégagement de la batterie [2] Faire glisser le couvercle dans ce sens pour le retirer (faire glisser dans le sens contraire pour remettre le couvercle)

<span id="page-58-1"></span>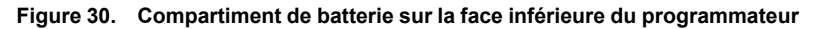

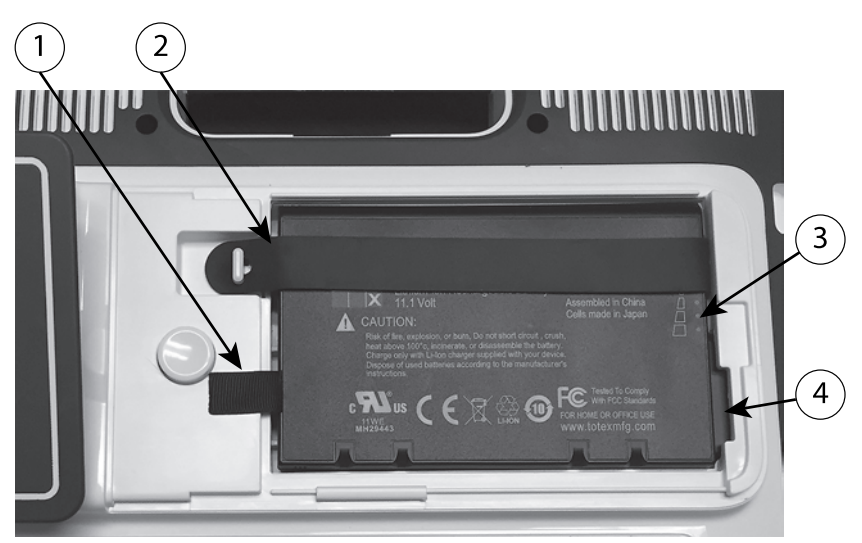

[1] Languette de retrait de la batterie [2] Sangle de fixation de la batterie [3] Voyants LED d'état de la batterie [4] Bornes de connexion de la batterie (partiellement cachées)

#### <span id="page-58-0"></span>**Figure 31. Batterie de rechange du programmateur (image d'illustration)**

## **Remplacement de la batterie**

*REMARQUE : Pour demander une batterie de rechange, contacter Boston Scientific aux coordonnées figurant au dos de ce manuel.*

Pour retirer la batterie :

- 1. Appuyer sur le bouton d'alimentation et le relâcher  $\mathbf 0$  afin de mettre le programmateur hors tension.
- 2. Si le programmateur est connecté à une prise secteur, débrancher le cordon d'alimentation.
- 3. S'il est branché au support en option, détacher le support et le retirer.
- 4. Placer le côté de l'écran de l'appareil sur un chiffon doux.
- 5. Appuyer et maintenir enfoncé le bouton de dégagement de la batterie, puis faire glisser le couvercle de la batterie vers l'arrière, comme illustré dans la [Figure 30 Compartiment de batterie sur la face inférieure du](#page-58-1) [programmateur en page 53.](#page-58-1)
- 6. Dégager la courroie de retenue de la batterie, comme indiqué dans la [Figure 31 Batterie de rechange du programmateur \(image d'illustration\) en](#page-58-0) [page 53.](#page-58-0)
- 7. Soulever la batterie à l'aide de la languette noire fixée sur le côté gauche de la batterie.

### **ATTENTION :**

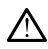

S'assurer que le programmateur est hors tension avant d'accéder à la batterie. Ne pas toucher les bornes du connecteur dans le compartiment de la batterie pendant le retrait ou le remplacement de la batterie, car une charge électrique est présente.

Pour installer la batterie :

- 1. Insérer la batterie neuve (modèle 6753) en l'inclinant légèrement avec les voyants d'état de batterie dans le coin supérieur droit, afin d'établir une connexion sécurisée entre la batterie et les contacts du programmateur.
- 2. Appuyer sur le rebord gauche de la batterie afin de s'assurer que la batterie est bien en place, et permettre au couvercle de la batterie d'affleurer le boîtier.
- 3. Déterminer l'état de charge en appuyant sur le bouton d'état de la batterie qui est situé juste au-dessus des voyants LED.
- 4. Placer la courroie de retenue de la batterie.
- 5. Placer le couvercle de la batterie en alignant le bord gauche du couvercle avec le centre du bouton de dégagement de la batterie (se reporter à la [Figure 30 Compartiment de batterie sur la face inférieure du](#page-58-1) [programmateur en page 53\)](#page-58-1).
- 6. Fermer le couvercle de la batterie en faisant glisser la porte vers la gauche jusqu'à entendre un déclic.

7. Si l'état de charge de la batterie est inférieur à 100 %, connecter le programmateur à une prise secteur. Entre 2 heures et 2 1/2 heures sont nécessaires pour recharger complètement une batterie épuisée.

*REMARQUE : La batterie se charge aussi longtemps que le programmateur est branché (relié à une prise électrique). Il n'est pas nécessaire d'allumer le programmateur pour recharger la batterie. Cependant, celui-ci doit être allumé pour vérifier l'état de charge de la batterie (se reporter à la [Figure 9 Écran principal en page 28](#page-33-0)).*

*REMARQUE : Pour obtenir de meilleurs résultats, s'assurer de recharger la batterie à 100 % avant d'utiliser le programmateur sur batterie uniquement.*

## <span id="page-60-0"></span>**Recyclage de la batterie**

Boston Scientific recommande de décharger la batterie Lithium-ion à 25 % ou moins de capacité et de la recycler en utilisant une collecte sélective pour équipements électriques et électroniques. Ne pas jeter la batterie à la poubelle.

*REMARQUE : Ne pas inclure la batterie au lithium-ion lors du retour d'un programmateur modèle 3300 à Boston Scientific Corporation.*

### **ATTENTION :**

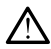

La batterie modèle 6753 est une batterie au lithium-ion et est donc considérée comme un produit dangereux lors de l'expédition. Ne pas retourner pas la batterie modèle 6753 à Boston Scientific. Mettre au rebut la batterie conformément aux réglementations locales. Si la batterie doit être expédiée, contacter votre expéditeur local pour obtenir les instructions et les conditions d'expédition.

Si la batterie Lithium-ion doit être retournée par courrier aérien, contacter Boston Scientific en utilisant les coordonnées figurant au dos de ce manuel pour connaître les exigences et l'étiquetage appropriés pour l'expédition de retour.

# **Utilisation et stockage**

Le système de programmation LATITUDE doit être manipulé avec précaution. Le disque dur interne du programmateur modèle 3300 ne doit pas être manipulé brutalement. Pour éviter d'endommager le dispositif, se reporter aux informations suivantes :

- NE PAS éteindre le système de programmation LATITUDE pendant que le disque dur interne récupère des données.
- NE PAS soumettre le système de programmation LATITUDE à des chocs ou à des vibrations.
- NE PAS poser d'aimant sur le programmateur.
- NE PAS éclabousser le programmateur ou laisser des liquides y pénétrer.
- NE PAS cogner, égratigner, rayer, ni marquer la surface de l'écran tactile. Veiller à n'utiliser que les doigts ou un stylet capacitif sur l'écran tactile.
- NE PAS démonter le système de programmation LATITUDE.
- Lorsque le système de programmation LATITUDE passe de l'extérieur à l'intérieur, laisser le système de programmation LATITUDE revenir à la température ambiante avant de l'utiliser.
- Éteindre le système de programmation LATITUDE lorsque celui-ci n'est pas en service et avant de le transporter.
- Débrancher tous les câbles et cordons externes et avant de transporter le système de programmation LATITUDE.
- Veiller à ne pas obstruer les évents situés sur la partie inférieure du programmateur.

Les conditions d'utilisation et de transport sont indiquées au chapitre ["Caractéristiques nominales du système de programmation LATITUDE" en](#page-80-0) [page 75](#page-80-0).

Si le système de programmation LATITUDE a été stocké en dehors de ses conditions de fonctionnement normales, le laisser revenir à la température ambiante avant de l'utiliser.

Afin de maintenir une température interne optimale, le ventilateur s'active et se désactive automatiquement pendant le fonctionnement du programmateur. Le système de programmation LATITUDE peut fonctionner en continu et ne s'arrête pas automatiquement s'il reste inutilisé pendant une période prolongée.

**PRECAUTION :** Le système de programmation LATITUDE n'est ni étanche ni antidéflagrant et ne peut pas être stérilisé. Ne pas utiliser le programmateur en présence de mélanges gazeux inflammables, y compris les anesthésiques, l'oxygène ou le protoxyde d'azote.

**PRECAUTION :** La batterie au lithium-ion modèle 6753 contient des produits chimiques extrêmement inflammables et doit être manipulée avec prudence. Toute utilisation incorrecte de la batterie est susceptible de provoquer une explosion ou un incendie. Lire ce qui suit avant d'utiliser cette batterie :

- Ne pas exposer la batterie à des températures supérieures à 60 ºC  $(140 °F)$ .
- Ne pas perforer la batterie car cela pourrait provoquer un incendie ou une explosion. Si le boîtier de la batterie est perforé, et visiblement endommagé, ne pas tenter de l'utiliser.
- Ne jamais soumettre la batterie à des chocs en la jetant ou en la laissant tomber.
- Ne pas immerger la batterie dans du liquide.
- Ne pas brancher les bornes + et avec un fil ou des objets conducteurs.
- Ne pas démonter, modifier ou réparer la batterie.
- Utiliser uniquement le programmateur modèle 3300 pour charger la batterie. L'utilisation d'un autre chargeur de batterie peut endommager de façon permanente la batterie, voire provoquer un incendie ou une explosion.

# **Stockage du système de programmation LATITUDE**

- 1. Quitter le logiciel d'application actuel en appuyant sur le bouton Terminer la session.
- 2. Appuyer sur le bouton d'alimentation et le relâcher  $\mathbb O$  pour éteindre le système de programmationLATITUDE.

*REMARQUE : Avant de déplacer le système de programmation LATITUDE, veiller à quitter le logiciel d'application, puis appuyer et*

*relâcher le bouton d'alimentation pour éteindre le système de programmation LATITUDE, débrancher le cordon d'alimentation.*

*REMARQUE : Si une batterie est utilisée, appuyer et relâcher le bouton d'alimentation pour éteindre le dispositif.*

- 3. Débrancher le cordon d'alimentation de la prise murale.
- 4. Débrancher tous les câbles d'équipement des panneaux latéraux du système de programmation LATITUDE.

*REMARQUE : Voir la documentation du produit fournie avec chaque accessoire pour connaître les conditions de transport et de stockage. S'assurer que chaque accessoire est conservé dans les limites adéquates.*

## **Stockage à long terme du système de programmation LATITUDE**

Si le programmateur doit être stocké pendant de longues périodes (par exemple des mois), retirer la batterie pour l'empêcher de se décharger jusqu'au point où une recharge serait nécessaire pour l'utiliser à nouveau. Pour obtenir des instructions sur le retrait de la batterie, voir ["État de batterie,](#page-55-0) [installation, remplacement et recyclage" en page 50.](#page-55-0)

# **Vérification d'entretien et mesures de sécurité**

# **Vérification d'entretien du système de programmation LATITUDE**

Avant chaque utilisation, procéder à une inspection visuelle et vérifier les points suivants :

- L'intégrité mécanique et fonctionnelle du système de programmation LATITUDE, des câbles et des accessoires.
- La lisibilité et l'adhérence des étiquettes du système de programmation LATITUDE.
- Effectuer ["Démarrage" en page 27.](#page-32-0) Le processus de mise sous tension normal vérifie que le système de programmation LATITUDE a réussi ses contrôles internes et est prêt à l'emploi.

*REMARQUE : Le système de programmation LATITUDE ne contient aucune pièce réparable par l'utilisateur et n'a pas besoin de calibrage. Aucune étape supplémentaire n'est nécessaire pour l'entretien.*

Le système de programmation LATITUDE ne contient qu'un seul composant accessible par l'utilisateur, la batterie de rechange au lithium-ion(modèle 6753). *REMARQUE : Le programmateur doit être retourné sans la batterie pour le remplacement ou la réparation de tout composant interne. Voir ["Recyclage de](#page-60-0) [la batterie" en page 55](#page-60-0) pour plus d'informations.*

## **Mesures de sécurité**

Les réglementations nationales peuvent obliger l'utilisateur, le fabricant ou le représentant du fabricant à procéder régulièrement à des tests de sécurité sur l'appareil et à les consigner. Si ces tests sont nécessaires dans le pays de l'utilisateur, respecter l'intervalle de réalisation et l'étendue des tests stipulés par les réglementations nationales. En cas de doute concernant les réglementations nationales en vigueur, contacter le représentant local de Boston Scientific.

Il n'est pas nécessaire que les inspections techniques et de sécurité soient effectuées par le personnel de Boston Scientific. Toutefois, les inspections techniques et de sécurité du programmateur et de ses accessoires doivent être effectuées par des personnes qui, selon leur formation, connaissances et expérience pratique, sont capables d'exécuter adéquatement ces inspections, et qui ne nécessitent pas d'instructions en ce qui concerne les inspections techniques et de sécurité.

Si le pays de l'utilisateur exige la conformité à la norme IEC/EN 62353 mais qu'aucun test ou intervalle n'est spécifié, il est recommandé d'effectuer des tests de sécurité tous les 24 mois en utilisant la méthode directe, comme spécifié dans la norme IEC/EN 62353 ou conformément aux réglementations locales. Se reporter à ["Programmateur compromis" en page 74.](#page-79-0)

# **Dépannage**

Pour les questions concernant le fonctionnement ou la réparation du système de programmation LATITUDE, contacter Boston Scientific à l'aide des coordonnées figurant au dos de ce manuel. Seul le personnel de Boston Scientific est autorisé à procéder à la réparation du système de programmation LATITUDE.

Si le système de programmation LATITUDE fonctionne mal et nécessite une réparation, les règles qui suivent assureront l'efficacité de l'intervention :

- 1. Laisser la configuration de l'instrument exactement dans l'état où elle se trouvait au moment de la panne. Contacter Boston Scientific en utilisant les coordonnées figurant au dos de ce manuel.
- 2. Consigner le ou les dysfonctionnements par écrit et en détails.
- 3. Enregistrer les tracés ou autres éléments illustrant la difficulté, le cas échéant.
- 4. Avant de retourner un système de programmation LATITUDE à Boston Scientific, veiller à enregistrer toutes les données du GI sur une clé USB, car toutes les données relatives aux patients et au générateur d'impulsions seront effacées du système de programmation LATITUDE en vue de son entretien.
- 5. Si le système de programmation LATITUDE doit être retourné à Boston Scientific pour un dépannage, enlever la batterie au lithium-ion du programmateur, et emballer le dispositif dans son carton d'origine ou dans

un emballage fourni par Boston Scientific. Ne pas inclure la batterie au lithium-ion lors du retour d'un programmateur à Boston Scientific Corporation.

6. Pour obtenir l'adresse d'expédition, contacter Boston Scientific en utilisant les coordonnées figurant au dos de ce manuel.

# **RÉSOLUTION DES PROBLÈMES**

Si le système de programmation LATITUDE ne fonctionne pas correctement, vérifier que les cordons et les câbles électriques sont correctement connectés et en bon état (pas de défaut visible). Les causes possibles des problèmes rencontrés et les mesures correctives sont répertoriées ci-dessous.

**Tableau 3. Causes possibles des problèmes rencontrés avec le système de programmation LATITUDE et mesures correctives.**

| <b>Manifestation</b>                                                | <b>Cause possible</b>                                                                                | <b>Mesure corrective</b>                                                                                                    |  |  |
|---------------------------------------------------------------------|----------------------------------------------------------------------------------------------------|----------------------------------------------------------------------------------------------------|--|--|
| Télémétrie : médiocre,<br>intermittente, ou aucune<br>communication | Logiciel d'application<br>incorrect ou système de<br>programmation LATITUDE<br>incorrect pour le GI. | Installer le logiciel adapté<br>au GI utilisé. Utiliser le<br>système de<br>programmation<br>LATITUDEcorrect pour le<br>GI interrogé.                                           |  |  |
|                                                                     |                                                                                                    | Pour confirmer la<br>compatibilité du GI et du<br>programmateur modèle<br>3300. contacter Boston<br>Scientific en utilisant les<br>coordonnées figurant au<br>dos de ce manuel. |  |  |
|                                                                     | Tête de télémétrie<br>incorrecte                                                                     | N'utiliser que la tête de<br>télémétrie modèle 6395<br>pour les GI transveineux.                                                                                                |  |  |
|                                                                     | Mauvaise connexion entre<br>le programmateur et une<br>tête de télémétrie                            | Déconnecter, puis<br>reconnecter la tête de<br>télémétrie modèle 6395 au<br>programmateur.                                                                                      |  |  |
|                                                                     | Programmateur<br>fonctionnant sur batterie<br>uniquement                                             | Brancher le<br>programmateur au courant<br>alternatif pour améliorer<br>les performances de la<br>télémétrie.                                                                   |  |  |
|                                                                     | Émissions<br>radioélectriques<br>excessives en provenance<br>de l'équipement                         | Repositionner le système<br>de<br>programmationLATITUDE.<br>Voir également la section<br>sur les problèmes de<br>bruits: ECG.                                                   |  |  |

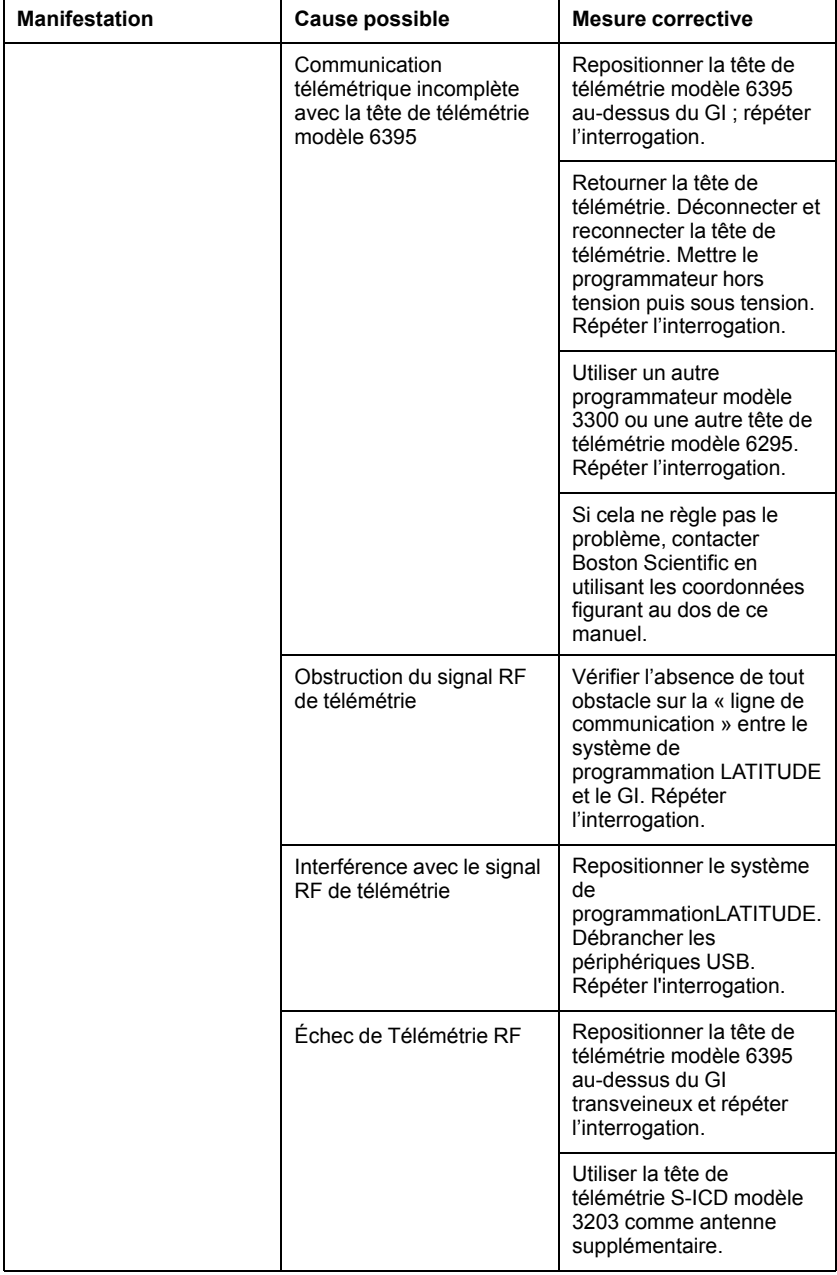

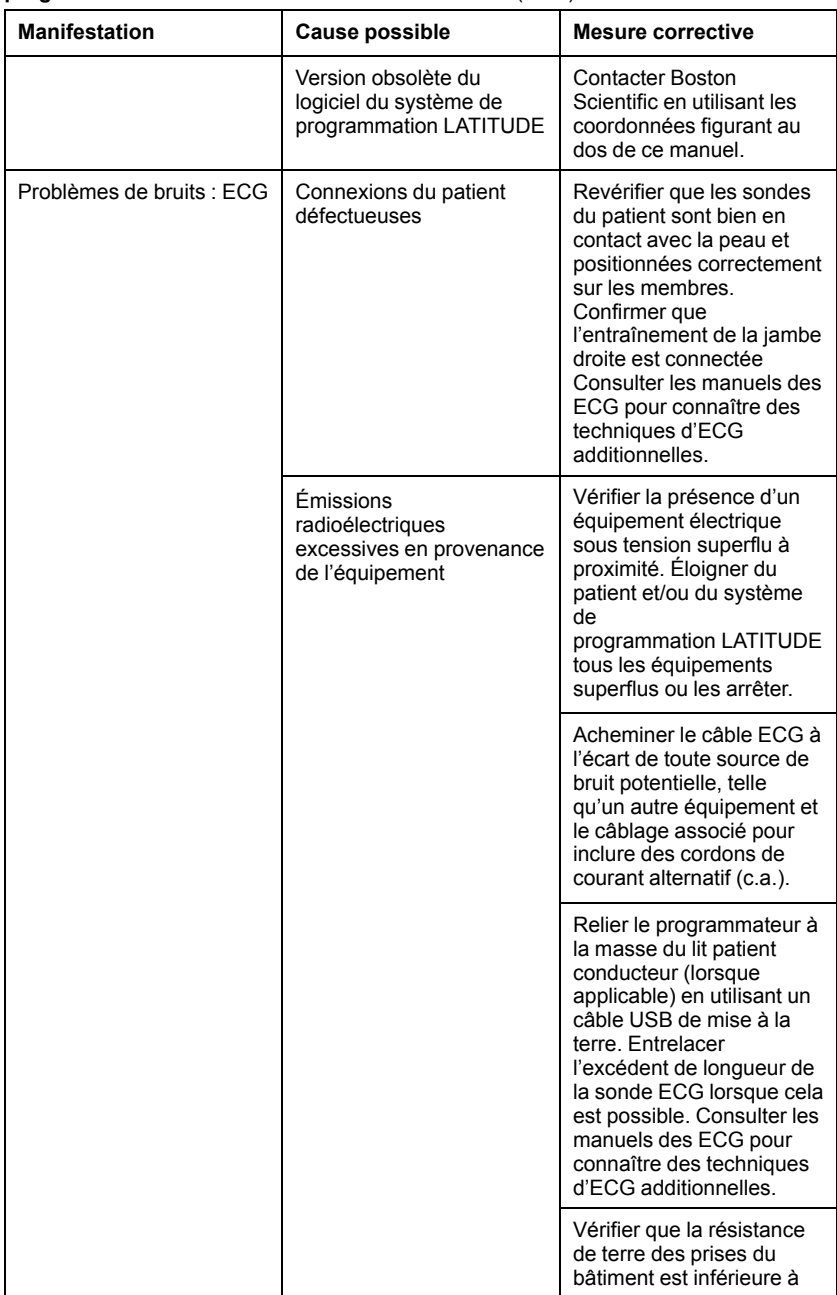

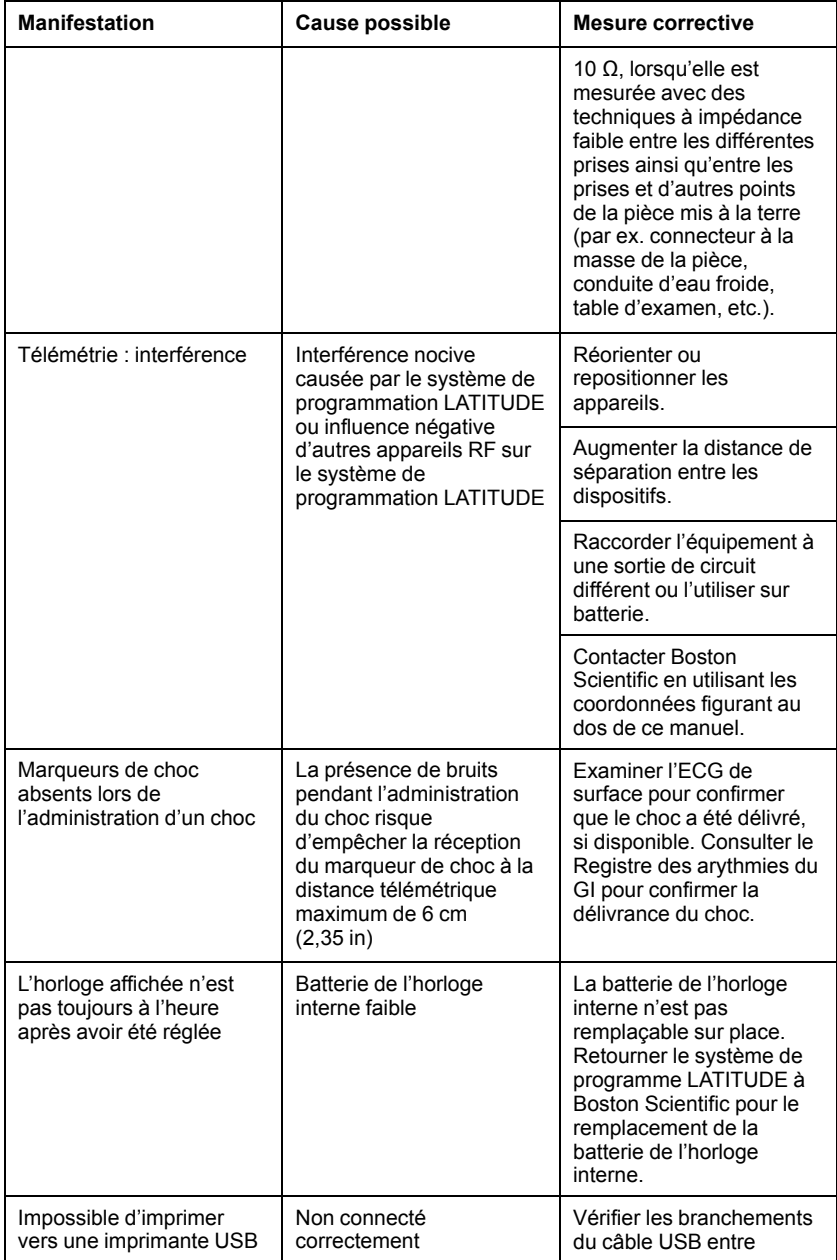

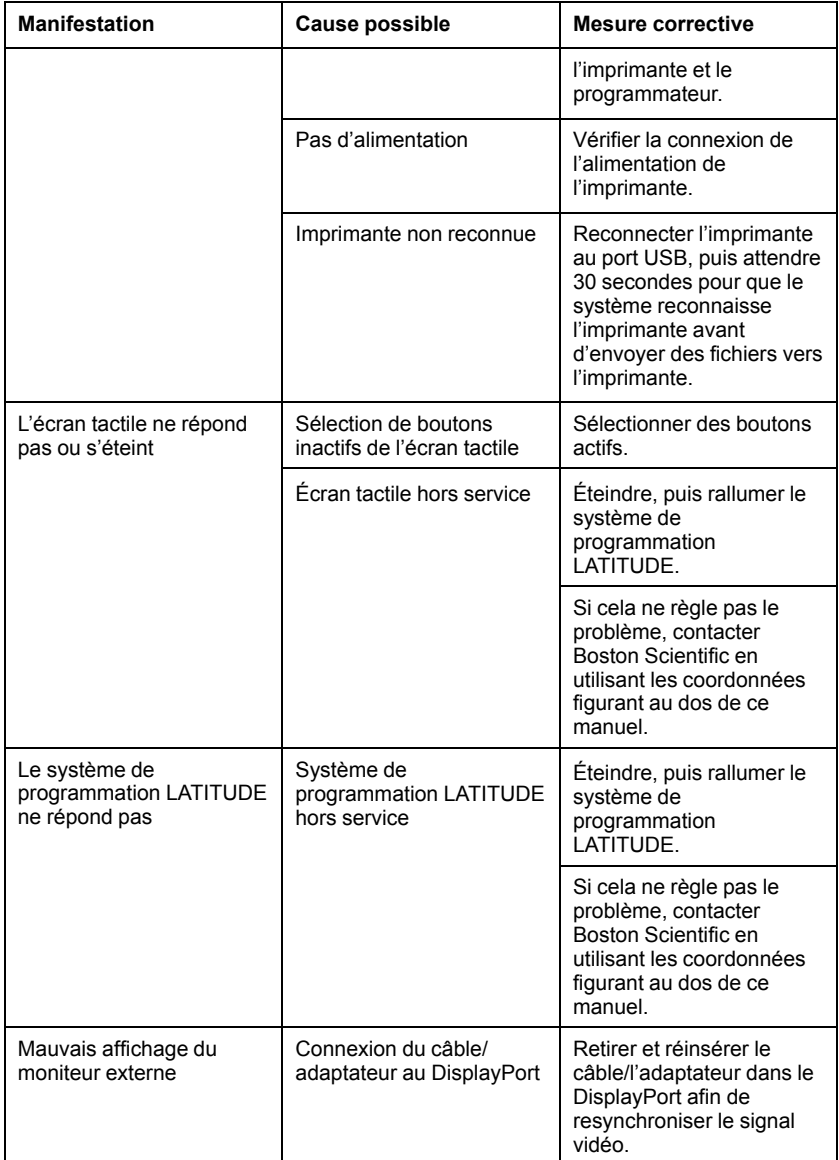

# **MANIPULATION**

Les caractéristiques d'émission de cet équipement le rendent adéquat pour une utilisation dans des hôpitaux et sur des sites industriels (CISPR 11 classe A).

### **L'utilisation d'un moniteur ECG externe avec le programmateur modèle 3300**

Utiliser les accessoires suivants pour procéder à la configuration décrite dans cette section :

- Câble patient pour ECG à dérivations fixes (modèle 3154)
- Câble esclave ECG-BNC (modèle 6629)
- Tête de télémétrie (modèle 6395)

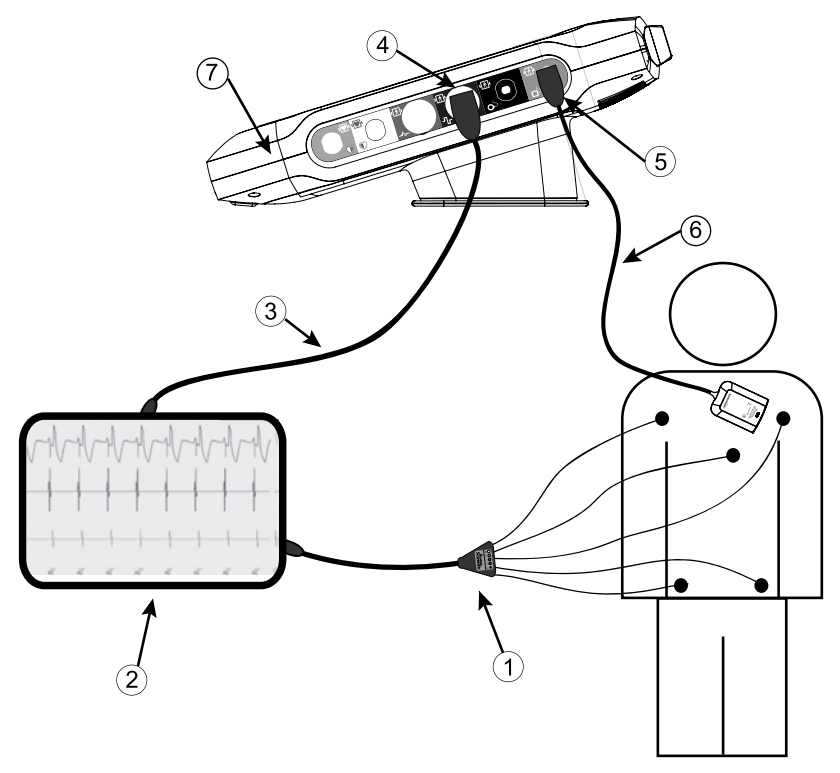

[1] Câble ECG (modèle 3154), [2] Moniteur ECG, [3] Câble esclave ECG-BNC, [4] Connecteur ECG du programmateur, [5] Connecteur de la tête de télémétrie du programmateur modèle 3300, [6] Tête de télémétrie modèle 6395, [7] Système de programmation LATITUDE (vue latérale droite)

#### <span id="page-69-0"></span>**Figure 32. Configuration du Moniteur ECG Externe**

Pour afficher un tracé sur un moniteur ECG externe et sur le programmateur, configurer l'équipement tel qu'illustré dans la [Figure 32 Configuration du](#page-69-0) [Moniteur ECG Externe en page 64](#page-69-0).

Dans l'exemple de la [Figure 32 Configuration du Moniteur ECG Externe en](#page-69-0) [page 64,](#page-69-0) le signal de l'ECG surface parcourt l'itinéraire suivant :

- 1. Câble patient pour ECG à dérivations fixes (modèle 3154)
- 2. Moniteur ECG externe
- 3. Câble esclave ECG-BNC (modèle 6629)
- 4. Connecteur ECG du programmateur
- 5. Connecteur de la tête de télémétrie du programmateur modèle 3300
- 6. Tête de télémétrie (modèle 6395)
- 7. Programmateur modèle 3300

### <span id="page-70-0"></span>**Protection de l'environnement et mise au rebut**

Renvoyer le système de programmation LATITUDE et les accessoires à Boston Scientific lorsqu'ils ont atteint la fin de leur durée de vie utile afin qu'ils soient éliminés de manière appropriée.

Avant de retourner un système de programmation LATITUDE à Boston Scientific, veiller à enregistrer toutes les données du GI sur une clé USB, car une fois celui-ci arrivé chez Boston Scientific, toutes les données relatives aux patients et au générateur d'impulsions seront effacées du système de programmation LATITUDE.

*REMARQUE : Le programmateur doit être retourné sans la batterie. Voir ["Recyclage de la batterie" en page 55](#page-60-0) pour plus d'informations.*

### **ATTENTION :**

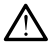

La batterie modèle 6753 est une batterie au lithium-ion et est donc considérée comme un produit dangereux lors de l'expédition. Ne pas retourner pas la batterie modèle 6753 à Boston Scientific. Mettre au rebut la batterie conformément aux réglementations locales. Si la batterie doit être expédiée, contacter votre expéditeur local pour obtenir les instructions et les conditions d'expédition.

## **Symboles sur les emballages et les dispositifs :**

Les symboles suivants peuvent figurer sur les étiquettes, les emballages et les périphériques du système de programmation LATITUDE.

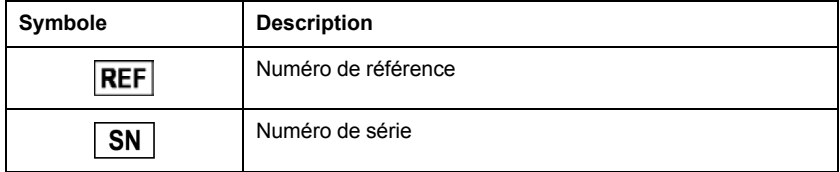

#### **Tableau 4. Symboles sur les emballages et les dispositifs :**

| Symbole                                       | <b>Description</b>                                                                                                    |  |  |  |  |
|-----------------------------------------------|----------------------------------------------------------------------------------------------------|--|--|--|--|
| LOT                                           | Numéro de lot                                                                                                    |  |  |  |  |
| A/N                                           | Numéro d'assemblage                                                                                                    |  |  |  |  |
|                                               | Fabricant                                                                                                    |  |  |  |  |
| EC<br><b>REP</b>                              | Représentant autorisé dans la Communauté européenne                                                                                                    |  |  |  |  |
|                                               | Date de fabrication                                                                                                    |  |  |  |  |
| $\big((\mathbf{r})\big)$                      | Rayonnement électromagnétique non ionisant ; voyant<br>lumineux de la télémétrie ZIP                                                                                                    |  |  |  |  |
| STERILE E0                                    | Stérilisé à l'oxyde d'éthylène                                                                                                    |  |  |  |  |
| ı                                             | Consulter les instructions d'utilisation                                                                                                    |  |  |  |  |
|                                               | Se conformer aux instructions d'utilisation                                                                                                    |  |  |  |  |
| Segientific.<br><sub>ci</sub> enti <i>fic</i> | Se conformer aux instructions d'utilisation ; voir<br>www.bostonscientific-elabeling.com                                                                                                    |  |  |  |  |
|                                               | Australie - Symbole RCM<br>Conforme au régime juridique de l'Australian<br>Communications and Media Authority (ACMA) en ce qui<br>concerne la CEM des équipements de télécommunication et<br>de radiodiffusion et l'énergie électromagnétique (EEM) |  |  |  |  |
| $R - NZ$                                      | Nouvelle Zélande - Marque de conformité RF                                                                                                    |  |  |  |  |
|                                               | Japon - Marque Giteki                                                                                                    |  |  |  |  |
|                                               | Courant alternatif                                                                                                    |  |  |  |  |

**Tableau 4. Symboles sur les emballages et les dispositifs :** (suite)
| Symbole               | <b>Description</b>                                                                                                    |
|-----------------------|----------------------------------------------------------------------------------------------------|
|                       | Le bouton d'alimentation situé sur le côté gauche du<br>programmateur, et qui est représenté par le symbole de mise<br>en veille                                                                                        |
|                       | <b>USB 2.0</b>                                                                                                    |
| $3.0 \Leftrightarrow$ | <b>USB 3.0</b>                                                                                                    |
| $DP++$                | DisplayPort                                                                                                    |
| 옮                     | Port du réseau local (LAN)                                                                                                    |
|                       | Tête de télémétrie S-ICD modèle 3203                                                                                                    |
|                       | Tête de télémétrie modèle 6395                                                                                                    |
| 99                    | <b>PSAVG</b>                                                                                                    |
|                       | PSA OD, VD                                                                                                    |
|                       | Pièce de type CF résistant à la défibrillation                                                                                                    |
|                       | Pièce de type BF résistant à la défibrillation                                                                                                    |
|                       | Connecteur de câble ECG                                                                                                    |
|                       | <b>Connexions futures</b>                                                                                                    |
|                       | Marquage indiquant que des tests de conformité aux normes<br>de sécurité reconnus nationalement ont été effectués                                                                                                    |
|                       | Le bouton SEC. rouge du programmateur fournit les<br>commandes de la basse tension et de la haute tension en<br>réanimation                                                                                             |
|                       | Danger électrique – Ne pas toucher les bornes du<br>connecteur dans le compartiment de la batterie du<br>programmateur pendant le retrait ou le remplacement de la<br>batterie, car une charge électrique est présente. |

**Tableau 4. Symboles sur les emballages et les dispositifs :** (suite)

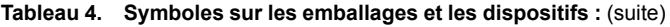

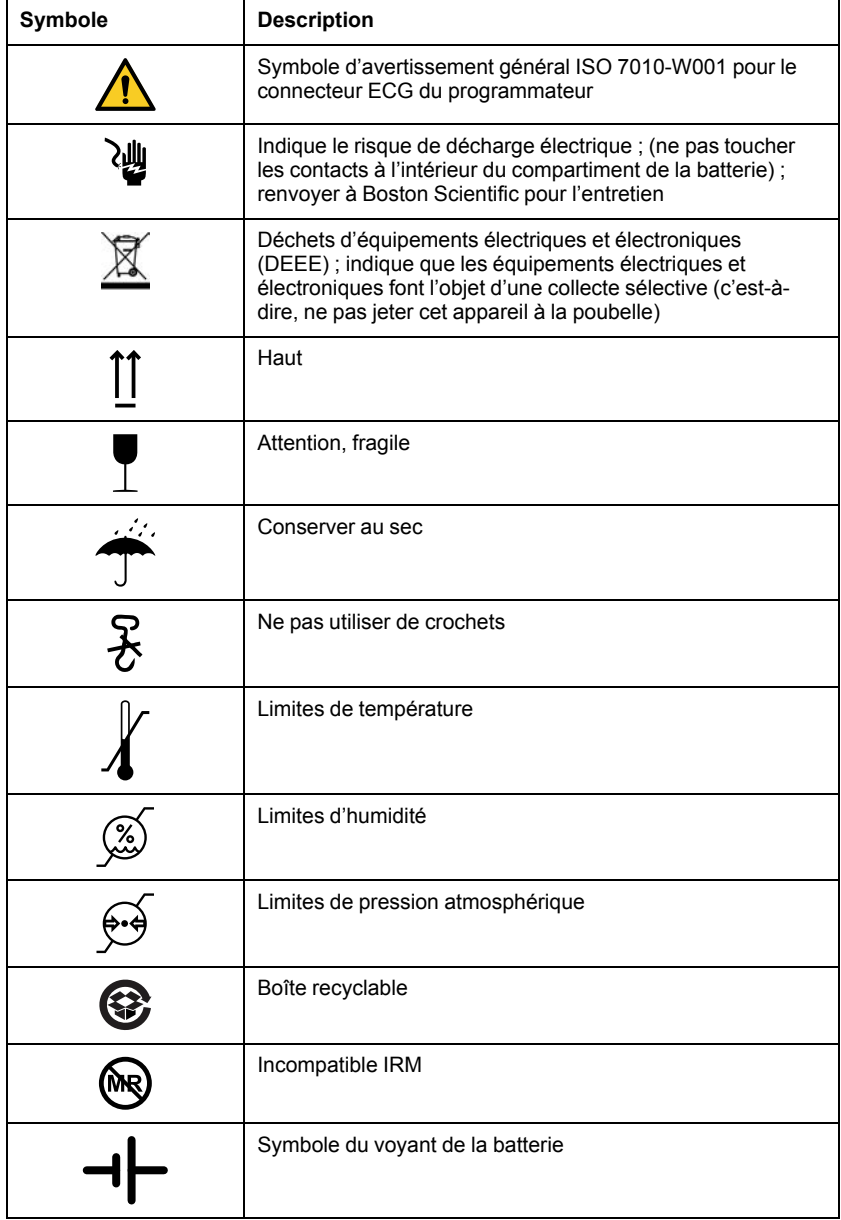

**Tableau 4. Symboles sur les emballages et les dispositifs :** (suite)

| Symbole              | <b>Description</b>                  |
|----------------------|-------------------------------------|
| ൫<br>*               | Bluetooth <sup>®</sup>              |
| $\ominus$ C $\oplus$ | Connexion de l'alimentation secteur |

#### **NORMES EN MATIÈRE DE COMPATIBILITÉ, SÉCURITÉ ET CONFORMITÉ**

Les normes suivantes s'appliquent au système de programmation LATITUDE.

#### **Normes de sécurité**

Le système de programmation LATITUDE a été testé et jugé conforme aux sections relatives à la sécurité des normes suivantes :

- CEI 60601-1:2005/A1:2012
- IEC 80001-1:2010
- ANSI/AAMI ES60601-1:2005(R)2012
- EN 60601-1:2006 + A1:2013
- CAN/CSA-C22 Nº 60601-1:2014
- EN 62479:2010
- EN 62311:2008

#### **Normes de compatibilité électromagnétique**

Le système de programmation LATITUDE a été testé et jugé conforme aux sections applicables des normes de compatibilité électromagnétique (CEM) suivantes :

- CFC Partie 15.209:2016 + 15.207:2016 + 15.249:2016
- IEC 60601-1-2:2014
- ETSI EN 301 489-1 V2.1.1:2017
- ETSI EN 301 489-3 V2.1.1:2017
- ETSI EN 301 489-17 V3.1.1:2017
- ETSI EN 301 489-27 V2.1.1:2017
- ETSI EN 301 489-31 V2.1.1:2016

#### **Normes applicables au spectre radioélectrique**

Le système de programmation LATITUDE est conforme aux sections applicables des normes en matière de spectre radioélectrique :

• ETSI EN 302 195 V2.1.1:2016

- ETSI EN 300 220-1 V3.1.1:2016
- ETSI EN 300 220-2 V3.1.1:2016
- FTSI FN 300 328 V2.1.1:2016
- ETSI EN 301 839 V2.1.1:2016
- ETSI EN 301 893 V2.1.1:2017 et ETSI EN 301 893 V1.8.1:2015, Clause 4.8

*REMARQUE : Respecter attentivement la CEM lors de l'installation et de l'utilisation du système de programmation LATITUDE, conformément aux instructions de CEM données dans ce manuel. Se reporter aux détails concernant les émissions et l'immunité électromagnétiques du système de programmation LATITUDE dans le [Tableau 6 Caractéristiques nominales du](#page-80-0) [système de programmation LATITUDE en page 75](#page-80-0) et le [Tableau 7](#page-82-0) [Caractéristiques nominales de la transmission en page 77](#page-82-0).*

*REMARQUE : Utiliser avec précaution les appareils RF portables et les équipements de téléphonie mobile à proximité du système de programmation LATITUDE. Se reporter aux détails concernant l'immunité électromagnétique du système de programmation LATITUDE dans le [Tableau 8 Caractéristiques](#page-84-0) [de connectivité et du réseau en page 79.](#page-84-0)*

# **Émissions et immunité électromagnétiques**

#### **Informations relatives à la norme IEC 60601–1–2:2014**

Cet équipement a été testé et jugé conforme aux limites applicables des appareils médicaux de catégorie A dans un centre de services de santé spécialisé selon la norme ANSI/AAMI/IEC 60601-1-2:2014 [or BS EN 60601-1- 2:2015 ou selon la directive 90/385/CEE concernant les appareils médicaux implantables actifs]. Ces tests montrent que l'appareil fournit une protection raisonnable contre les interférences nocives dans un environnement hospitalier type. Toutefois, il n'existe aucune garantie que des interférences ne se produiront pas dans une installation particulière.

#### **Industry Canada (IC)**

Ce dispositif est conforme aux Spécifications des normes radionumériques (RSS). Le fonctionnement est soumis aux deux conditions suivantes :

- 1. Ce dispositif ne doit pas générer d'interférences nocives, et
- 2. il doit accepter les interférences reçues, y compris elles qui pourraient entraîner un fonctionnement indésirable.

**PRECAUTION :** Aucune modification ne doit être apportée à cet équipement à moins qu'elle ne soit approuvée par Boston Scientific. Tout changement ou toute modification non expressément approuvé par Boston Scientific peut annuler l'autorité de l'utilisateur à utiliser l'équipement.

Ce dispositif ne doit pas interférer avec les stations fonctionnant dans la bande 400 150 à 406 000 MHz dans les services d'assistance météorologique, de satellite météorologique et d'exploration de la Terre par satellite et doit accepter toute interférence reçue, y compris les interférences pouvant entraîner un fonctionnement indésirable.

Les détails concernant les émissions et l'immunité électromagnétiques sont fournis dans le [Tableau 5 Conseils et déclaration du fabricant – Compatibilité](#page-76-0) [électromagnétique en page 71](#page-76-0).

<span id="page-76-0"></span>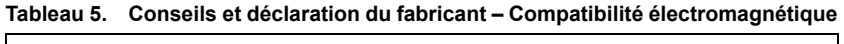

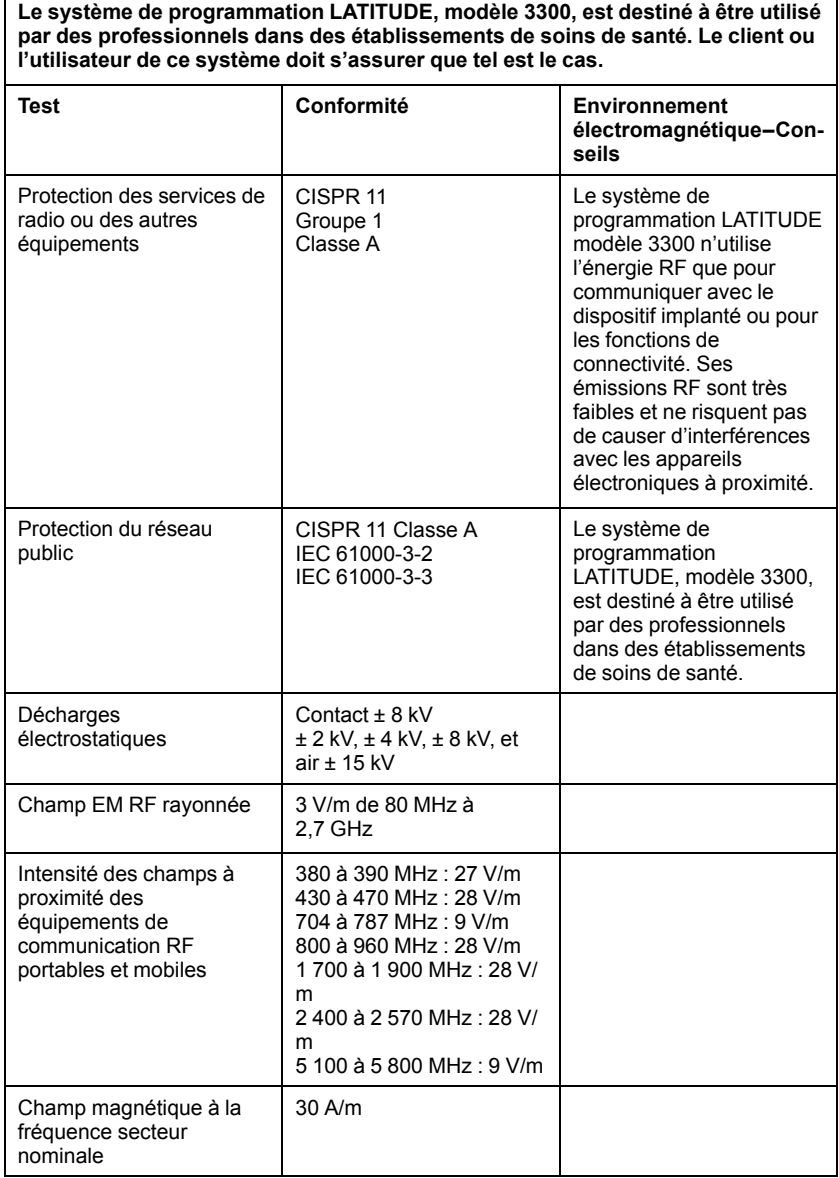

#### **Tableau 5. Conseils et déclaration du fabricant – Compatibilité électromagnétique** (suite)

**Le système de programmation LATITUDE, modèle 3300, est destiné à être utilisé par des professionnels dans des établissements de soins de santé. Le client ou l'utilisateur de ce système doit s'assurer que tel est le cas.**

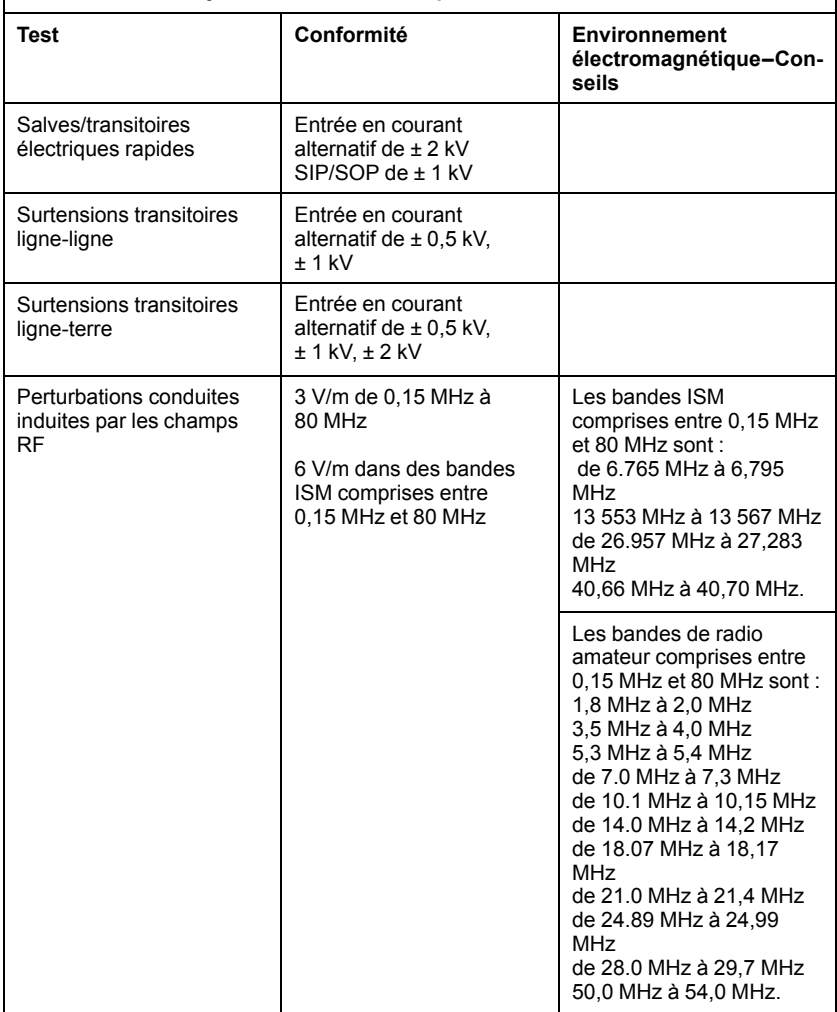

**Tableau 5. Conseils et déclaration du fabricant – Compatibilité électromagnétique** (suite)

**Le système de programmation LATITUDE, modèle 3300, est destiné à être utilisé par des professionnels dans des établissements de soins de santé. Le client ou l'utilisateur de ce système doit s'assurer que tel est le cas.**

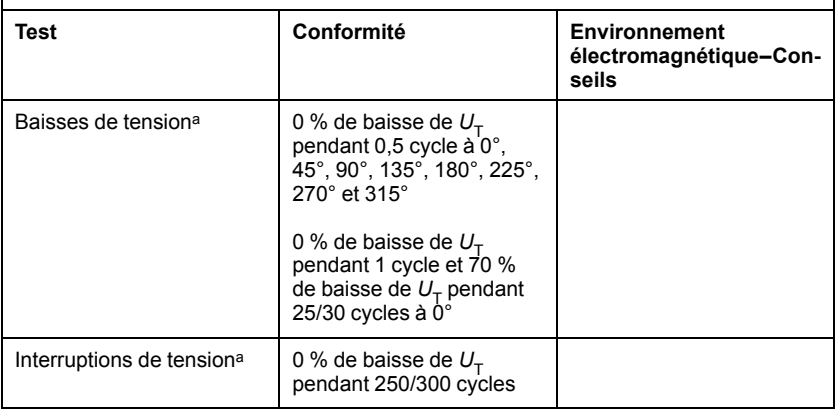

<span id="page-78-0"></span>a. Interruptions et chutes de tension :  $U<sub>T</sub>$  désigne la tension du secteur avant l'application du niveau de test.

## **SÉCURITÉ DU SYSTÈME DE PROGRAMMATION LATITUDE**

Des pratiques de sécurité raisonnables sont nécessaires pour protéger les données patient et l'intégrité du système de programmation LATITUDE lorsque celui-ci est connecté à un réseau. Le programmateur intègre des fonctionnalités qui facilitent la gestion de la sécurité réseau. Ces fonctionnalités fonctionnent en association avec les pratiques de sécurité des hôpitaux et des centres hospitaliers pour assurer un fonctionnement sécuritaire du programmateur et protéger le réseau associé.

*REMARQUE : Toutes les données patient sont cryptées sur le disque dur interne du programmateur et le programmateur intègre des mesures de sécurité réseau pour se protéger contre les attaques malveillantes.*

# **Logiciel**

Tous les logiciels installés ont été approuvés par Boston Scientific et l'installation de logiciels d'usage général n'est pas autorisée. Cela minimise le potentiel d'exposition aux vulnérabilités. Le logiciel interne qui exécute le programmateur est verrouillé contre toute modification et est revérifié à chaque exécution. Chaque fois que des mises à jour de logiciel Boston Scientific sont disponibles, il est recommandé de les installer dès que possible. Les paramètres du programmateur ne doivent être modifiés que sous la supervision d'un technicien agréé Boston Scientific ou d'un membre du personnel de Health Care Delivery.

#### **Gestion des données patient**

Se reporter au *Manuel de l'utilisateur de la gestion des données patient (modèle 3931)* pour obtenir des informations additionnelles sur la sécurité.

# **Réseau**

Pour plus d'informations sur la configuration et la mise en réseau en toute sécurité, se reporter au *Manuel de l'utilisateur Réseau et connectivité (modèle 3924)*.

#### **Matériel non pris en charge**

Le matériel non pris en charge, y compris les périphériques USB non pris en charge, est ignoré par le programmateur et n'est pas accessible.

## **Vigilance au niveau de la sécurité**

Boston Scientific continue à travailler avec ses partenaires pour analyser les nouvelles menaces et évaluer l'impact potentiel sur le Système de programmation LATITUDE.

# **Contrôles physiques**

Maintenir de bons contrôles physiques sur le programmateur. Un environnement physique sécurisé empêche l'accès aux éléments internes du programmateur. Les périphériques USB connectés au programmateur doivent être contrôlés afin de limiter l'introduction potentielle de logiciel malveillant. Des renseignements personnels sensibles peuvent être conservés sur le programmateur et des précautions appropriées doivent être prises pour protéger le programmateur contre tout accès non autorisé.

#### **Programmateur compromis**

Si le programmateur a été compromis par une menace de sécurité, désactiver le programmateur, le déconnecter du réseau, puis redémarrer le système de programmation LATITUDE. Arrêter d'utiliser le programmateur si celui-ci échoue l'autodiagnostic de démarrage ou ne fonctionne pas comme prévu. Pour obtenir une aide complémentaire, contacter Boston Scientific en utilisant les coordonnées figurant au dos de ce manuel.

# **CARACTÉRISTIQUES**

<span id="page-80-0"></span>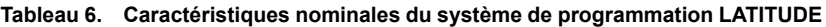

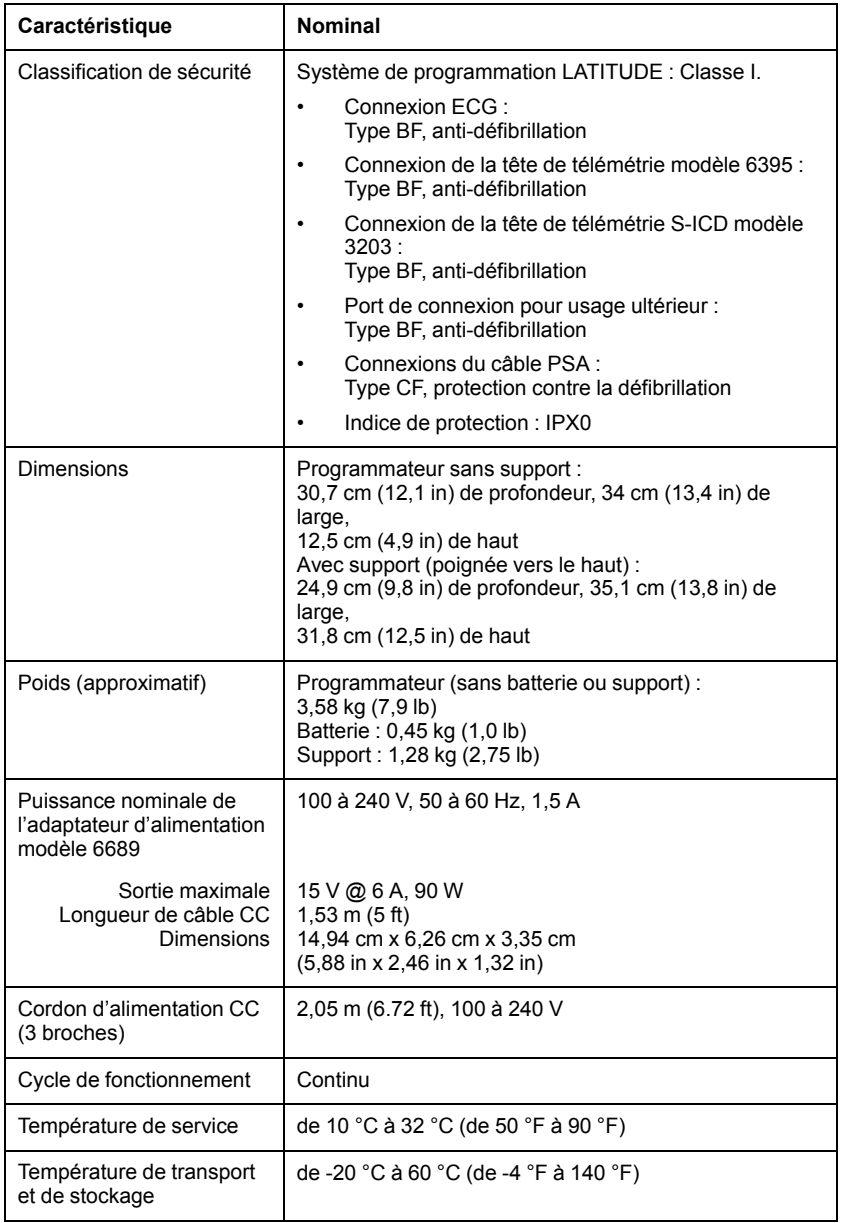

**Tableau 6. Caractéristiques nominales du système de programmation LATITUDE** (suite)

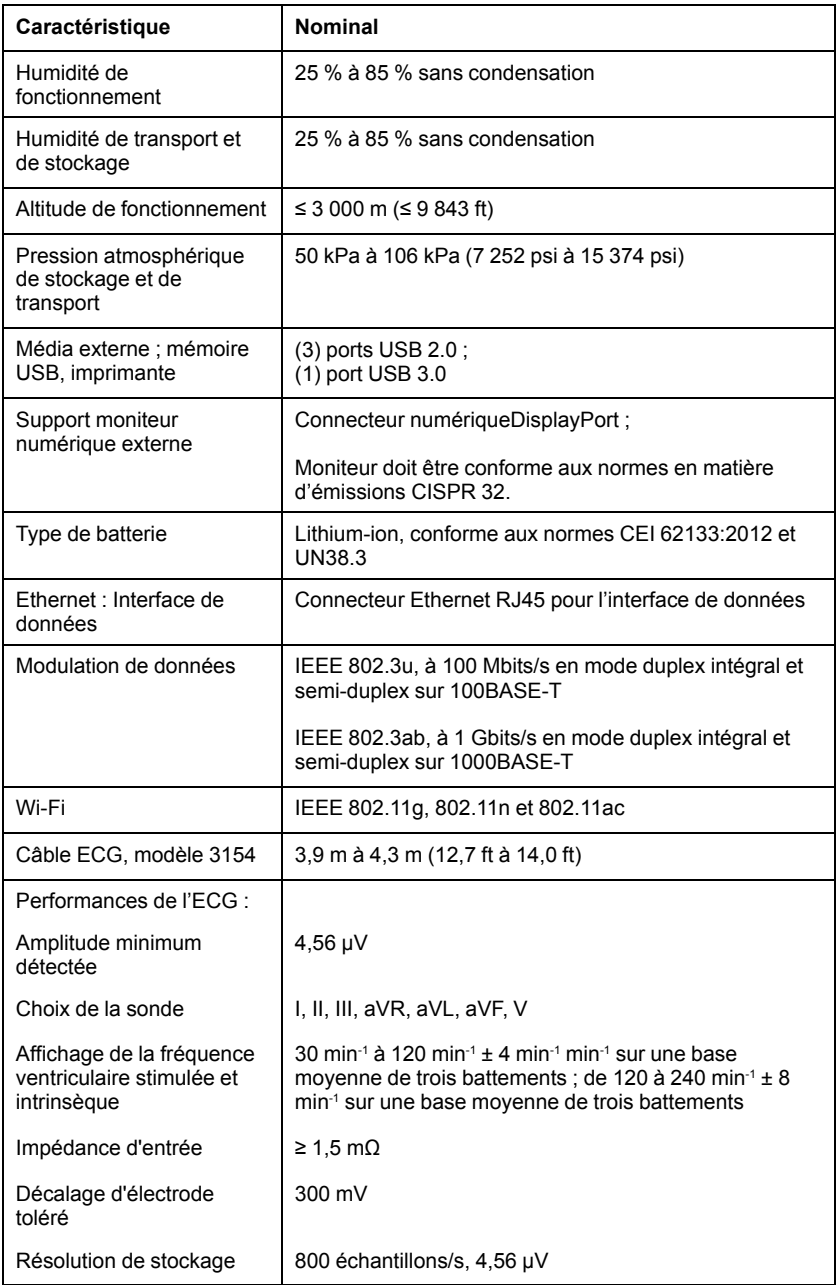

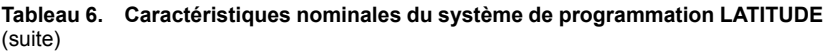

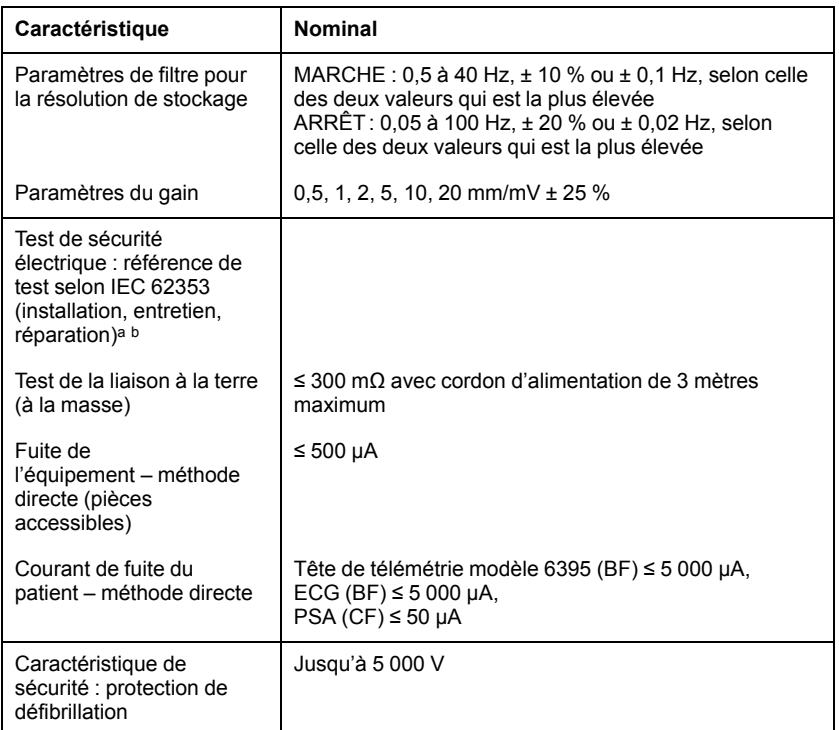

<span id="page-82-1"></span>a. Pour les questions concernant le fonctionnement ou la réparation du système de programmation LATITUDE, contacter Boston Scientific à l'aide des coordonnées figurant au dos de ce manuel. Seul le personnel de Boston Scientific est autorisé à procéder à la réparation du système de programmation LATITUDE. b. Une fois les tests de sécurité réussis, vérifier que le système de programmation LATITUDE

<span id="page-82-2"></span>assure toujours les performances essentielles telles que définies au début de ce manuel.

<span id="page-82-0"></span>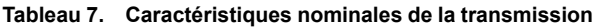

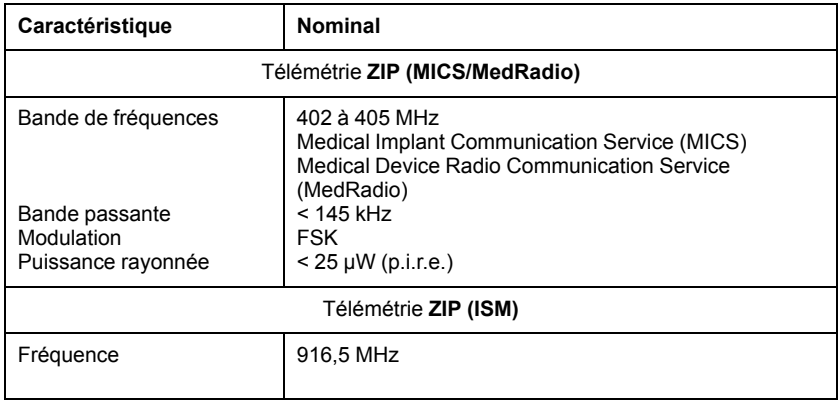

| Caractéristique                                                                                     | <b>Nominal</b>                                                                                                    |  |
|----------------------------------------------------------------------------------------------------|----------------------------------------------------------------------------------------------------|--|
| Bande passante<br>Modulation<br>Puissance rayonnée                                                  | Bande de fréquence attribuée aux appareils industriels,<br>scientifiques et médicaux (ISM)<br>< 650 kHz<br>ASK<br>< 0,75 mW (p.i.r.e.)          |  |
| Télémétrie ZIP (SRD)                                                                                |                                                                                                    |  |
| Bande de fréquences<br>Bande passante<br>Modulation<br>Puissance rayonnée<br>Catégorie de récepteur | 869,7 à 870,0 MHz<br>Bande de fréquence attribuée aux dispositifs à courte<br>portée<br>$< 120$ kHz<br><b>ASK</b><br>$<$ 1,2 mW (p.i.r.e.)<br>2 |  |
| Tête de télémétrie modèle 6395 (inductive)                                                          |                                                                                                    |  |
| Bande de fréquences<br>Bande passante<br>Modulation<br>Puissance rayonnée<br>Catégorie de récepteur | Emission: 21 kHz<br>Réception : 0 à 100 kHz<br>< 125 kHz<br>OOK/QPSK<br>11,3 dBµA/m @ 10 m<br>3                                                 |  |
| <b>Bluetooth®</b>                                                                                   |                                                                                                    |  |
| Bande de fréquences<br>Bande passante<br>Modulation<br>Puissance rayonnée<br>Catégorie de récepteur | 2 400,0 à 2 483,5 MHz<br>< 1.4 MHz<br>GFSK, π/4-DQPSK, 8DPSK<br>$< 9,6$ mW (p.i.r.e.)<br>2                                                      |  |
| Wi-Fi 2,4 GHz                                                                                       |                                                                                                    |  |
| La connectivité Wi-Fi n'est pas autorisée en Indonésie.                                             |                                                                                                    |  |
| Bande de fréquences<br>Bande passante<br>Modulation<br>Puissance rayonnée                           | 2 400,0 à 2 483,5 MHz<br>20 à 40 MHz<br>IEEE 802.11b/g/n<br>< 80 mW (p.i.r.e.)                                                                  |  |
| Wi-Fi 5 GHz                                                                                         |                                                                                                    |  |
| La connectivité Wi-Fi n'est pas autorisée en Indonésie.                                             |                                                                                                    |  |
| Bande de fréquences<br>Bande passante<br>Modulation<br>Puissance rayonnée                           | 5 150 à 5 350 MHz<br>5470 à 5725 MHz<br>20/40/80 MHz<br>IEEE 802.11a/n/ac<br>< 50 mW (p.i.r.e.)                                                 |  |

**Tableau 7. Caractéristiques nominales de la transmission** (suite)

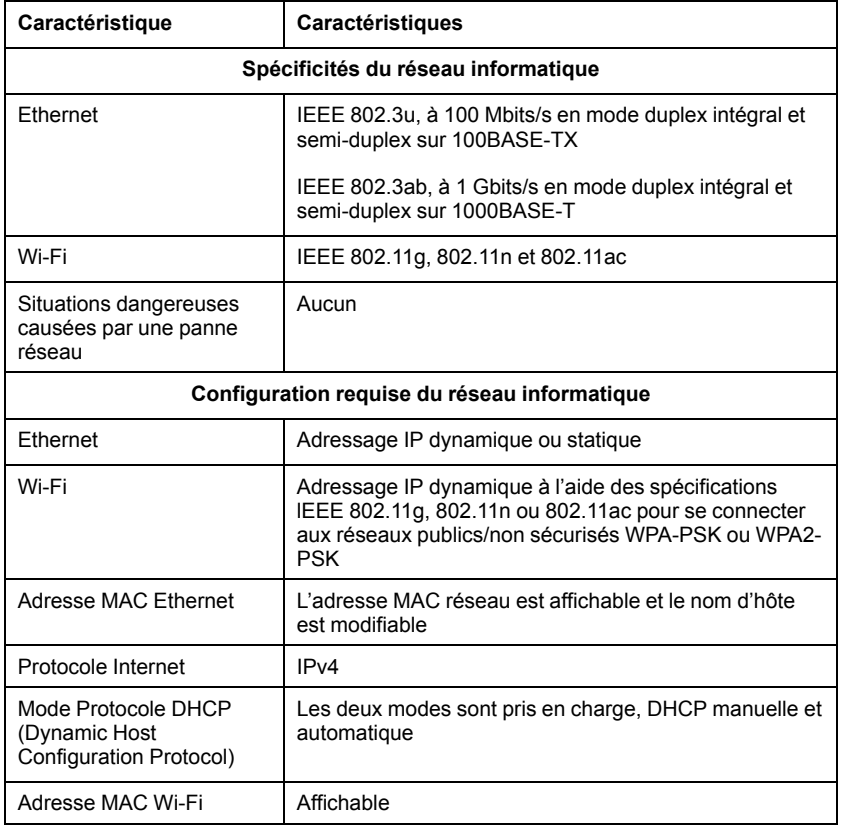

#### <span id="page-84-0"></span>**Tableau 8. Caractéristiques de connectivité et du réseau**

#### **INFORMATIONS RELATIVES À LA GARANTIE**

Une carte de garantie est fournie avec le système de programmation LATITUDE. Sous réserve de tout accord contraire, le système de programmation LATITUDE demeure la propriété de Boston Scientific et Boston Scientific doit en effectuer toute intervention d'entretien et de réparation. Pour des informations additionnelles concernant la garantie, contacter Boston Scientific au moyen des coordonnées figurant sur la carte de garantie.

# Boston<br>perentific

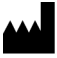

Boston Scientific Corporation 4100 Hamline Avenue North St. Paul, MN 55112-5798 USA

Manufactured at: Plexus Corporation 2400 Millbrook Drive Buffalo Grove, IL 60089 USA

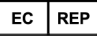

Guidant Europe NV/SA; Boston Scientific Green Square, Lambroekstraat 5D 1831 Diegem, Belgium

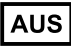

Boston Scientific (Australia) Pty Ltd PO Box 332 Botany NSW 1455 Australia Free Phone 1 800 676 133 Free Fax 1 800 836 666

www.bostonscientific.com

1.800.CARDIAC (227.3422)

+1.651.582.4000

© 2017 Boston Scientific Corporation or its affiliates.

All rights reserved. 359488-022 FR OUS 2017-12

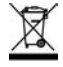

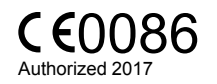

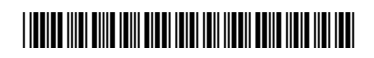